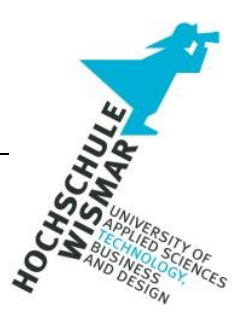

# **Hausarbeit (APL) zum Thema "IT-Sicherheitsvorfälle und deren IT-forensische Analyse mittels Windows-Tools"**

**Betriebsspionage bei der Speuer Sanitär Service GmbH** 

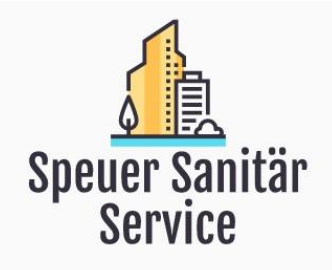

 Eingereicht am: 17.07.2022 von: Marcel Erfurth, Edin Mujezinovic, Klaus Nyzak Studiengang: IT-Sicherheit und Forensik Modul: Forensik in Betriebs- und Anwendungssystemen Dozentin: Frau Prof. Dr.-Ing. Antje Raab-Düsterhöft

## <span id="page-1-14"></span><span id="page-1-6"></span><span id="page-1-1"></span><span id="page-1-0"></span>Inhalt

<span id="page-1-15"></span><span id="page-1-13"></span><span id="page-1-12"></span><span id="page-1-11"></span><span id="page-1-10"></span><span id="page-1-9"></span><span id="page-1-8"></span><span id="page-1-7"></span><span id="page-1-5"></span><span id="page-1-4"></span><span id="page-1-3"></span><span id="page-1-2"></span>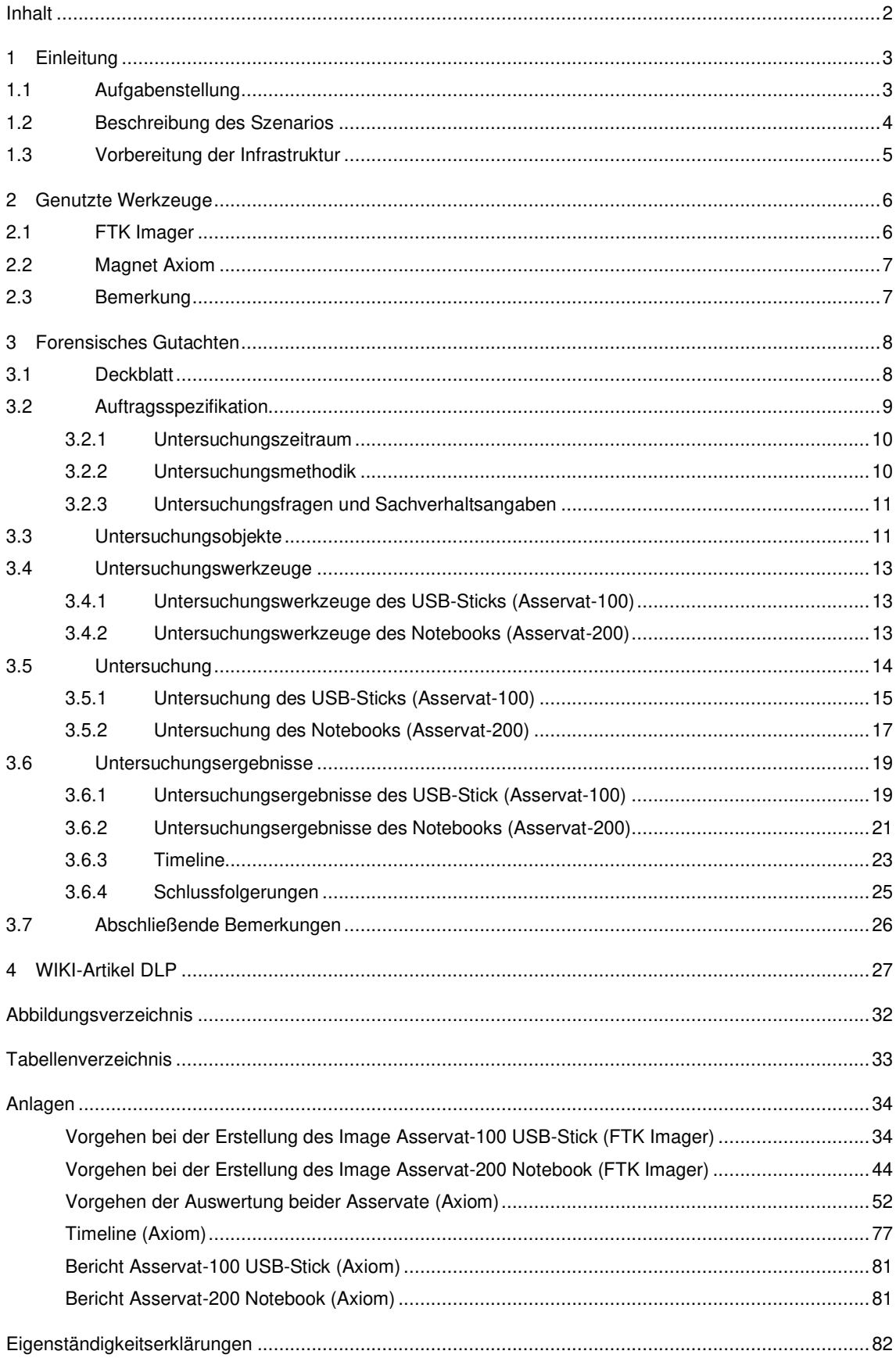

#### **1 Einleitung**

Im folgenden Projektbericht der Gruppe FFM-05 (Sommersemester 2022) wird das Vorgehen einer forensischen Untersuchung anhand zweier Datenträger (Notebook + USB-Stick) exemplarisch dargestellt.

Nach der Beschreibung des Szenarios werden die technischen Abläufe und Durchführungen zur Vorbereitung und Erstellung des Szenarios beschrieben. Im Anschluss folgt das forensische Gutachten. Den Abschluss bildet der WIKI-Eintrag zum Thema "DLP - Data Leakage Prevention".

Diese Projektarbeit stützt sich auf die Erkenntnisse und Vorarbeiten aus der Projektarbeit des Moduls "Einführung in die IT-Sicherheit und Forensik" aus dem ersten Semester. Sowohl das Unternehmen Speuer Sanitär Service GmbH und auch alle handelnden Personen, das Organigramm, und der Netzplan wurden übernommen und die aufgebaute IT Infrastruktur an diese Ideen angelehnt.

Die Personen und Handlungen dieser Projektarbeit sind frei erfunden. Etwaige Ähnlichkeiten mit tatsächlichen Gegebenheiten oder lebenden oder verstorbenen Personen sind rein zufällig und nicht beabsichtigt.

### **1.1 Aufgabenstellung**

Das Ziel der APL besteht darin, bzgl. eines Computers und eines mobilen Gerätes ein Festplatten- oder Daten-Image zu erzeugen und diese Images unter Nutzung einer speziellen Forensik-Software zeitbasiert auszulesen und zu analysieren. Die Ergebnisse sind in einem forensischen Gutachten zu präsentieren.

Aus diesem Grund muss im Vorfeld ein Szenario für die zu entdeckenden Daten erdacht und erstellt werden, so dass passende digitale Spuren auf den Geräten erzeugt werden. In dem Szenario sollen von mindestens zwei Geräten (ein Computer und ein mobiles Gerät) ein Image erstellt und ausgewertet werden. Für die dazugehörige Dokumentation sollen die Daten der Geräte in einer Timeline dargestellt werden. Die Ergebnisse sollen in einem forensischen Gutachten präsentiert werden. Des Weiteren ist ein Begriff für das Forensik-Wiki zu erstellen und in diesem Dokument aufzunehmen

#### **1.2 Beschreibung des Szenarios**

Guido Nagel, Leiter des Innendienstes und Recruiter der Speuer Sanitär Service GmbH, hat sich mit seinem Kollegen Luigi Bonucci, Leiter des Auftragszentrums, verstritten. Vom Firmenchef Norbert Speuer findet Guido Nagel sich ferner nicht genug wertgeschätzt, denn selbst in mehrfachen Versuchen an klärenden Gesprächen mit Norbert Speuer und Luigi Bonucci wurde keine Besserung erzielt. Nach mehreren Monaten sieht Guido Nagel keine andere Möglichkeit als seine Kündigung einzureichen und mit einer Kündigungsfrist zum Ende des Monats die Speuer Sanitär Service GmbH zu verlassen.

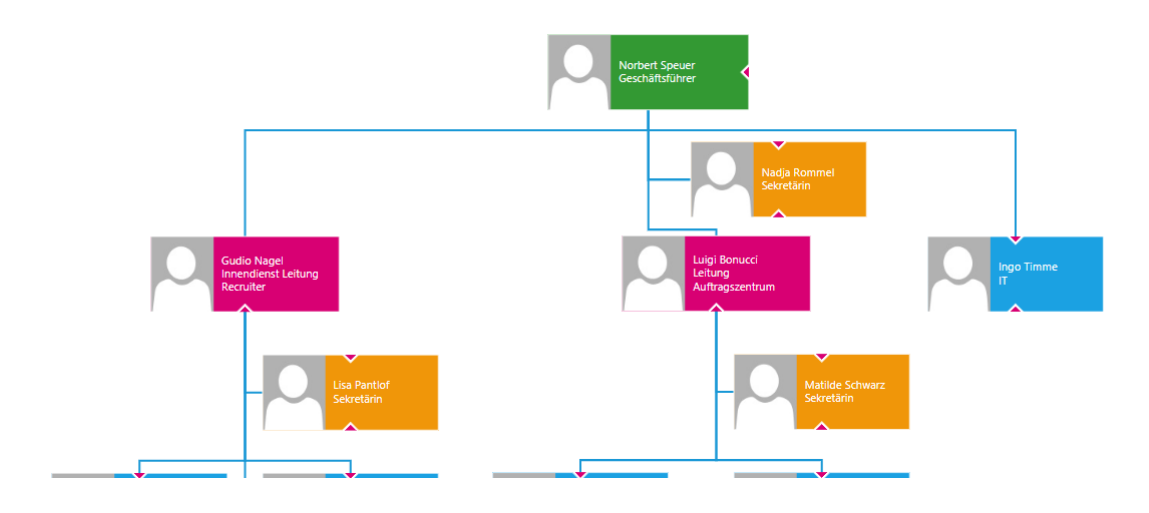

**Abbildung 1 - Ausschnitt Organigramm SSS GmbH** 

<span id="page-3-0"></span>An seinem letzten Arbeitstag sieht seine Sekretärin, Lisa Pantlof, dass Guido Nagel einen Firmen-USB-Stick an sein Notebook angeschlossen hat und Daten transferiert. Kurz bevor Guido Nagel sein Büro verlässt, verschickt er die folgende Mail:

#### *"Hallo Paul,*

ich habe wie besprochen die Daten gesichert. Werde sie dir dann beim nächsten Treffen geben. Freu mich schon auf die nächste Zeit. *Dein Guido"*

Durch eine von Guido Nagel selbst voreingestellte Email-Regel, die alle Mails seiner Sekretärin in Kopie zusendet, bekommt auch Lisa Pantlof von dieser Mail Kenntnis. Der eigentliche Empfänger der Mail, Paul Rotasch, ist Inhaber eines Mitbewerbers der Speuer Sanitär Service GmbH, die sowohl einen ähnlichen Kunden- als auch Lieferantenstamm hat. Lisa Pantlof meldet das Gesehene und die Mail dem Firmenchef Norbert Speuer, der zu diesem Zeitpunkt nicht im

Gebäude ist. Norbert Speuer informiert den Pförtner, dass dieser Guido Nagel aufhalten und den USB-Stick an sich nehmen soll.

Als Guido Nagel sich vom Pförtner verabschiedet, spricht dieser ihn auf den USB-Stick an und bittet um Herausgabe desselbigen. Erst nach Androhung von Rechtsmitteln übergibt Guido Nagel den USB-Stick dem Pförtner. Der Pförtner packt den USB-Stick in einen Briefumschlag.

Sensibilisiert durch einen IT-Vorfall im letzten Jahr informierte Norbert Speuer währenddessen das auf Forensik spezialisierte Unternehmen FFM-05 und bittet darum den Fall zu untersuchen.

### **1.3 Vorbereitung der Infrastruktur**

Es wurde ein Teil der Infrastruktur der SSS GmbH anhand des folgenden Netzwerkplans nachgebaut.

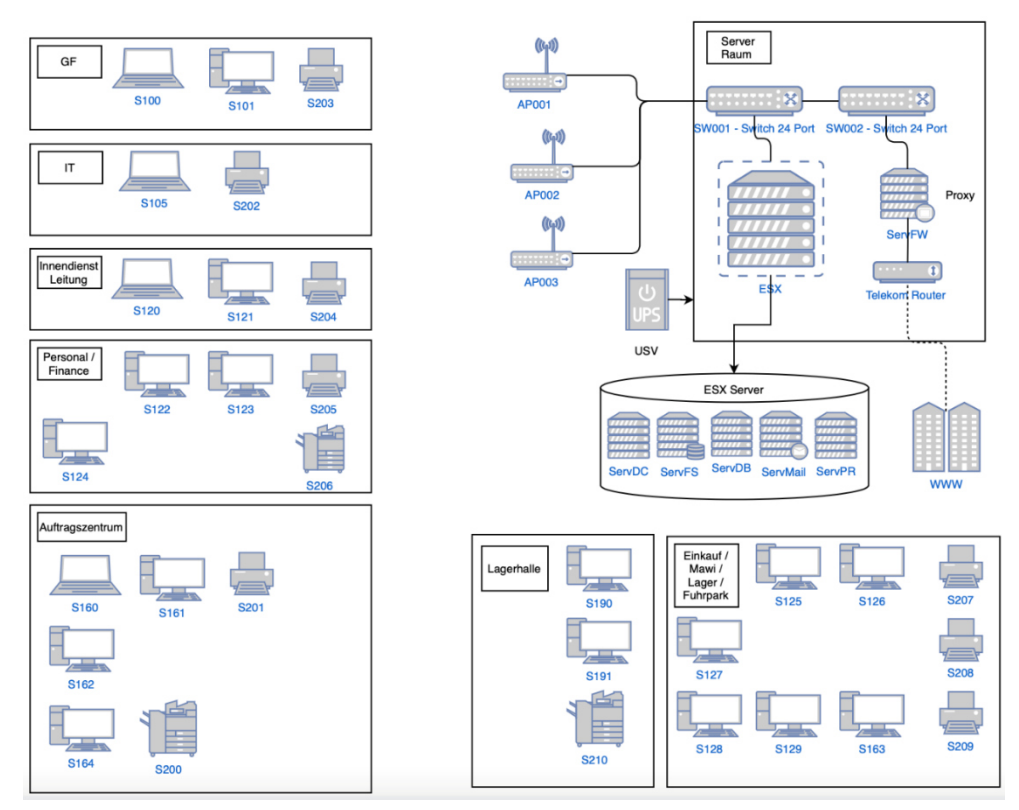

**Abbildung 2 - Netzplan SSS GmbH** 

<span id="page-4-0"></span>Mit Hilfe vom Microsoft HyperV wurde ein Domain Controler (S050), Daten-Server (S051) und ein Exchange-Server (S054) als VM erstellt. Das Notebook S120 von Guido Nagel wurde an die "speuer.dir"-Domäne angemeldet, an dem das Szenario (Mail-Kommunikation, Dateizugriffe, etc.) vorbereitet wurde.

#### **2 Genutzte Werkzeuge**

Werkzeuge, darunter fällt auch entsprechende Forensik-Software, müssen gewisse Kriterien erfüllen, damit diese im möglicherweise späteren Verlauf auch vor Gericht akzeptiert werden können, sog. Gerichtsfestigkeit:

• Akzeptanz

Das genutzte Werkzeug muss in Fachkreisen anerkannt sein und somit auch von anderen Spezialisten genutzt werden.

- Glaubwürdigkeit / Nachvollziehbarkeit Forensikwerkzeuge sind Werkzeuge für Spezialisten. Genau deswegen müssen die Ergebnisse für einen möglicherweise nicht-fachkundigen Dritten nachvollziehbar und vertrauenswürdig sein.
- Wiederholbarkeit Bei einer erneuten Durchführung müssen dieselben Ergebnisse produziert werden. Ansonsten würde die Glaubwürdigkeit darunter leiden.
- Integrität

Da es bei der Nutzung solcher Werkzeuge um sichergestellte Spuren geht, dürfen diese nicht unbemerkt verändert werden können.

• Dokumentation

Bei einer forensischen Untersuchung muss eine kontinuierliche Dokumentation gewährleistet sein.

### **2.1 FTK Imager**

"FTK Imager" ist ein Bestandteil des Forensic Toolkit der Firma AccessData. Abbilder / Images einer Festplatte oder USB-Sticks können hiermit gespeichert und später wiederhergestellt werden. Zusätzlich werden Hash-Werte berechnet, damit die Integrität der Daten mit dem späteren forensischen Image überprüft und sichergestellt werden können. Dieses Werkzeug kommt in der Datensicherungsphase zur Nutzung.

#### **2.2 Magnet Axiom**

"Magnet Axiom" der Firma Magnet Forensics ist ein Werkzeug, das in forensischen Ermittlungen genutzt wird. Es besteht aus den Bestandteilen "Axiom Process" und "Axiom Examine". Mittels Axiom Process können Falldateien erstellt werden, während Axiom Examine zur Analyse der gesicherten Daten genutzt wird. Es können sowohl Computer-, Smartphone- oder Cloud-Daten in einer einzigen Falldatei gesichert und bearbeitet werden.

#### **2.3 Bemerkung**

Obwohl mittels Axiom Process auch Images gesichert werden können, haben wir uns für die Nutzung vom FTK Imager entschieden, damit wir Erfahrung in zwei Werkzeugen sammeln können. Ferner erschien uns die Sicherung in Axiom im Vergleich zum FTK Imager weniger übersichtlich bzgl. der Dokumentation. Speziell die Hashwerte waren im FTK Imager besser ersichtlich.

#### **3 Forensisches Gutachten**

#### **3.1 Deckblatt**

#### **Forensik für Mittelständler GmbH** Wismar, den 17.07.2022

Philipp-Müller-Straße 5 | 23966 Wismar Tel. 03841 / 5050 –<sup>05</sup> Auftragsnummer: 37 / 2022 Fallnummer: 30030000 Gutachten@FFM-05.de

## **Gutachten**

## **in der IT-Forensik**

Im Auftrag der

Speuer Sanitär Service GmbH Offenbacher Landstraße 341 60599 Frankfurt

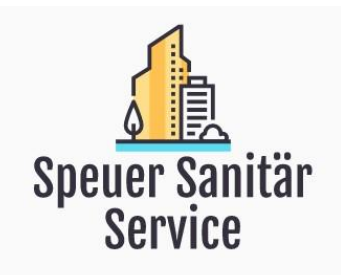

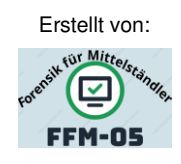

Marcel Erfurth Edin Mujezinovic Klaus Nyzak

Fertigstellung: 17.07.2022

### **3.2 Auftragsspezifikation**

Norbert Speuer, Inhaber der Firma Speuer Sanitär Service GmbH, hat die Firma FFM-05 mit der Analyse und Auswertung eines Firmennotebooks und eines USB-Sticks beauftragt und bittet um ein forensisches Gutachten bis zum 17.07.2022. Der Beweggrund der Beauftragung und dem bestellten forensischen Gutachten sind die Beobachtungen einer Mitarbeiterin vom 25.06.2022, die auf einen möglichen Informationssicherheitsvorfall schließen lassen.

Es besteht seitens Norbert Speuer der Verdacht, dass der ehemalige Mitarbeiter Guido Nagel Firmengeheimnisse auf einen USB-Stick gesichert hat, um diese an einen Konkurrenten zu übergeben. Ein möglicher Datenverlust und der Verlust der Datenvertraulichkeit könnten somit die Folge sein.

Aus diesem Grund übergab Norbert Speuer den Mitarbeitern der Firma FFM-05 einen USB-Stick, welcher in einem unverschlossenen Briefumschlag lag, und das ausgeschaltete Firmennotebook des Mitarbeiters Guido Nagel.

Ziel ist es, Hinweise sowie Beweismittel zu gewinnen, um den Verdacht zu erhärten oder zu widerlegen. In Abstimmung mit Norbert Speuer wurden die Schwerpunkte des Untersuchungsauftrags wie folgt vorgegeben:

- Sicherung aller auf den Endgeräten vorhandenen Daten, die in Zusammenhang mit dem Verdacht stehen - einschließlich gelöschter oder versteckter Daten.
- Suche, Nachweis und Auswertung von stattgefundenen Kommunikationsaktivitäten zwischen Guido Nagel und Paul Rotasch auf den sichergestellten Endgeräten.
- Auf eine Untersuchung der Server wird auf Wunsch von Norbert Speuer verzichtet, um zum einen keine Ausfallzeiten zu generieren und zum anderen ein größeres Aufsehen innerhalb der Firma zu vermeiden.

Norbert Speuer möchte sich die Option offenlassen, die Staatsanwaltschaft wegen möglicher Betriebsspionage einzuschalten.

#### **3.2.1 Untersuchungszeitraum**

Die beiden zu untersuchenden Asservate wurden am 25.06.2022 den Mitarbeitern der Firma FFM-05 übergeben. Die Asservate befanden sich während der Auswertung im Büro der FFM-05 und wurden per Foto dokumentiert.

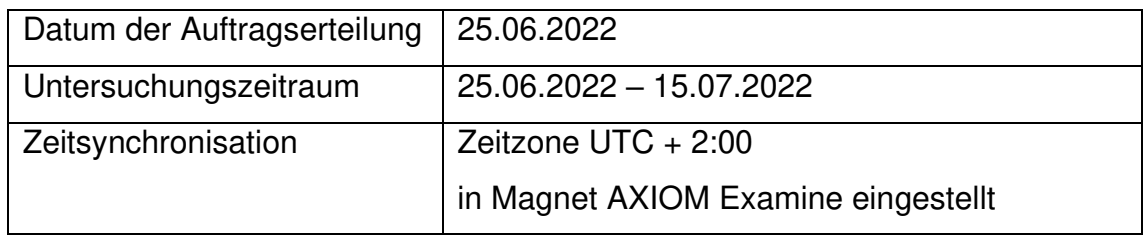

#### **Tabelle 1 - Untersuchungszeitraum**

#### <span id="page-9-0"></span>**3.2.2 Untersuchungsmethodik**

Im folgenden Gutachten wird nach dem bewährtem SAP-Modell gearbeitet, welches zur Beschreibung von forensischen Untersuchungen dient. Das SAP-Modell gliedert sich in drei Phasen:

• Secure

In der Secure-Phase werden alle Daten sorgfältig erfasst und gesichert. Dabei ist zu beachten, dass die Integrität der Daten gewährleistet bleibt und das 4-Augen-Prinzip eingehalten wird. Die erzeugte Sicherung muss eine genaue Kopie der Originaldaten sein.

• Analyse

In der Analyse-Phase werden die Spuren sorgfältig untersucht und bewertet. Die Auswertung erfolgt nach objektiven Bewertungsmaßstäben.

• Present

In der Present-Phase werden alle Erkenntnisse schlüssig und adressatengerecht aufbereitet. Eine entsprechende Dokumentation, die in den anderen Phasen selbstverständlich nebenherläuft, wird finalisiert.

### **3.2.3 Untersuchungsfragen und Sachverhaltsangaben**

In der folgenden Untersuchung sollen folgende Fragen beantwortet werden:

- Asservat-100 USB-Stick
	- o Frage1:

Sind auf dem USB-Stick Firmengeheimnisse vorhanden? Wenn ja, welche?

- Asservat-200 Notebook von Guido Nagel
	- o Frage 2:

Wurden Firmendaten vom Notebook gelöscht? Wenn ja, welche?

o Frage 3:

Sind auf dem Notebook weitere Spuren zur Kommunikation zwischen Guido Nagel und Paul Rotasch vorhanden?

Es ist festzuhalten, dass Guido Nagel der vollständigen Untersuchung seines dienstlich genutzten Notebooks und des USB-Sticks ausdrücklich zugestimmt hat. Somit entfallen die datenschutzrechtlichen Aspekte.

#### **3.3 Untersuchungsobjekte**

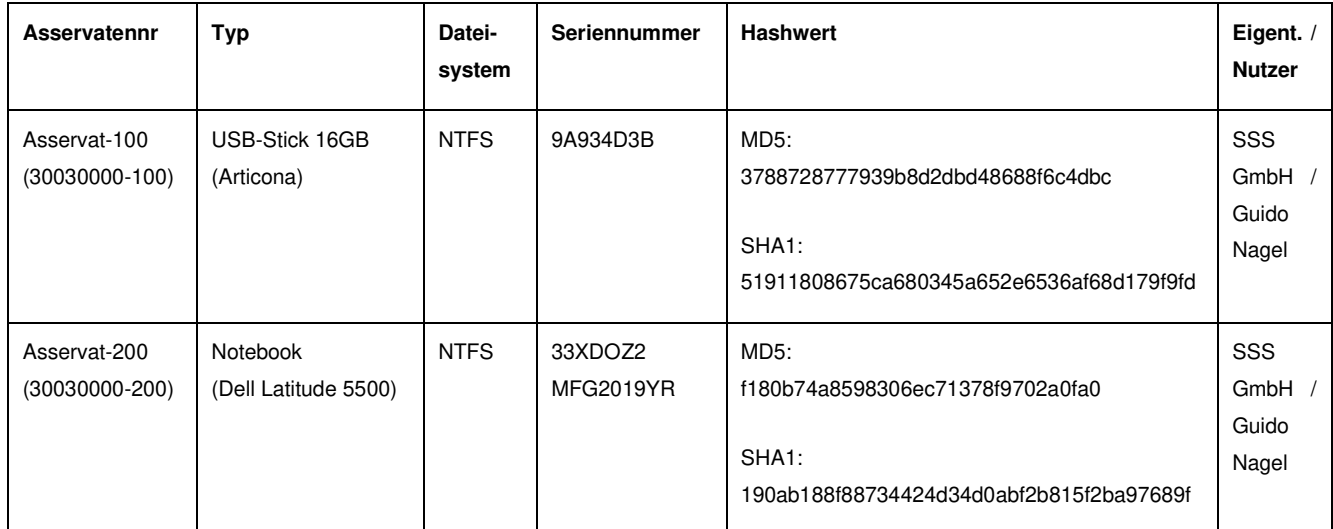

<span id="page-10-0"></span>**Tabelle 2 – Untersuchungsobjekte** 

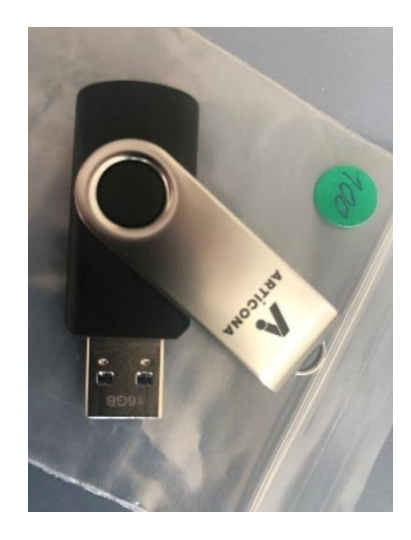

**Abbildung 3 - Asservat-100 (USB-Stick)** 

<span id="page-11-0"></span>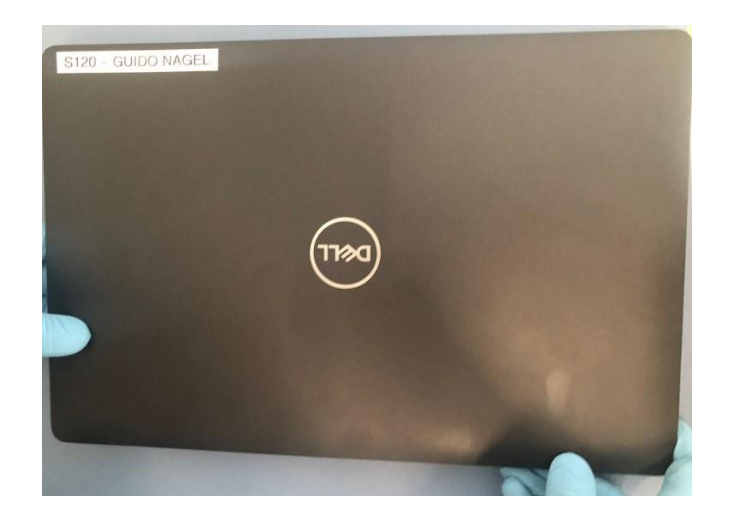

**Abbildung 4 - Asservat-200 Vorderseite (Notebook)** 

<span id="page-11-2"></span><span id="page-11-1"></span>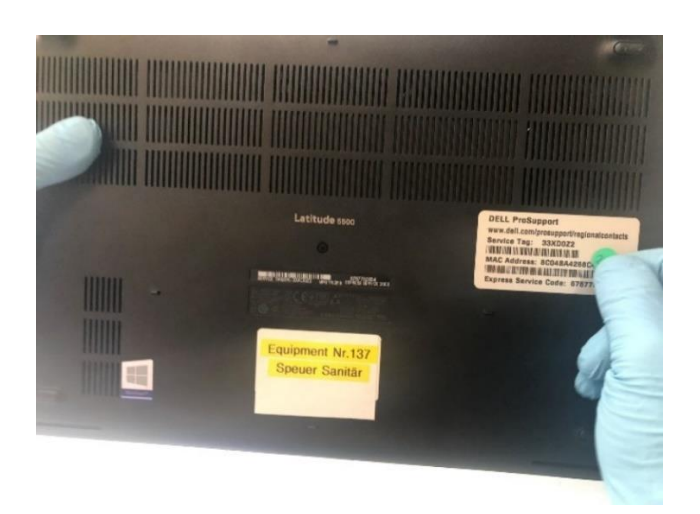

**Abbildung 5 - Asservat-200 Rückseite (Notebook)** 

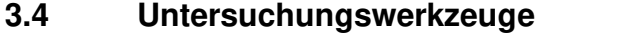

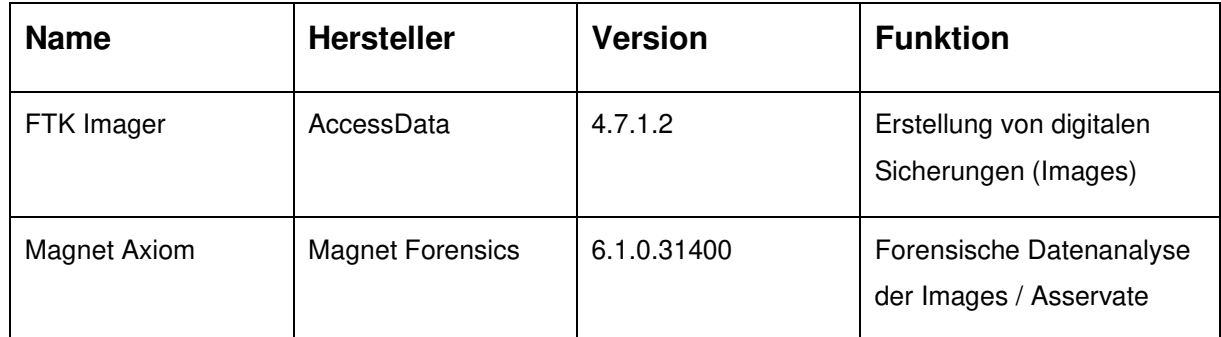

#### **Tabelle 3 - Untersuchungswerkzeuge**

#### <span id="page-12-0"></span>**3.4.1 Untersuchungswerkzeuge des USB-Sticks (Asservat-100)**

Die Sicherung der Festplatte des übergebenen USB-Sticks wurde mit der forensische Software FTK-Imager erfolgreich durchgeführt. Die Sicherung des USB-Sticks entspricht einem bitgenauen Abbild und wird im weiteren Verlauf als Image bezeichnet.

Die anschließende Auswertung wurde auf einem weiteren Image durchgeführt, damit es zu keinem Zeitpunkt zu einer Datenveränderung kommen kann und eine Masterkopie unangetastet bleibt.

Mit der Software Magnet Axiom Examine wurden die Daten anschließend analysiert und aufbereitet.

### **3.4.2 Untersuchungswerkzeuge des Notebooks (Asservat-200)**

Die Sicherung der Festplatte des übergebenen Notebooks wurde mit der forensische Software FTK-Imager erfolgreich durchgeführt. Die Sicherung der Festplatte entspricht einem bitgenauen Abbild und wird im weiteren Verlauf als Image bezeichnet.

Die anschließende Auswertung wurde auf einem weiteren Image durchgeführt, damit es zu keinem Zeitpunkt zu einer Datenveränderung kommen kann und eine Masterkopie unangetastet bleibt.

Mit der Software Magnet Axiom Examine wurden die Daten anschließend analysiert und aufbereitet.

#### **3.5 Untersuchung**

Nach der Begutachtung des Tatortes, der mittels Fotos dokumentiert wurde, wurden die Beweise übergeben und sichergestellt. Einzelheiten zu den übergebenen Beweismitteln können dem Kapitel 3.3 Untersuchungsobjekte entnommen werden. Die beiden Asservate wurden von nur einer Person der FFM-05 berührt und verpackt. Dies und alle anderen folgenden Untersuchungen wurden im 4-Augen-Prinzip durchgeführt, so dass die potenziellen Beweismittel nie von einer einzigen Person allein bearbeitet worden sind. Die Vergabe der Fallnummer, der Beweisnummern und die Evidence-Collection wurden vor Ort durchgeführt. Evidence-Details wurden im Lab-4 der FFM-05 erhoben.

Mittels der forensischen Software Axiom Process + Examine (siehe auch 3.4. Untersuchungswerkzeuge) wurde die Fallerstellung vorgenommen die Beweise eingefügt und anschließend geladen.

Die Festplatte des Notebooks war verschlüsselt. Axiom selbst hat die Entschlüsselung durchgeführt, so dass die Untersuchung durchgeführt werden konnte.

Bei beiden Asservaten wurde eine Hardware-Writeblocker verwendet, um einen schreibenden Zugriff auf die Asservate zu verhindern<sup>1</sup>.

Der beiden Asservate werden derweil im Tresor der FFM-05 verwahrt.

1 Im Rahmen dieser Projektarbeit stand leider kein Write-Blocker zur Verfügung. Für ein tatsächliches forensisches Gutachten ist ein Writeblocker jedoch unabdingbar. Da jedoch ein Gutachten ohne Writeblocker nur wenig Substanz hätte, wird zumindest laut Gutachten ein Hardwareblocker genutzt, aber nicht weiter spezifiziert.

#### **3.5.1 Untersuchung des USB-Sticks (Asservat-100)**

Im Rahmen der Secure-Phase wurde zunächst der USB-Stick, welcher vom Pförtner in einem Briefumschlag am vorherigen Arbeitsplatz von Guido Nagel deponiert wurde, an diesem Arbeitsplatz sichergestellt. Der USB-Stick wurde dokumentiert, mit der Asservatennummer 100 versehen und in einem Beutel verschlossen.

Der USB-Stick wurde im Forensischen Labor (Forensic Lab No. 4) angeschlossen, um 2 Images zu erstellen. Auf dessen Basis zu Beweisintegritätszwecken die Hashwerte berechnet und dokumentiert wurden. Die Erzeugung des Images kann dem Anhang entnommen werden.

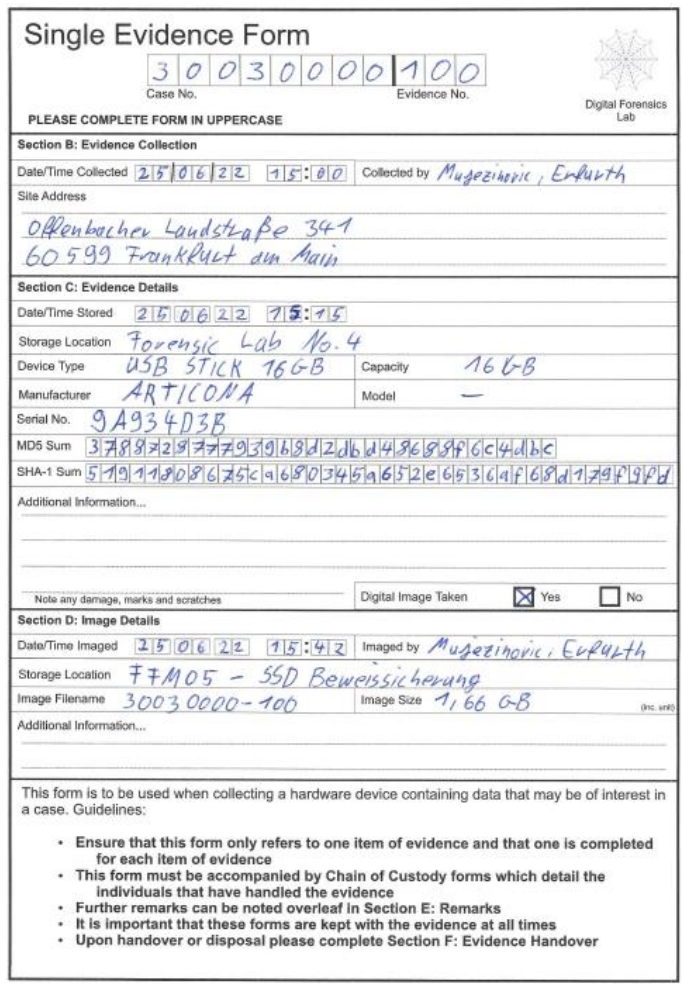

<span id="page-14-0"></span>**Abbildung 6 - Singe Evidence Form (Asservat-100)** 

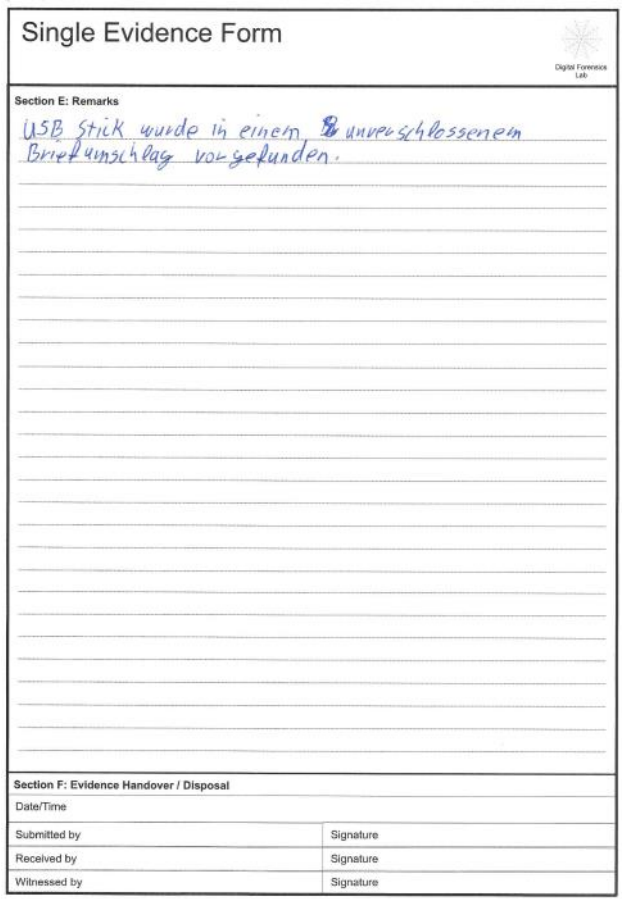

Created By AccessData® FTK® Imager 4.7.1.2

Case Information:<br>Acquired using: ADI4.7.1.2<br>Case Number: 30030000<br>Evidence Number: 100<br>Unique description: USB Stick 16GB Guido Nagel<br>Examiner: Erfurth Marcel & Mujezinovic Edin<br>Notes:

.<br>In the contract we can be the contract of the line line line in the line

Information for X:\30030000-100\30030000-100:

Information for X:\30030000-100\30030000-100:<br>Physical Evidentiary Item (Source) Information:<br>[Device Info]<br>Source Type: Physical<br>[Drive Geometry]<br>Tracks per Cylinder: 255<br>Sectors per Track: 63<br>Sector Count: 30.720.001<br>[Ph Image Information: Image Information:<br>Acquisition started: Sat Jun 25 15:42:41 2022<br>Acquisition finished: Sat Jun 25 15:45:16 2022<br>Segment 1ist:<br>X:\30030000-100\30030000-100.e01<br>X:\30030000-100\30030000-100.e02 Image Verification Results:<br>Verification started: Sat Jun 25 15:45:16 2022<br>Verification finished: Sat Jun 25 15:46:33 2022<br>MD5 checksum: 3788728777939b8d2dbd4868Bf6c4dbc : verified<br>SHAl checksum: 51911808675ca680345a6

#### **3.5.2 Untersuchung des Notebooks (Asservat-200)**

Im Rahmen der Secure-Phase wurde anschließend das Notebook von Guido Nagel an seinem Arbeitsplatz gesichert. Das Notebook befand sich in ausgeschaltetem Zustand. Dies wurde dokumentiert, mit der Asservatennummer 200 versehen und in einem Beutel verschlossen.

Im Lab-4 der FFM-05 wurde die Festplatte entfernt und an dem Imagerechner angeschlossen. Es wurden zwei Images erstellt. Auf dessen Basis zu Beweisintegritätszwecken die Hashwerte berechnet und dokumentiert wurden. Die Erzeugung des Images kann dem Anhang entnommen werden.

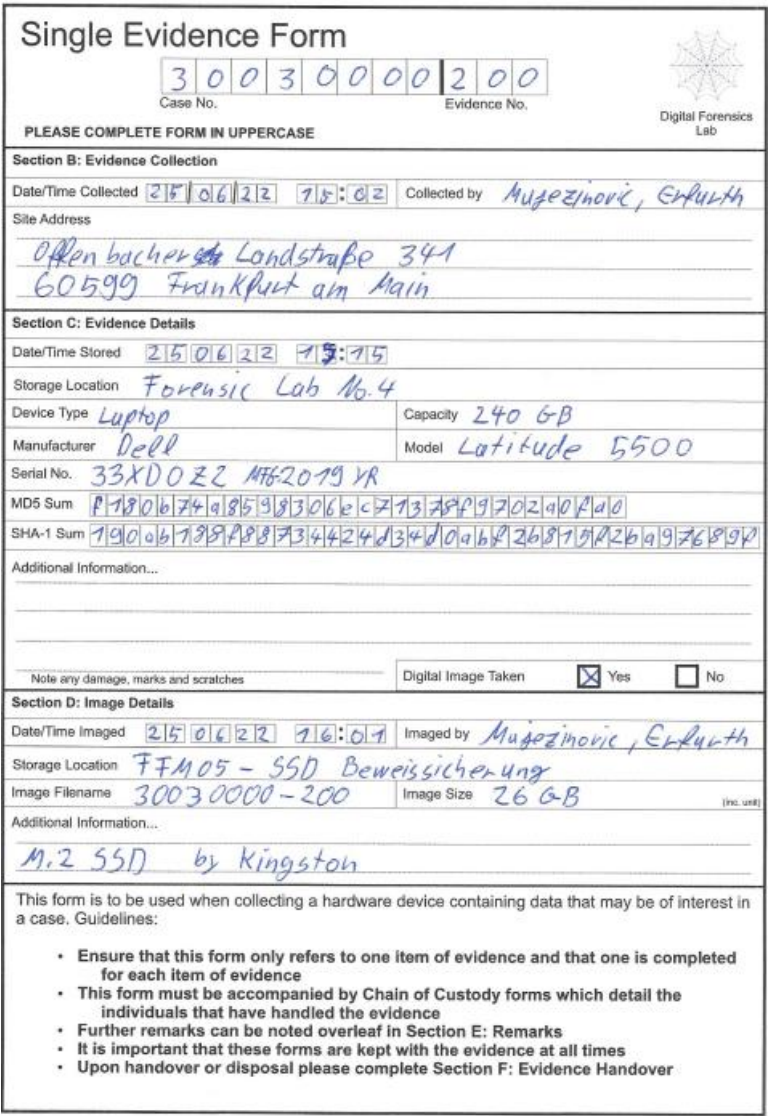

<span id="page-16-0"></span>**Abbildung 7 - Single Evidence Form (Asservat-200)** 

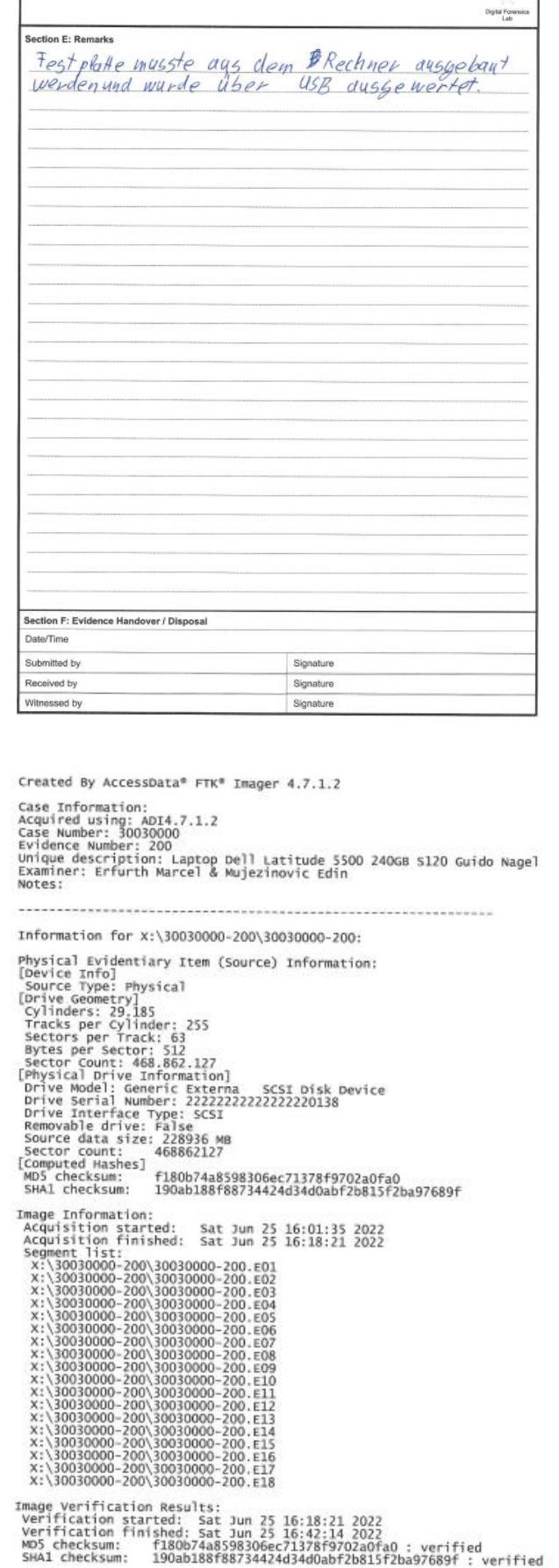

Single Evidence Form

#### **3.6 Untersuchungsergebnisse**

Im Folgenden werden die Ergebnisse der forensischen Untersuchung zusammengefasst. Eine detaillierte Beschreibung der angewandten Methodik erfolgte in den vorhergehenden Kapiteln.

#### **3.6.1 Untersuchungsergebnisse des USB-Stick (Asservat-100)**

Auf dem USB-Stick wurden 1111 Artefakte gefunden.

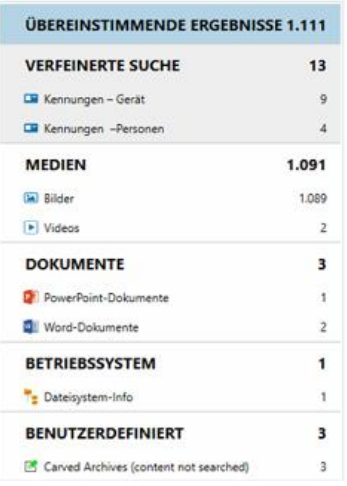

**Abbildung 8 - Übersicht Artefakte USB-Stick (Asservat-100)** 

<span id="page-18-0"></span>Bei dem Großteil davon (98%) handelt es sich um Bilder (1089 JPG-Dateien), auf denen Landschaften und Gebäude zu sehen sind. Der Aufnahmeort der Bilder konnte nicht bestimmt werden. Nach aktuellen Erkenntnissen sind die dort abgebildeten Landschaften und Gebäude jedoch nicht in unmittelbarer Nähe zum Firmenort der Speuer Sanitär Service GmbH.

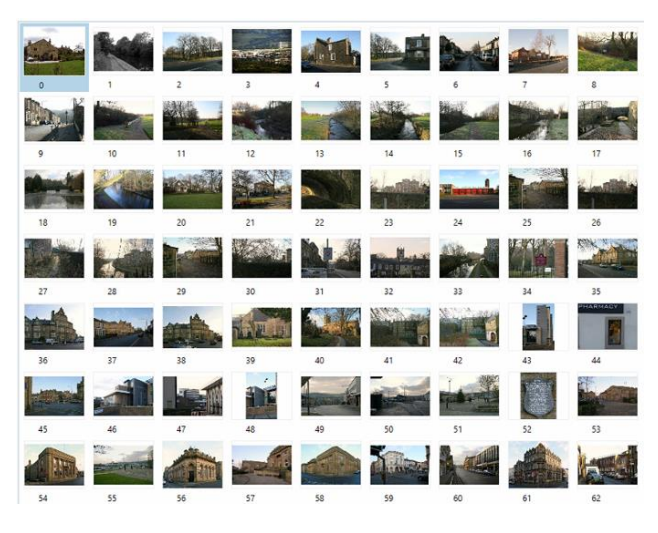

**Abbildung 9 - Thumbnails gefundener Bilder (Ausschnitt aus Asservat-100)** 

<span id="page-18-1"></span>Die weiteren Bilder können dem Link im Anhang entnommen werden.

Zwei Worddateien (docx) und eine Powerpointdatei (pptx) stechen namentlich hervor:

| Name                 | <b>Typ</b>  | <b>Letztes</b> | Screenshot                                                                                                    |
|----------------------|-------------|----------------|----------------------------------------------------------------------------------------------------|
|                      |             | Änderungsdatum |                                                                                                    |
| Kündiung.docx        | Word-       | 22.06.2022     | Kündigung.docx                                                                                                    |
|                      | Dokument    | 18:57:22       | <b>VORSCHAU</b>                                                                                                    |
|                      |             |                | ERKENNEN                                                                                                    |
|                      |             |                |                                                                                                    |
|                      |             |                | Überschrift 1                                                                                                    |
|                      |             |                | Wenn Sie sofort anfangen möchten, tippen Sie auf einen Platzhaltertext (wie diesen),<br>und beginnen Sie mit der Eingabe.                                                                                                    |
|                      |             |                | Überschrift 2                                                                                                    |
|                      |             |                | Zeigen Sie dieses Dokument in Word auf Ihrem Computer, Tablet oder Smartphone an,<br>und bearbeiten Sie es. Sie können Text bearbeiten, Inhalte wie Bilder, Formen und<br>Tabellen auf einfache Weise einfügen und das Dokument aus Word auf Ihrem<br>Windows-, Mac-, Android- oder iOS-Gerät nahtlos in der Cloud speichern.                                                                                                    |
| Qualifikationen.docx | Word-       | 22.06.2022     | Qualifikationen.docx                                                                                                    |
|                      | Dokument    | 18:55:52       | 30030000-100.E01<br>œ                                                                                                    |
|                      |             |                | <b>VORSCHAU</b><br>央                                                                                                    |
|                      |             |                | ERKENNEN                                                                                                    |
|                      |             |                |                                                                                                    |
|                      |             |                |                                                                                                    |
|                      |             |                | Qualifikationen                                                                                                    |
|                      |             |                | Erläutern Sie Ihre besonderen Stärken. Was<br>unterscheidet Sie von anderen? Verwenden Sie<br>Ihre eigene Sprache - meiden Sie Jargon.                                                                                                    |
|                      |             |                | Frfahnma                                                                                                    |
| Wichtig.pptx         | PowerPoint- | 22.06.2022     | $\frac{\log\frac{1}{2}\log\alpha}{\log\frac{1}{2}\log\alpha} \cdot x \cdot x \cdot x \cdot x \cdot x \cdot x \cdot x \cdot y \cdot x \cdot y$ |
|                      | Dokument    | 18:51:28       |                                                                                                    |
|                      |             |                | <b>ICHTIG UNSO</b><br>UNTERTITEL DURCH KLICKEN HINZUFÜGEN                                                                                                    |
|                      |             |                | ł,                                                                                                    |

**Tabelle 4 - Kurzübersicht gefundener Dokumente (Asservat-100)**

<span id="page-19-0"></span>Bei der weiteren Untersuchung konnte kein erkennbarer Zusammenhang zwischen den gefundenen Dokumenten und der Speuer Sanitär Service GmbH hergestellt werden.

### **3.6.2 Untersuchungsergebnisse des Notebooks (Asservat-200)**

Auf dem Notebook wurden 227.516 Artefakte gefunden.

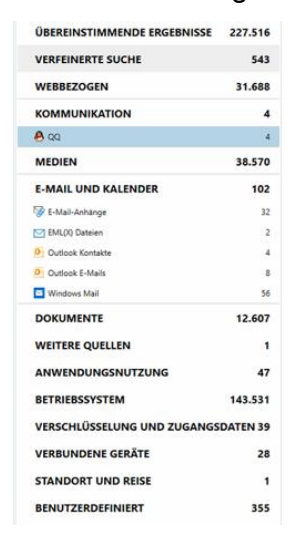

**Abbildung 10 - Übersicht Artefakte Notebook (Asservat-200)** 

<span id="page-20-0"></span>Laut Auftragsspezifikation soll geprüft werden, ob es (und welche) Kommunikation zwischen Guido Nagel und Paul Rotasch stattgefunden hat. Somit sind speziell die Bereiche "Email und Kalender" (102 Artefakte) und "Webbezogen" (31688 Artefakte) relevant.

Die versendeten und empfangenen Mails im Account von Guido Nagel zeigen vier versendete bzw. empfangene Mails an bzw. von Paul Rotasch:

| Magnet AXIOM Examine v6.3.0.32040 - 30030000                                                                  |    |                                                                     |                              |                     |                        |                         | <b>INV</b>                                                                                                    |
|----------------------------------------------------------------------------------------------------|----|---------------------------------------------------------------------|------------------------------|---------------------|------------------------|-------------------------|----------------------------------------------------------------------------------------------------|
| Tools Bearbeiten Hilfe<br>Date:                                                                               |    |                                                                     |                              |                     |                        |                         |                                                                                                    |
| Artefakte =<br>Nachweise -<br>Inhaltstypen.<br><b>FILTER</b><br>Ahnliche Bilder *<br>Medienattribute (VICS) * |    | $1.00 - 11.59 =$<br>Togs und Kommentare *<br>An enthält "rotasch" = | Profil =<br>Teilergebnisse = | Keyword-Listen =    | Hautlarbe <sup>+</sup> | Medienkategorisierung = |                                                                                                    |
| 끍<br><b>A B</b> Artefakte                                                                                     |    | <b>ÜBEREINSTIMMENDE ERGEBNISSE</b> (4 von 56)                       |                              |                     |                        |                         | Spaltenansicht =                                                                                                    |
| ÜBEREINSTIMMENDE ERGEBNISSE 4                                                                                 | ÷. | Am                                                                  | Von                          | Datum/Zeit          | Thema                  |                         | Körper                                                                                                    |
|                                                                                                    |    | Paul Rotasch Dweb.de                                                | gn.speuer@gmail.com          | 25.06.2022 13:04:35 |                        |                         | <html td="" urn:sch<="" xmlns:o="urn:scl&lt;/td&gt;&lt;/tr&gt;&lt;tr&gt;&lt;td&gt;&lt;math&gt;\overline{\bf 4}&lt;/math&gt;&lt;br&gt;A E-MAIL UND KALENDER&lt;/td&gt;&lt;td&gt;&lt;/td&gt;&lt;td&gt;Paul Rotasch@web.de&lt;/td&gt;&lt;td&gt;gn.speuer@gmail.com&lt;/td&gt;&lt;td&gt;25.06.2022 13:07:44 Newsletter&lt;/td&gt;&lt;td&gt;&lt;/td&gt;&lt;td&gt;&lt;/td&gt;&lt;td&gt;&lt;html&gt; &lt;head&gt;&lt;meta&lt;/td&gt;&lt;/tr&gt;&lt;tr&gt;&lt;td&gt;Windows Mail&lt;/td&gt;&lt;td&gt;&lt;/td&gt;&lt;td&gt;Paul Rotasch Dweb.de&lt;/td&gt;&lt;td&gt;on.speuer@gmail.com&lt;/td&gt;&lt;td&gt;25.06.2022 14:20:18 Daten&lt;/td&gt;&lt;td&gt;&lt;/td&gt;&lt;td&gt;&lt;/td&gt;&lt;td&gt;&lt;html&gt;&lt;head&gt;&lt;meta&lt;/td&gt;&lt;/tr&gt;&lt;tr&gt;&lt;td&gt;&lt;/td&gt;&lt;td&gt;&lt;/td&gt;&lt;td&gt;Paul Rotasch@web.de&lt;/td&gt;&lt;td&gt;gn.speuer@gmail.com&lt;/td&gt;&lt;td&gt;25.06.2022 14:16:23&lt;/td&gt;&lt;td&gt;&lt;/td&gt;&lt;td&gt;&lt;/td&gt;&lt;td&gt;&lt;html uminuo ="></html> |

**Abbildung 11 - Mails von / an Paul Rotasch** 

<span id="page-20-1"></span>Drei dieser Mails handeln von dem Empfang eines Newsletters der Speuer Sanitär und Service GmbH, den Paul Rotasch nicht bekommen haben soll.

Die vierte Mail ist die Mail, die den Grund für die forensische Untersuchung darstellt.

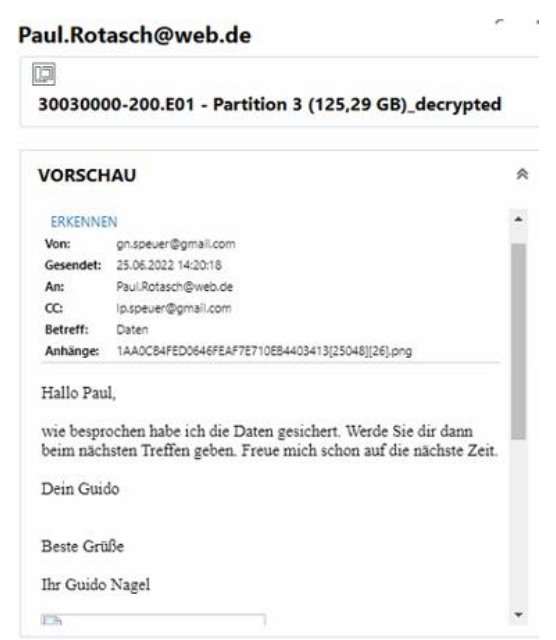

**Abbildung 12 - Mail an Paul Rotasch** 

<span id="page-21-0"></span>Weitere vorhandene Mails zeigen einen erkennbaren Bezug zur täglichen Arbeit bzw. zum Kollegen-Socializing.

Alle Mails können dem Link im Anhang entnommen werden.

|   | <b>ÜBEREINSTIMMENDE ERGEBNISSE</b> (56 von 56) |                                   |                                   |                                            | Spaltenansicht =                         |
|---|------------------------------------------------|-----------------------------------|-----------------------------------|--------------------------------------------|------------------------------------------|
| å | An<br>š<br>Zfktr.sec@gmail.com                 | <b>Von</b><br>gn.speuer@gmail.com | Datum/Zeit<br>25.06.2022 13:19:30 | Thema<br><b>Uttene Mellen</b>              | Körper<br><html><ht< th=""></ht<></html> |
|   | 2fktr.sec@gmail.com                            | gn.speuer@gmail.com               | 25.06.2022 13:15:45               |                                            | <html td="" xmlr<=""></html>             |
|   | lp.speuer@gmail.com                            | gn.speuer@gmail.com               | 25.06.2022 13:15:47               | WG: Delivery Status Notification (Failure) | <html><he< td=""></he<></html>           |
|   | gn.speuer@gmail.com                            | mailer-daemon@googlemail.com      | 25.06.2022 13:14:46               | Delivery Status Notification (Failure)     | <html></html>                            |
|   | an.speuer@gmail.com                            | norbert.speuer@gmail.com          | 25.06.2022 13:32:58               | <b>Re: Wichtig</b>                         | <div dir="I</td>                         |
|   | norbert.speuer@gmail.com                       | gn.speuer@gmail.com               | 25.06.2022 13:35:30               | AW: Wichtig                                | <html> <ht< td=""></ht<></html>          |
|   | Ip.speuer@gmail.com                            | gn.speuer@gmail.com               | 25.06.2022 13:14:18               | AW: Wie süss                               | <html td="" xmlrl<=""></html>            |
|   | Ip.speuer@gmail.com                            | gn.speuer@gmail.com               | 25.06.2022 13:14:28               | AW: Wie süss                               |                                          |
|   | norbert.speuer@gmail.com                       | gn.speuer@gmail.com               | 25.06.2022 13:34:04               | AW: Wichtig                                | <html td="" xmlr<=""></html>             |
|   | Paul.Rotasch@web.de                            | gn.speuer@gmail.com               | 25.06.2022 14:20:18               | Daten                                      | <html><ht< td=""></ht<></html>           |
|   | lp.speuer@gmail.com                            | gn.speuer@gmail.com               | 25.06.2022 13:32:23               | AW: Delivery Status Notification (Failure) | <html td="" xmlr<=""></html>             |
|   | Ip.speuer@gmail.com, norbert.speuer@gmail.com  | gn.speuer@gmail.com               | 25.06.2022 14:30:26               | Ich bin dann mal weg                       | <html> <ht< td=""></ht<></html>          |
|   | lp.speuer@gmail.com, norbert.speuer@gmail.com  | gn.speuer@gmail.com               | 25.06.2022 14:25:56               |                                            | <html td="" xmlr<=""></html>             |
|   | norbert.speuer@gmail.com                       | gn.speuer@gmail.com               | 25.06.2022 13:35:30               | AW: Wichtig                                |                                          |

**Abbildung 13 - Auszug Mails (Asservat-200)** 

<span id="page-21-1"></span>Die Artefakte im Bereich "Webbezogen" zeigen keine Anhaltspunkte, dass Daten das Netzwerk verlassen haben könnten und zeigen keinerlei Kontaktaufnahme zu Paul Rotasch.

Weitere Details zu den gefundenen Artefakten können dem Link im Anhang entnommen werden.

#### **3.6.3 Timeline**

Anhand der Timeline kann allgemein ein Vorfall zeitlich rekonstruiert werden. In diesem Fall ist zu beachten, dass die Timeline nur in Zusammenhang mit dem USB-Stick und der verdächtigen Mail erstellt worden ist.

|                                     | Datei Tools Bearbeiten Hilfe                                                               |                                                                                              |                                           |                                                                             |                 |                                                                                |                                                                                    |   |               |
|-------------------------------------|--------------------------------------------------------------------------------------------|----------------------------------------------------------------------------------------------|-------------------------------------------|-----------------------------------------------------------------------------|-----------------|--------------------------------------------------------------------------------|------------------------------------------------------------------------------------|---|---------------|
| <b>FILTER</b><br>Nachweise T        | Artefakte =<br>Datentypen *                                                                | Datums- und Zeitattribute<br>, Jun, $\overline{\mathbf{H}}$ , Jun, $\overline{\mathbf{H}}$ , | Zeitleistenkategorien T                   | Tags und Kommentare                                                         |                 |                                                                                | <b>RITER LÖSCHEN</b> Geben Sie einen Sorinbegriff ein.                             |   | ERWEITER      |
| A Zeitachse                         |                                                                                            |                                                                                              |                                           |                                                                             |                 | <b>Bilder</b>                                                                  |                                                                                    | p | $\mathcal{D}$ |
|                                     | 24.06.2022 23:55:13 - 25.06.2022 16:00:59                                                  | GEHE ZU DATUM                                                                                | <b>AH</b><br>ZOOM <sup>O</sup>            | TAGE<br>$-+$                                                                | SEITE 4 P       | 30030000-100.E01                                                               |                                                                                    |   |               |
|                                     |                                                                                            |                                                                                              |                                           |                                                                             |                 | <b>DETAILS</b><br><b>DATEIDETAILS</b><br>Bilder<br>Ordnername<br>Child Count 6 | Erstellt 25.06.2022 14:12:04                                                       |   | ٠<br>©        |
|                                     | 25. Jun 2022 25. Jun 2022 25. Jun 2022 25. Jun 2022 25. Jun 2022 25. Jun 2022 25. Jun 2022 | 25. Jun 2022                                                                                 | 25. Jun 2022 25. Jun 2022<br>25. Jun 2022 | 25. Jun 2022 25. Jun 2022<br>25. Jun 2022 25. Jun 2022 25. Jun 2022 25. Jun |                 | Autoerufen 25.06.2022 00:00:00                                                 |                                                                                    |   | Ġ             |
| 00:00<br>01:00                      | 03:00<br>04:00<br>02:00<br>05:00                                                           | 06:00<br>08:00<br>07:00                                                                      | 09:00<br>10:00                            | 11:00<br>12:00<br>13:00<br>14:00                                            | 15:00<br>16:00  | Modifiziert                                                                    | 22.06.2022 14:53:38                                                                |   |               |
| <b>Bilder</b>                       |                                                                                            |                                                                                              |                                           |                                                                             |                 | Dateiattribute Directory                                                       |                                                                                    |   |               |
|                                     | < 2 VON 2 ZEITSTEMPELN >                                                                   |                                                                                              |                                           |                                                                             |                 |                                                                                |                                                                                    |   |               |
| : Datum/Uhr :                       | Datums-/Uhrzeitattribut                                                                    | Zeitleistenkategorie                                                                         | $\ddot{z}$<br>Kategorie                   | Typ                                                                         | Elementnam      | <b>BEWEISINFORMATIONEN</b>                                                     |                                                                                    |   |               |
| 25.06.2022 14:11:57                 | Letzte Interaktion - Datum/Zeit                                                            |                                                                                              |                                           |                                                                             | Pfad            |                                                                                | Quelle 30030000-100.E01 - Partition 1 (Microsoft FAT32, 14.65 GB) USB GUDIO\Bilder |   |               |
| 25.06.2022 14:12:04                 | Datum/Zeit der Erstellung                                                                  | Datei/Ordne wird geöffnet<br>Dateiwiedererkennung                                            | Betriebssystem<br>Medien                  | Shellbags<br>Bilder                                                         | Dateiname       | Beweisnummer 30030000-100.E01                                                  |                                                                                    |   |               |
|                                     | 25.06.2022 14:12:04 Datum/Zeit der Erstellung                                              | Dateiwiedererkennung                                                                         | Medien                                    | Bilder                                                                      | Dateiname       |                                                                                |                                                                                    |   |               |
|                                     | 25.06.2022 14:12:04 Datum/Zeit der Erstellung                                              | Dateiwiedererkennung                                                                         | Medien                                    | Bilder                                                                      | Dateiname       |                                                                                |                                                                                    |   |               |
|                                     | 25.06.2022 14:12:04 Datum/Zeit der Erstellung                                              | Dateiwiedererkennung                                                                         | Medien                                    | <b>Bilder</b>                                                               | Dateiname       |                                                                                |                                                                                    |   |               |
|                                     | 25.06.2022 14:12:04 Datum/Zeit der Erstellung                                              |                                                                                              | Betriebssystem                            | Windows Ereignisprotokolle                                                  | Ereignis-ID     |                                                                                |                                                                                    |   |               |
|                                     | 25.06.2022 14:12:04 Datum/Zeit der Erstellung                                              |                                                                                              | Betriebssystem                            | Windows Ereignisprotokolle                                                  | Ereignis-ID     |                                                                                |                                                                                    |   |               |
|                                     | 25.06.2022 14:12:04 Datum/Zeit der Erstellung                                              |                                                                                              | Betriebssystem                            | Windows Ereignisprotokolle                                                  | Ereignis-ID     |                                                                                |                                                                                    |   |               |
|                                     | 25.06.2022 14:12:04 Datum/Zeit der Erstellung                                              |                                                                                              | Betriebssystem                            | Windows Ereignisprotokolle                                                  | Ereignis-ID     |                                                                                |                                                                                    |   |               |
| 25.06.2022 14:12:04 End-Datum/-Zeit |                                                                                            | Benutzerereignis                                                                             | Betriebssystem                            | Aktivitäten auf der Windows-Zeitleiste                                      | Anwendungsn     |                                                                                |                                                                                    |   |               |
|                                     | 25.06.2022 14:12:04 Zuletzt modifiziert - Datum/Zeit                                       | Benutzerereignis                                                                             | Betriebssystem                            | Aktivitäten auf der Windows-Zeitleiste                                      | Anwendungsn     |                                                                                |                                                                                    |   |               |
|                                     | 25.06.2022 14:12:04 Zuletzt auf Client modifiziert - Datum/Zeit                            | Benutzerereignis                                                                             | Betriebssystem                            | Aktivitäten auf der Windows-Zeitleiste                                      | Anwendungsn     |                                                                                |                                                                                    |   |               |
|                                     | 25.06.2022 14:12:04 Zieldatei erstellt - Datum/Zeit                                        | Datei/Ordne wird geöffnet                                                                    | Betriebssystem                            | Jump Listen                                                                 | App-ID          |                                                                                |                                                                                    |   |               |
|                                     | 25.06.2022 14:12:04 Zieldatei erstellt - Datum/Zeit                                        | Datei/Ordne wird geöffnet                                                                    | Betriebssystem                            | LNK-Dateien                                                                 | Verlinkter Pfad |                                                                                |                                                                                    |   |               |
| 25.06.2022 14:12:04 Entellit        |                                                                                            | Dateiwiedererkennung                                                                         | Dateisystem                               | Ordner                                                                      |                 |                                                                                |                                                                                    |   |               |
| 25.06.2022 14:12:04 Erstellt        |                                                                                            | Dateiwiedererkennung                                                                         | Dateisystem                               | Ordner                                                                      |                 |                                                                                |                                                                                    |   |               |
| 25.06.2022 14:12:04 Erstellt        |                                                                                            | Dateiwiedererkennung                                                                         | Dateisystem                               | Datei                                                                       |                 |                                                                                |                                                                                    |   |               |

**Abbildung 14 - Timeline USB-Stick / Mail**

<span id="page-22-0"></span>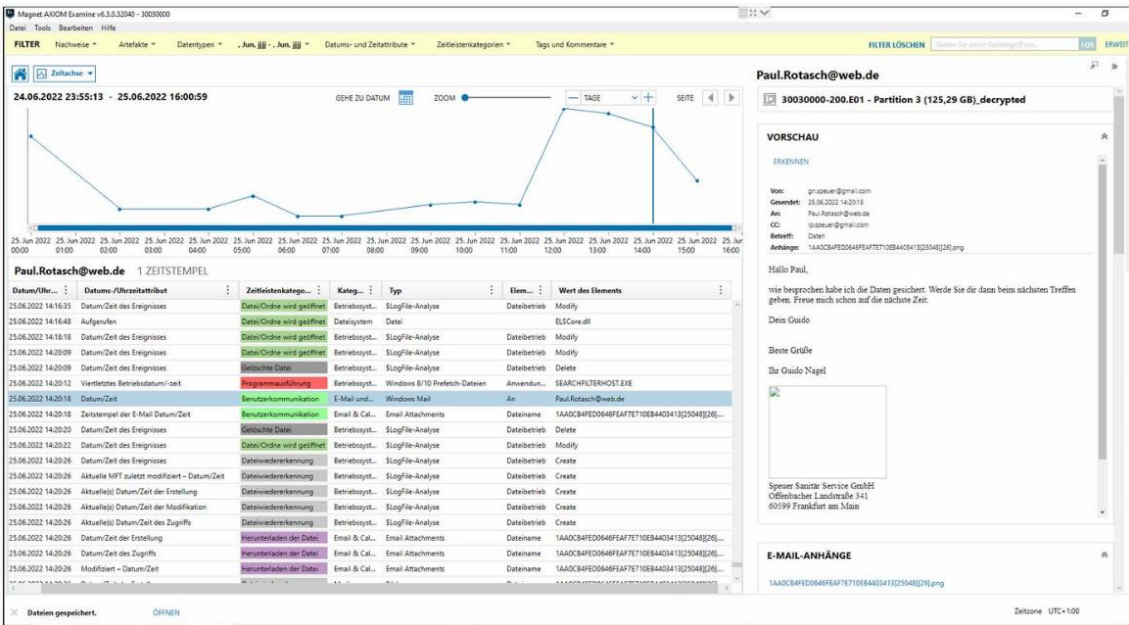

Anhand der Timeline erkennt man, dass Daten des USB-Sticks gesichert und der USB-Stick formatiert wurde. Anschließend wurden 1091 Bilder und 3 Office-Dokumente transferiert. Aufgrund der großen Datenmenge sind alte Dateifragmente vom USB-Stick nicht mehr zu rekonstruieren.

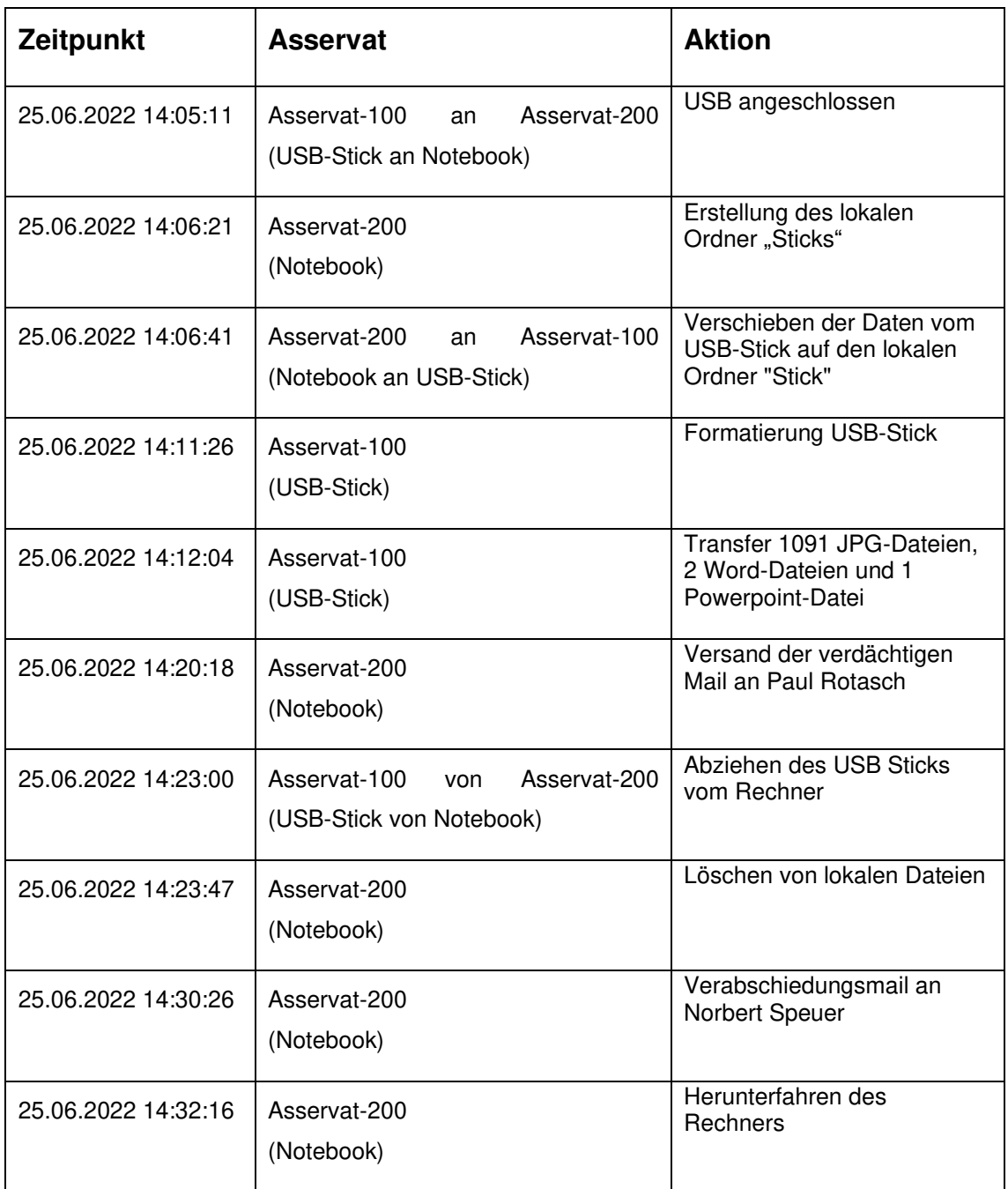

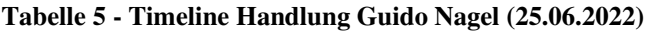

<span id="page-23-0"></span>Die Timeline kann dem Anhang entnommen werden.

### **3.6.4 Schlussfolgerungen**

Das von der FFM-05 erstellte Gutachten listet die Erkenntnisse auf, welche aus den Asservaten anhand der in der Auftragsspezifikation übermittelten Fragestellungen erlangt werden konnten.

#### Frage 1:

Sind auf dem USB-Stick Firmengeheimnisse vorhanden? Wenn ja, welche?

#### Antwort zu Frage 1:

Bei der forensischen Untersuchung konnte diverses Datenmaterial auf dem USB-Stick (Asservate-100) aufgefunden werden, welches jedoch nicht geeignet ist als Beweismittel zum Vorwurf der Betriebsspionage verwendet zu werden.

Auf dem USB-Stick (Asservate-100) wurden keine Firmenunterlagen gefunden. Es wurden 1091 JPG-Dateien aufgefunden, die Landschaften und Gebäude zeigen.

### Frage 2:

Wurden Firmendaten vom Notebook gelöscht? Wenn ja, welche?

### Antwort zu Frage 2:

Es wurden keine Firmendaten von Guido Nagels Notebook (Asservat-200) gelöscht. Gelöscht wurde der private Ordner von Guido Nage. Inhalt dieses Ordners waren die auf dem USB-Stick gesicherten Fotos.

### Frage 3:

Sind auf dem Notebook weitere Spuren zur Kommunikation zwischen Guido Nagel und Paul Rotasch vorhanden?

#### Antwort zu Frage 3:

Zwischen dem Beschuldigten Guido Nagel und Paul Rotasch kann aufgrund des vorliegenden Datenmaterials eine Verbindung im aufgezeigten Zeitraum nachgewiesen werden. Es wurden vier Mails von Guido Nagel sichergestellt, bei der eine Mailadresse von Paul Rotasch als Empfänger oder Absender eingetragen war. Ob es sich dabei um eine Mailadresse des Mitbewerbers Paul Rotasch handelt, konnte nicht festgestellt werden.

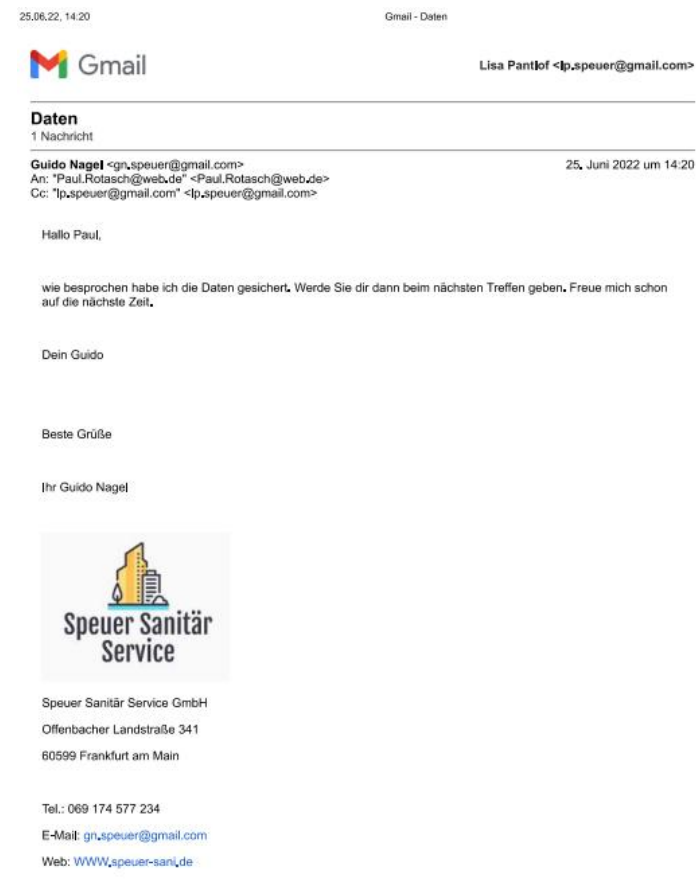

**Abbildung 15 - Kommunikation Guido Nagel ./. Paul Rotasch** 

<span id="page-25-0"></span>Es wurden keine Hinweise zu Straftaten gefunden werden, die im engeren oder weiteren Sinne mit dem Vorwurf der Betriebsspionage in Verbindung gebracht werden konnten.

#### **3.7 Abschließende Bemerkungen**

Die Gutachten werden von unseren hochqualifizierten Sachverständigen und IT-Forensik-Experten erstellt, die über langjährige Erfahrung verfügen. Jedes IT-Forensik-Gutachten wird bei FFM-05 standardmäßig durch einen zweiten, nicht an der Auswertung beteiligten Sachverständigen, überprüft. Unsere Gutachter sind bei der Erstellung der einzelnen Gutachten absolut, unparteiisch, objektiv und weisungsfrei.

Alle unsere IT-Forensik-Gutachten sind gerichtsfest, d.h. sie gelten vor Gericht als Beweismittel und sind ein wertvolles Hilfsmittel bei der Wahrheitsfindung in Prozessen.

#### **4 WIKI-Artikel DLP**

#### [\(https://it-forensik.fiw.hs-wismar.de/index.php/DLP\)](https://it-forensik.fiw.hs-wismar.de/index.php/DLP)

#### **Definition**

Hinter dem Akronym DLP werden die Begriffe "Data Leakage Prevention" oder auch "Data Loss Prevention" verstanden. Beide Begriffe werden im Allgemeinen synonym verwendet. In Fachkreisen hingegen werden die beiden Begriffe manchmal jedoch differenziert:

In diesen Fällen bezeichnet "Data Loss Prevention" den Schutz vor unerwünschtem Abfluss von Daten, der Schaden verursacht. Im Gegensatz zur "Data Leakage Prevention" wird dieser Abfluss allerdings bemerkt. "Data Leakage Prevention" hingegen bezeichnet den Schutz vor einem potenziellen Abfluss von Daten. Diesen Abfluss kann man nicht messen und manchmal sogar noch nicht einmal feststellen.

Beiden Begriffen ist jedoch gemein, dass ein ungewollter Datenabfluss verhindert werden soll.

Beim Begriff "DLP" handelt es sich ursprünglich um einen Marketingbegriff eine wissenschaftliche Definition des Begriffes "DLP" existiert nicht.

#### **Funktionen und Funktionsweise:**

Das Konzept von DLP geht davon aus, dass andere Schutzmechanismen wie Virenscanner oder Firewall versagen und deshalb das DLP-System eingreifen muss. Dies bedeutet, dass das DLP-System eine Vielzahl von Aufgaben und Funktionen haben kann:

- Überwachung von Applikationen
- Erkennung gefährlicher Applikationen
- Überwachung von Datentransfers
- Durchsetzung von Richtlinien beim Datenaustausch
- Unterscheidung zwischen sensiblen und unkritischen Daten
- Blockierung der Übertragung sensibler Daten
- zentrale Erfassung der Datenbewegungen
- Alarmierung bei kritischen Regelverstößen
- usw.

Zusammengefasst bedeutet dies, dass DLP-Systeme sensible Daten identifizieren, Datenabflüsse protokollieren und möglichst den Abfluss sensibler Daten verhindern können müssen.

Um Datenabflüsse zu erkennen, werden verschiedene Scan-Methoden durchgeführt:

- Regelbasiertes Matching Es wird nach Daten gesucht, die einem bestimmten Muster entsprechen z.B. IBAN, BIC.
- Exact File Matching Dateien werden anhand ihres Hash-Wertes erkannt. Die Untersuchung erfolgt also nicht auf Dateiinhalte.
- Exact Data Matching Kombinationen von Daten werden in einem Index zusammengefasst z.B. Name, Vorname, Adresse. Es wird nach diesen Daten in einer beliebigen Reihenfolge in einem maximal vorgegebenen Abstand gesucht.
- Formulare

Dateien werden auf eine vorgegebene Struktur / Muster hin untersucht z.B. Gehaltsabrechnungen.

• Dateitypen

Spezielle Dateitypen dürfen das Netzwerk des Unternehmens nicht verlassen z.B. Konstruktionspläne

• Maschinelles Lernen

Anhand von vielen Beispielen wird der Matcher trainiert, um selbstständig Entscheidungen zu treffen. Dieses Vorgehen kann bspw. bei der Erkennung von Quellcode genutzt werden.

usw.

#### **Anwendungsbereiche**

In der heutigen Zeit können Daten auf viele verschiedene Arten gespeichert und ausgetauscht werden. In diesem Zusammenhang unterscheidet man

- Data in Use / Daten in Benutzung Es handelt sich hierbei um Daten, die zum Zeitpunkt des Abflusses aktiv genutzt werden, z.B. Daten im RAM, Cache oder CPU-Registern.
- Data in Motion / Daten in Bewegung Es handelt sich hierbei um Daten, die zum Zeitpunkt des Abflusses über ein Netzwerk versendet werden, z.B. Emails oder Uploads.

• Data at Rest / Daten im Ruhezustand Es handelt sich hierbei um Daten, die eigentlich zum Zeitpunkt des Abflusses ungenutzt wären, jedoch für den Abfluss verwendet werden z.B. Dateien, Datenbanken Backups.

All diese Arten sind dazu geeignet Daten abfließen zu lassen und Datentransaktionen in diesen Bereichen müssen somit überwacht werden.

- USB-Sticks
- Speicherkarten
- externe Festplatten
- E-Mails
- **Netzlaufwerke**
- Uploads in bspw. Cloud-Applikationen
- Smartphones
- Tablets
- Multifunktionsdrucker
- Cut & Paste / Printscreen

Durch die verstärkte Möglichkeit mobil zu arbeiten und so unbeobachtet die Daten vom Bildschirm abzufotografieren, gibt es einen Weg, der nicht oder nur mit großem Aufwand erkannt werden kann.

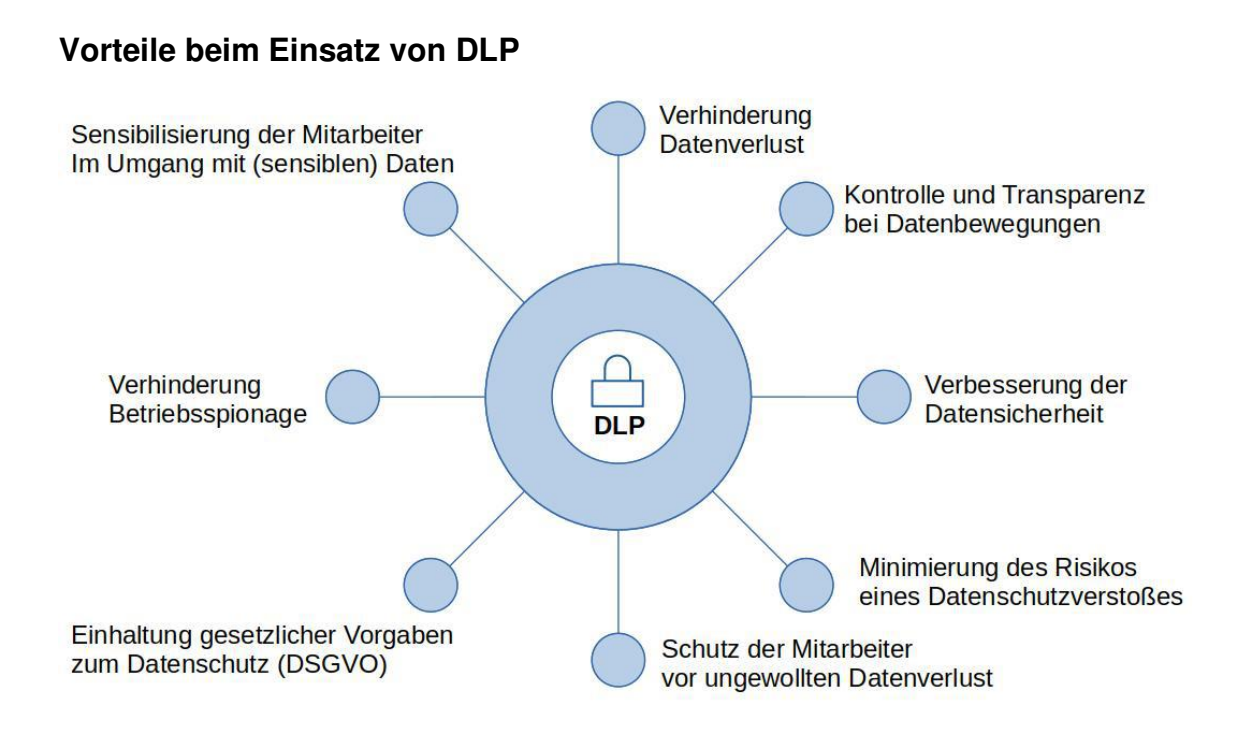

#### **Datendiebstahl-Vorfälle:**

Seitdem Daten eine neue Form der Währung sind, häufen sich die Vorfälle von Datendiebstählen.

Anbei ein kleiner Auszug an bekannten Vorfällen, bei dem die Prävention nicht gegriffen hat:

- AOL-Accountdaten, 2004
- Steuerdaten der LGT Bank, 2006
- Steuerdaten der Credit Suisse, 2010
- Steuerdaten der UBS, 2012
- Sicherheitsrelevante Informationen des Flughafens London Heathrow, 2017
- usw.

#### **Hinderungsgründe**

Neben den Kosten und den üblichen technischen Problemen, die bei Einführung eines neuen Systems auftreten können, muss bei einer DLP-Einführung auf den Datenschutz im Allgemeinen, den Arbeitnehmerdatenschutz im Speziellen und die daraus resultierende Abstimmung mit dem Betriebsrat geachtet werden.

**Quellen**:

<https://www.diva-portal.org/smash/get/diva2:1026824/FULLTEXT02>

[http://www.fim.uni-linz.ac.at/diplomarbeiten/Masterarbeit\\_BauerSimon.pdf](http://www.fim.uni-linz.ac.at/diplomarbeiten/Masterarbeit_BauerSimon.pdf)

[https://digitalguardian.com/blog/what-data-loss-prevention-dlp-definition-data](https://digitalguardian.com/blog/what-data-loss-prevention-dlp-definition-data-loss-prevention)[loss-prevention](https://digitalguardian.com/blog/what-data-loss-prevention-dlp-definition-data-loss-prevention)

[https://de.wikipedia.org/wiki/Data\\_Loss\\_Prevention](https://de.wikipedia.org/wiki/Data_Loss_Prevention)

[https://de.wikipedia.org/wiki/Liste\\_von\\_Datendiebst%C3%A4hlen](https://de.wikipedia.org/wiki/Liste_von_Datendiebstählen)

## **Abbildungsverzeichnis**

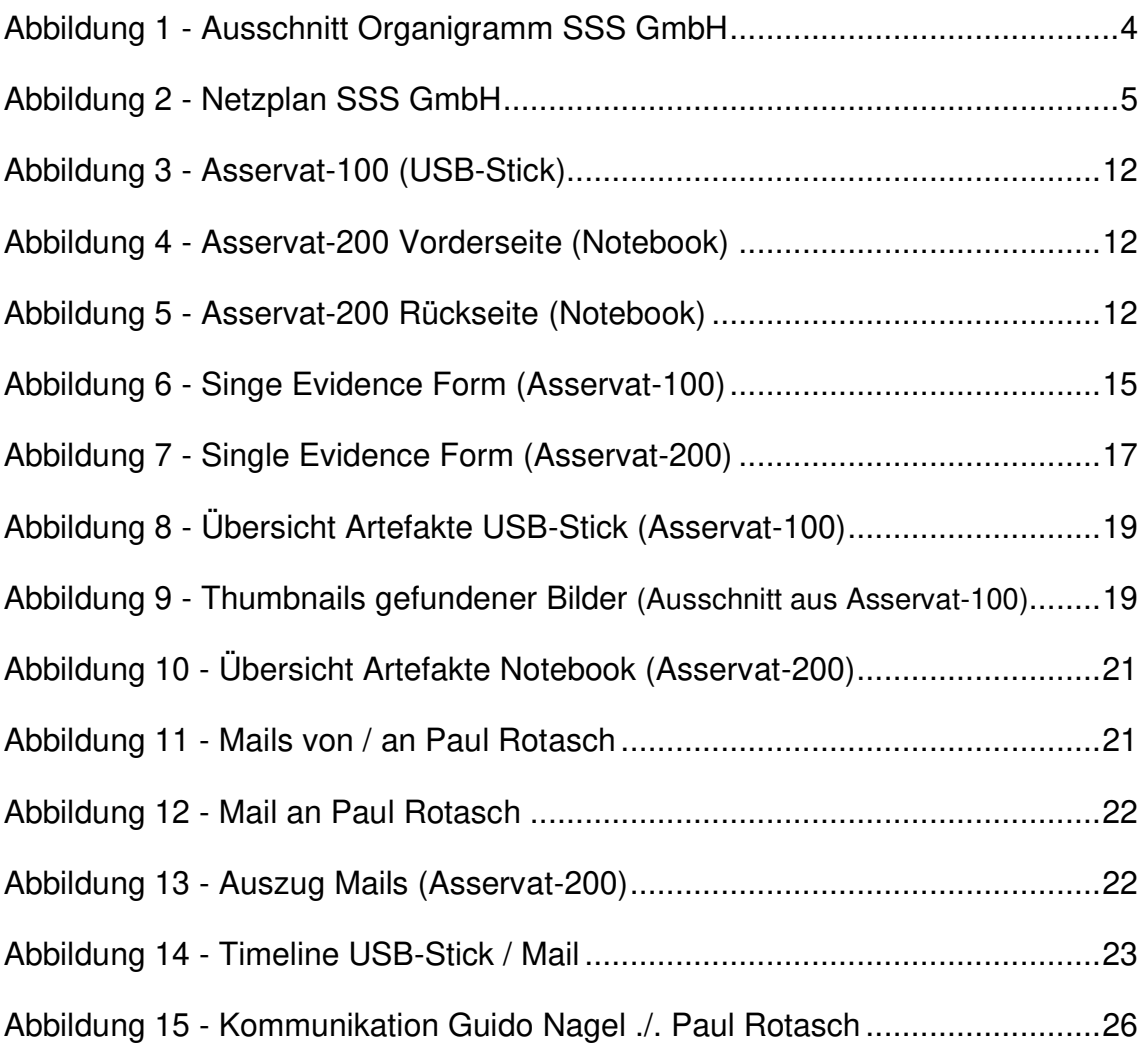

## **Tabellenverzeichnis**

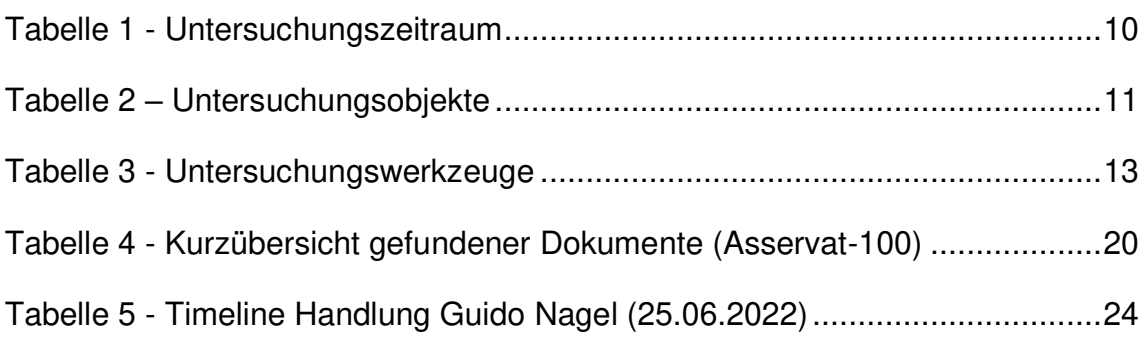

## **Anlagen**

## **Vorgehen bei der Erstellung des Image Asservat-100 USB-Stick (FTK Imager)**

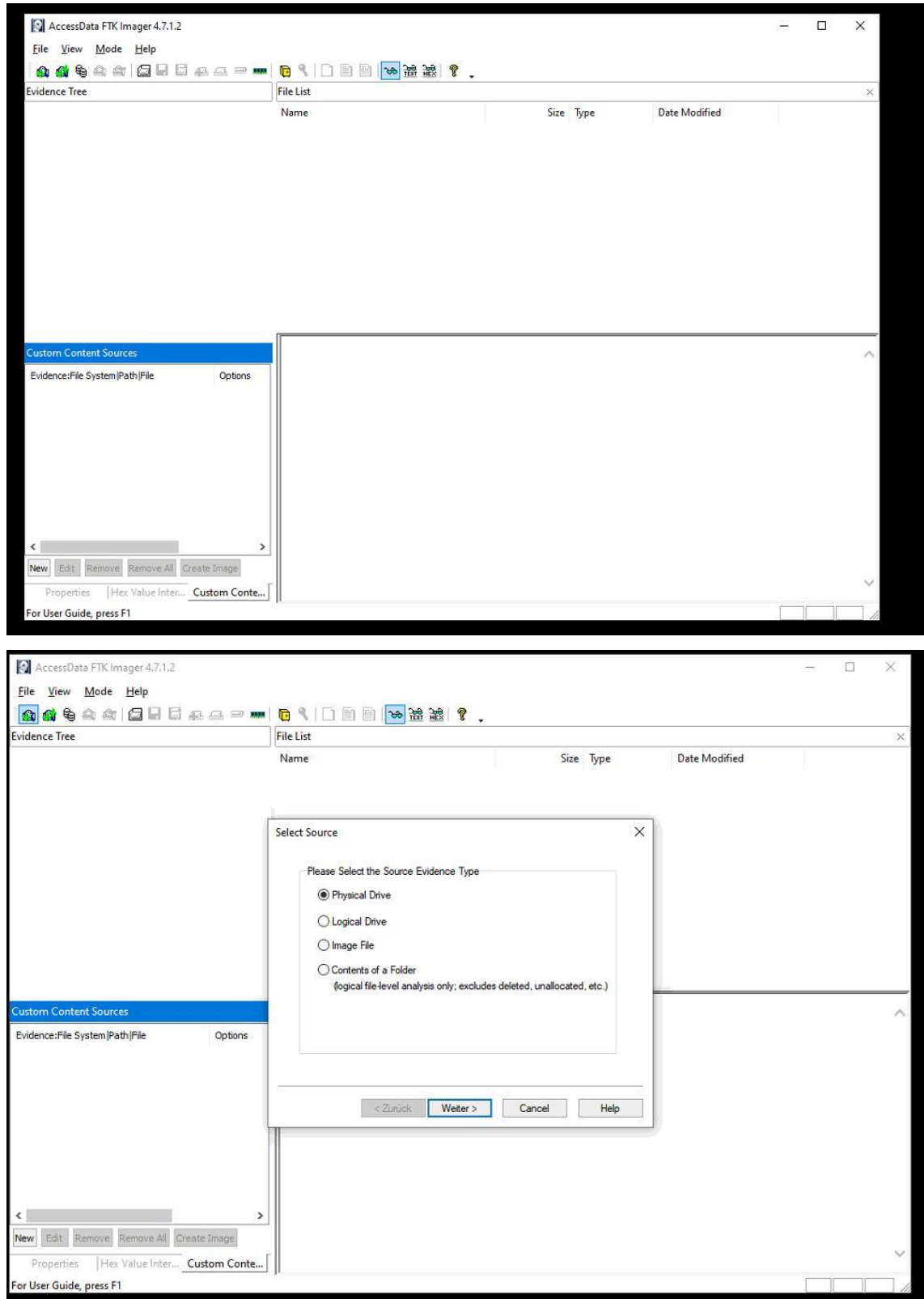

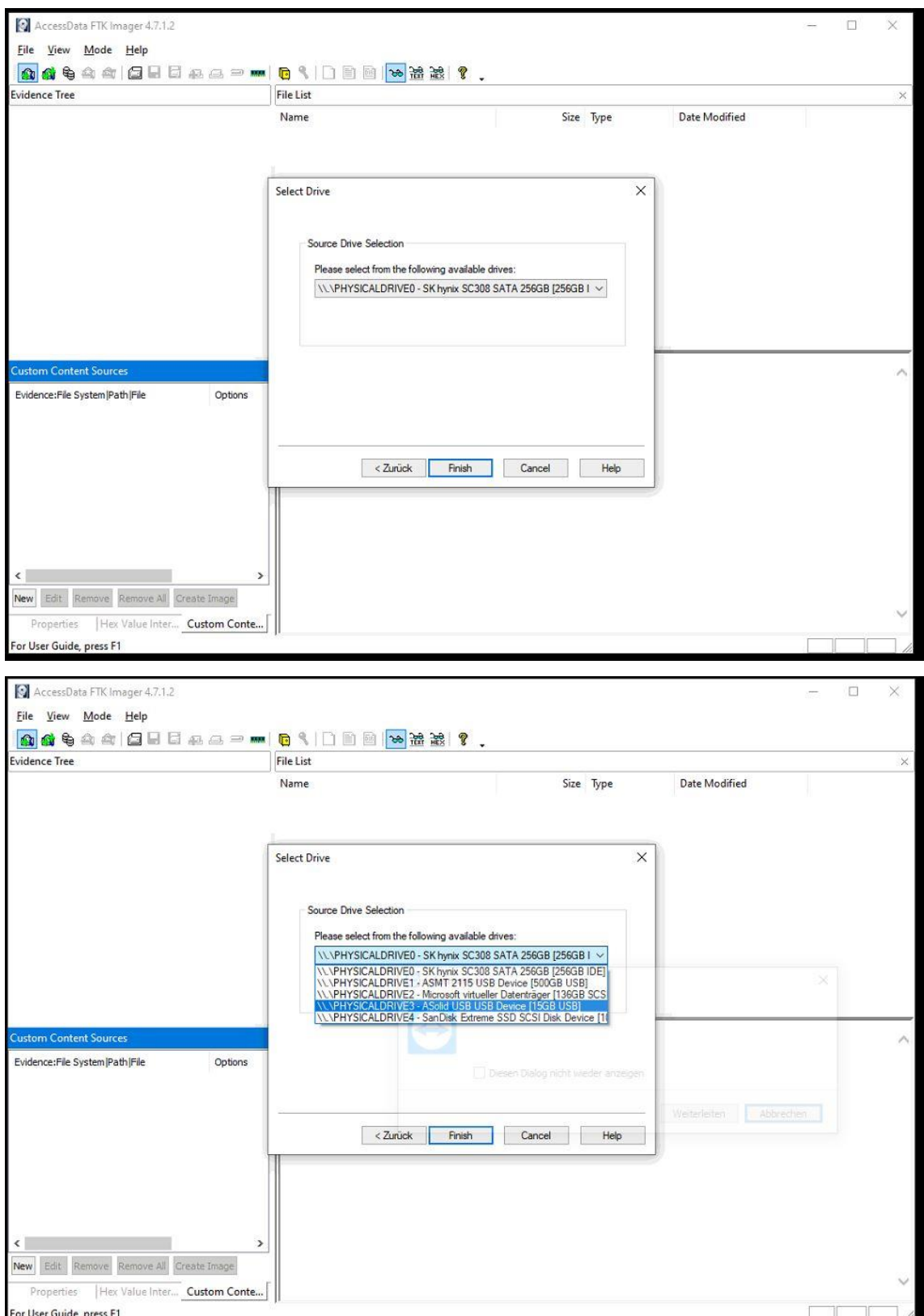

#### Anlagen

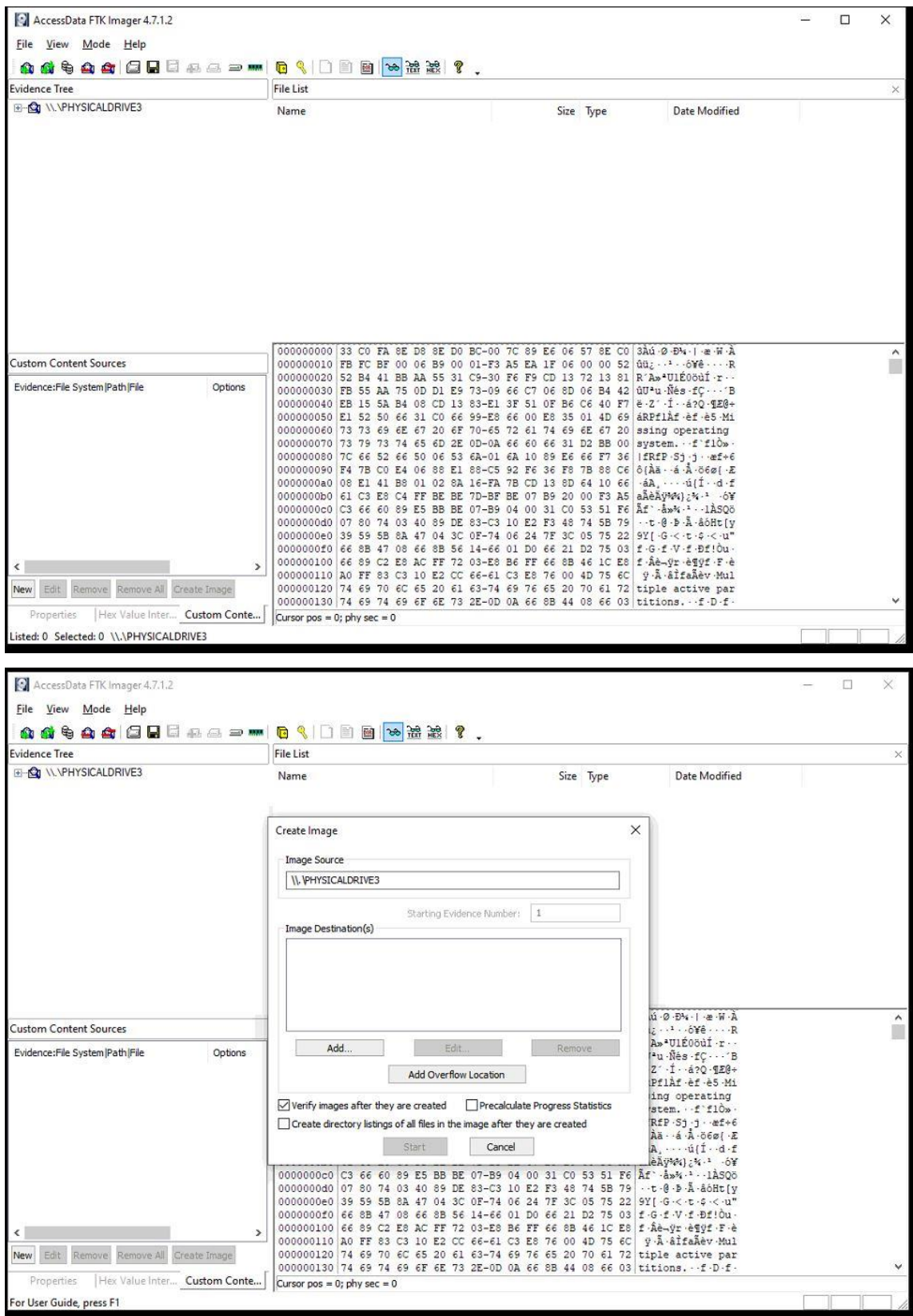
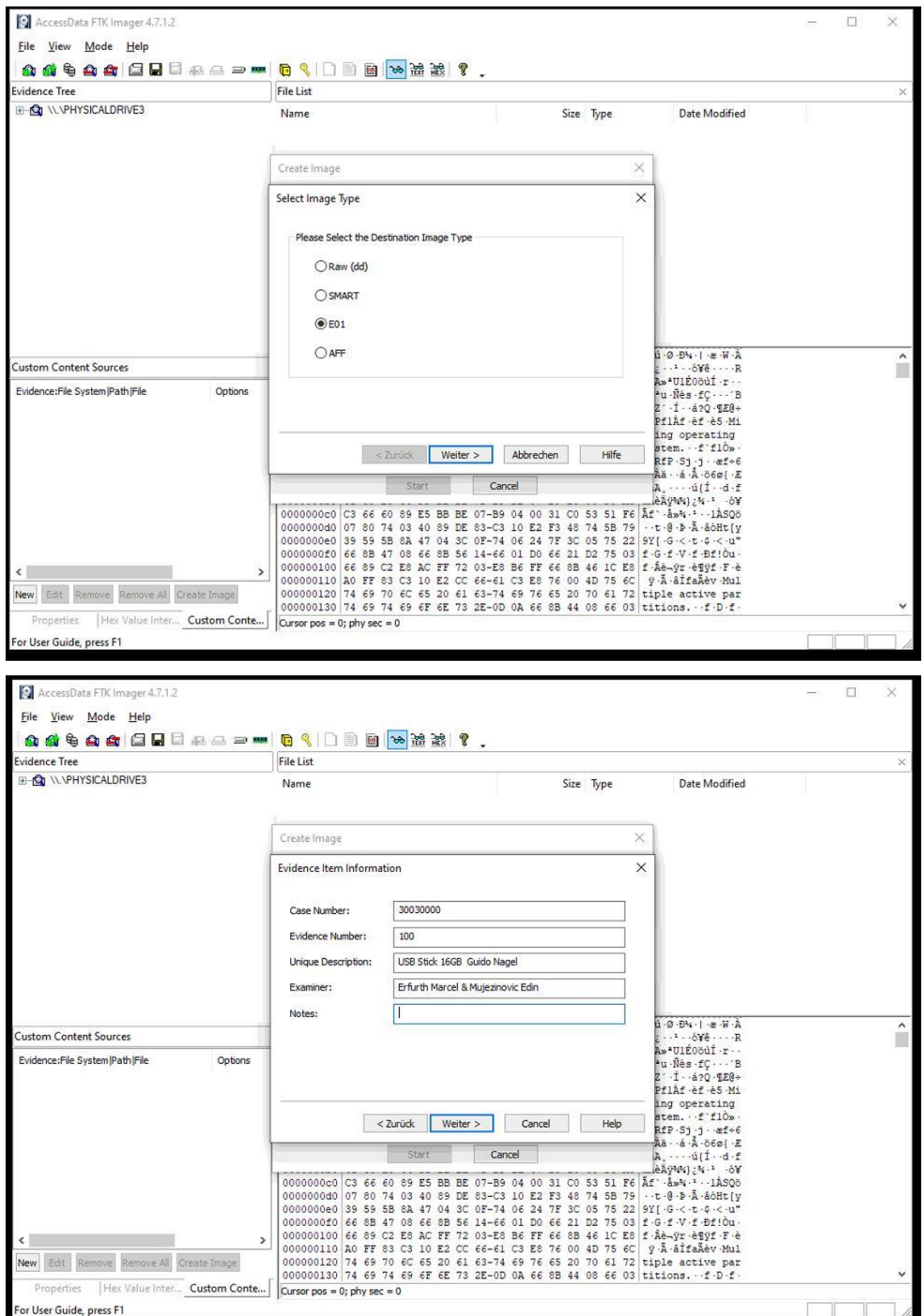

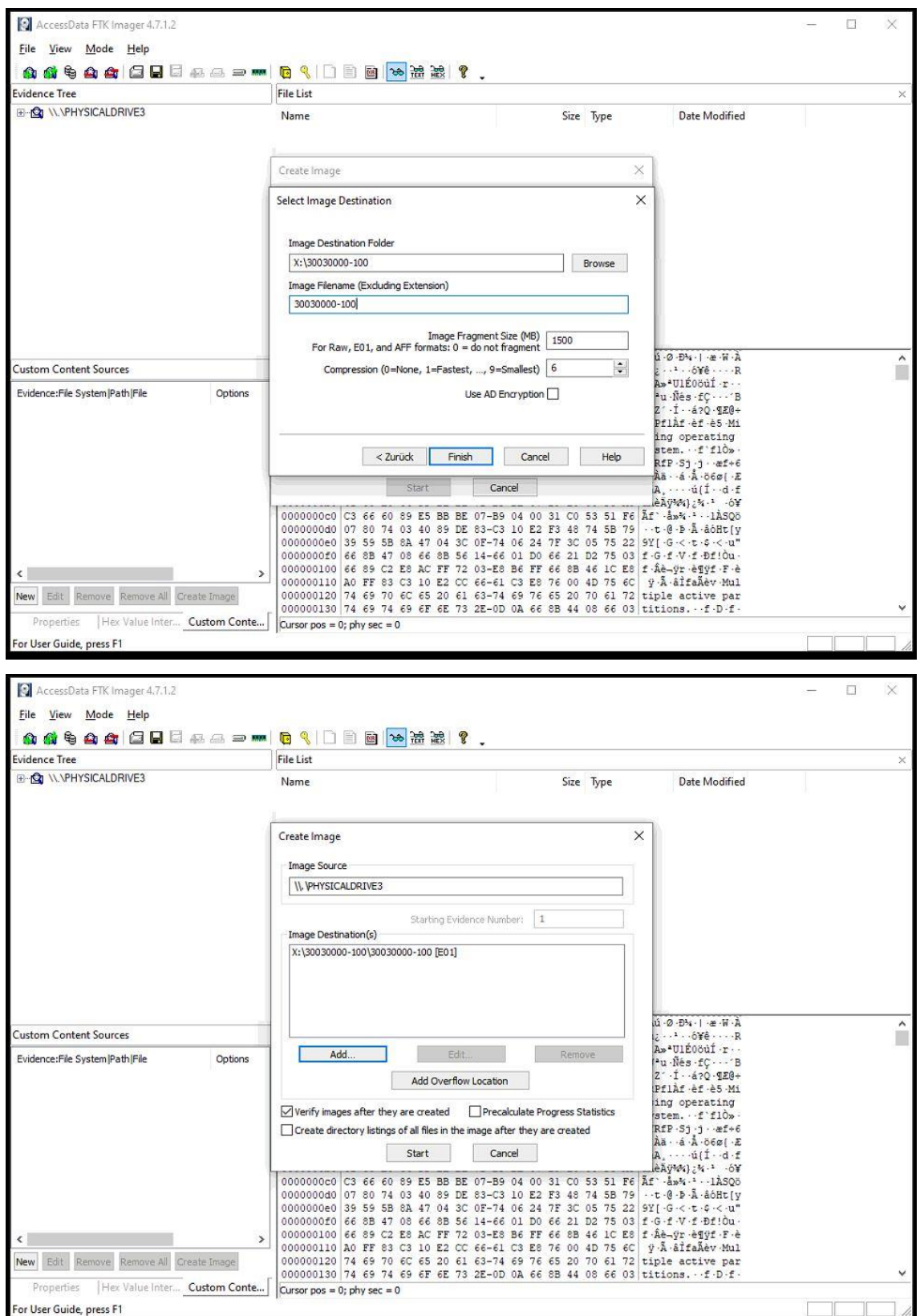

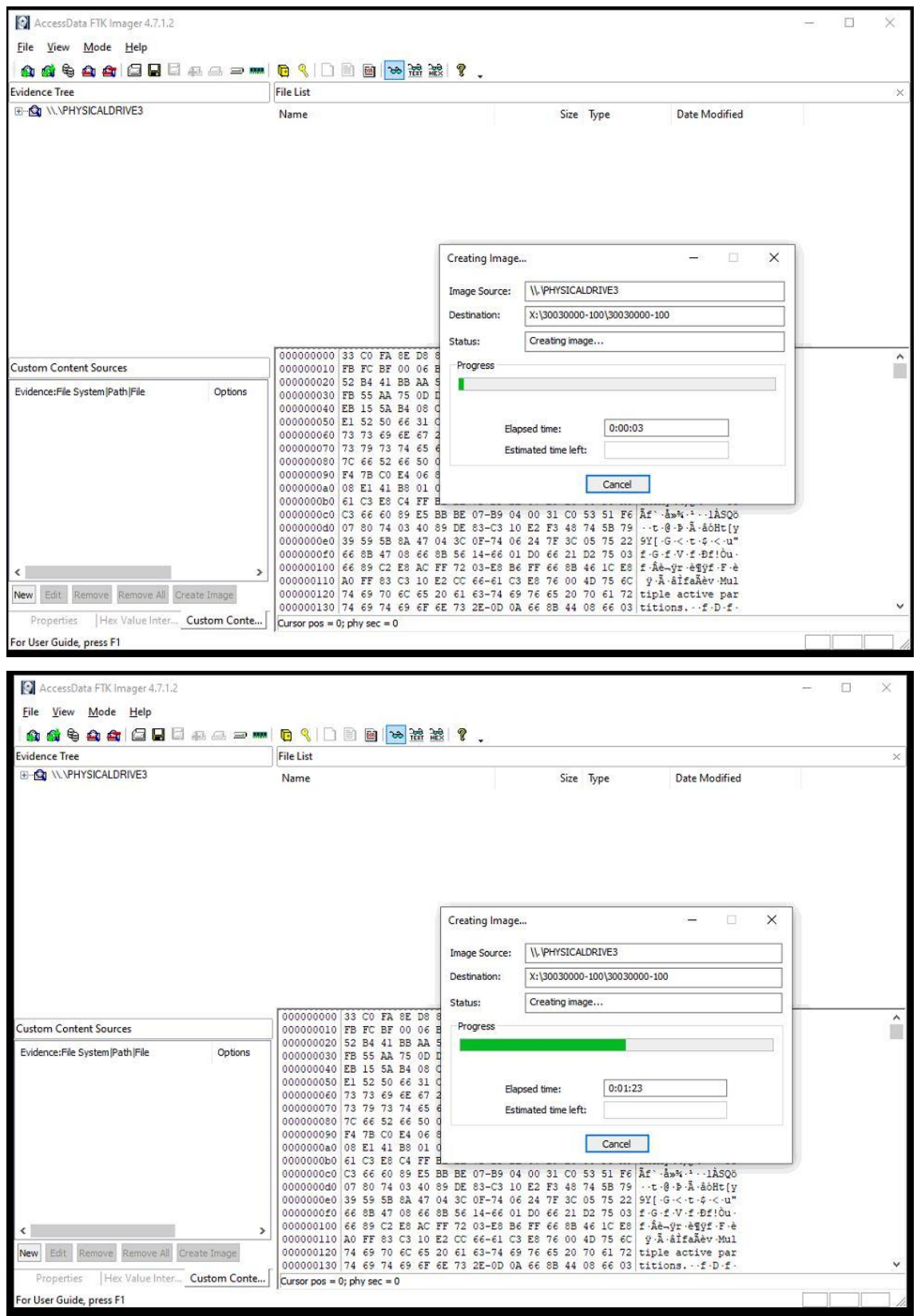

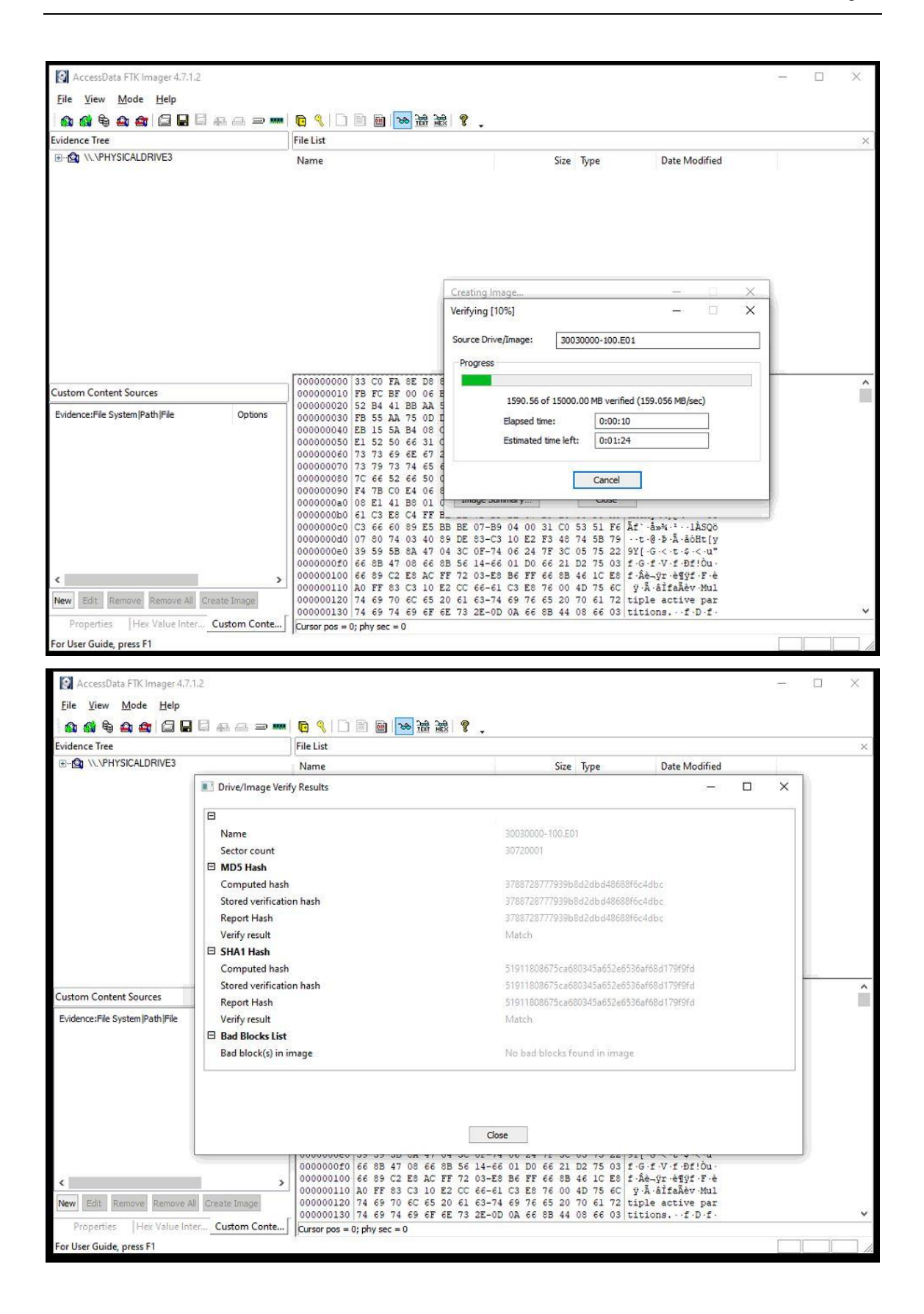

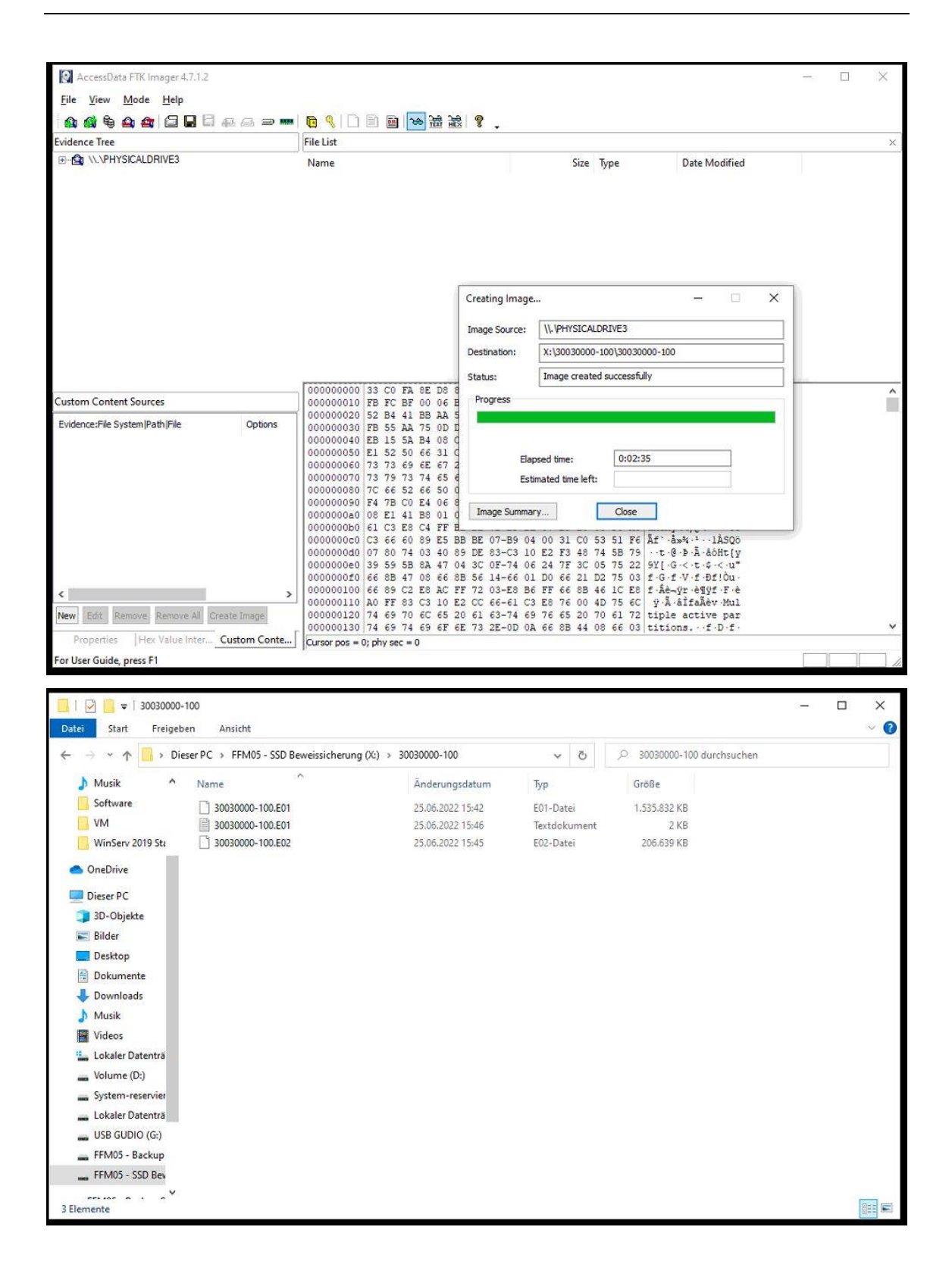

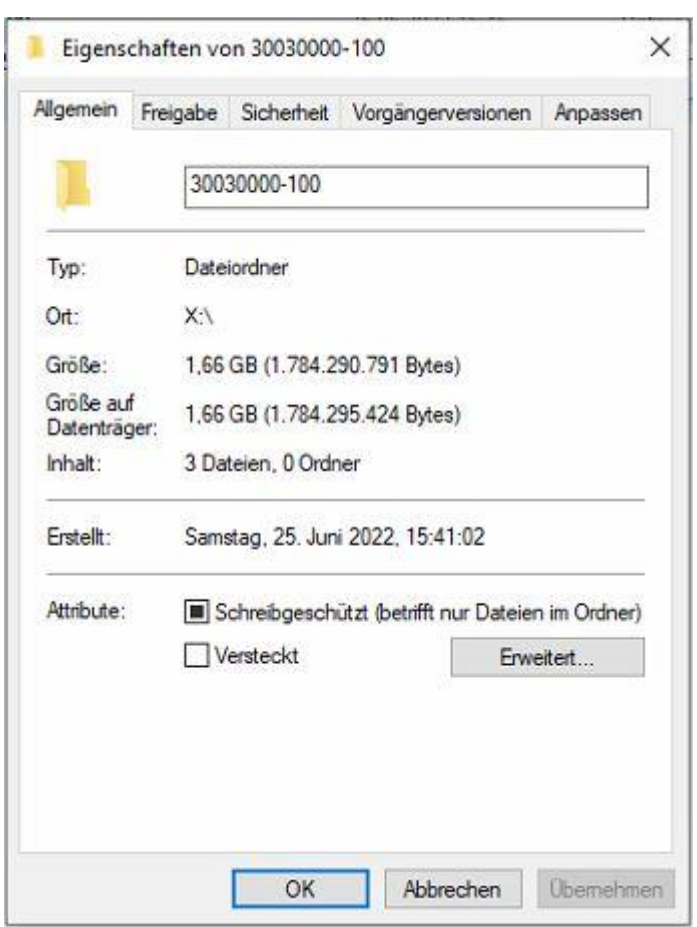

```
Created By AccessData® FTK® Imager 4.7.1.2
Case Information:
Acquired using: ADI4.7.1.2
Case Number: 30030000
Evidence Number: 100
Unique description: USB Stick 16GB Guido Nagel
Examiner: Erfurth Marcel & Mujezinovic Edin
Notes:
______________________
Information for X:\30030000-100\30030000-100:
Physical Evidentiary Item (Source) Information:
[Device Info]
 Source Type: Physical
[Drive Geometry]
Cylinders: 1.912
 Tracks per Cylinder: 255
 Sectors per Track: 63
 Bytes per Sector: 512
 Sector Count: 30.720.001
[Physical Drive Information]
 Drive Model: ASolid USB USB Device
 Drive Serial Number: 000000000500
 Drive Interface Type: USB
 Removable drive: True
 Source data size: 15000 MB
 Sector count:
                30720001
[Computed Hashes]
                 3788728777939b8d2dbd48688f6c4dbc
 MD5 checksum:
 SHA1 checksum: 51911808675ca680345a652e6536af68d179f9fd
Image Information:
 Acquisition started: Sat Jun 25 15:42:41 2022
 Acquisition finished: Sat Jun 25 15:45:16 2022
 Segment list:
 X:\30030000-100\30030000-100.E01
 X:\30030000-100\30030000-100.E02
Image Verification Results:
 Verification started: Sat Jun 25 15:45:16 2022
 Verification finished: Sat Jun 25 15:46:33 2022
 MD5 checksum: 3788728777939b8d2dbd48688f6c4dbc : verified
 SHA1 checksum: 51911808675ca680345a652e6536af68d179f9fd : verified
```
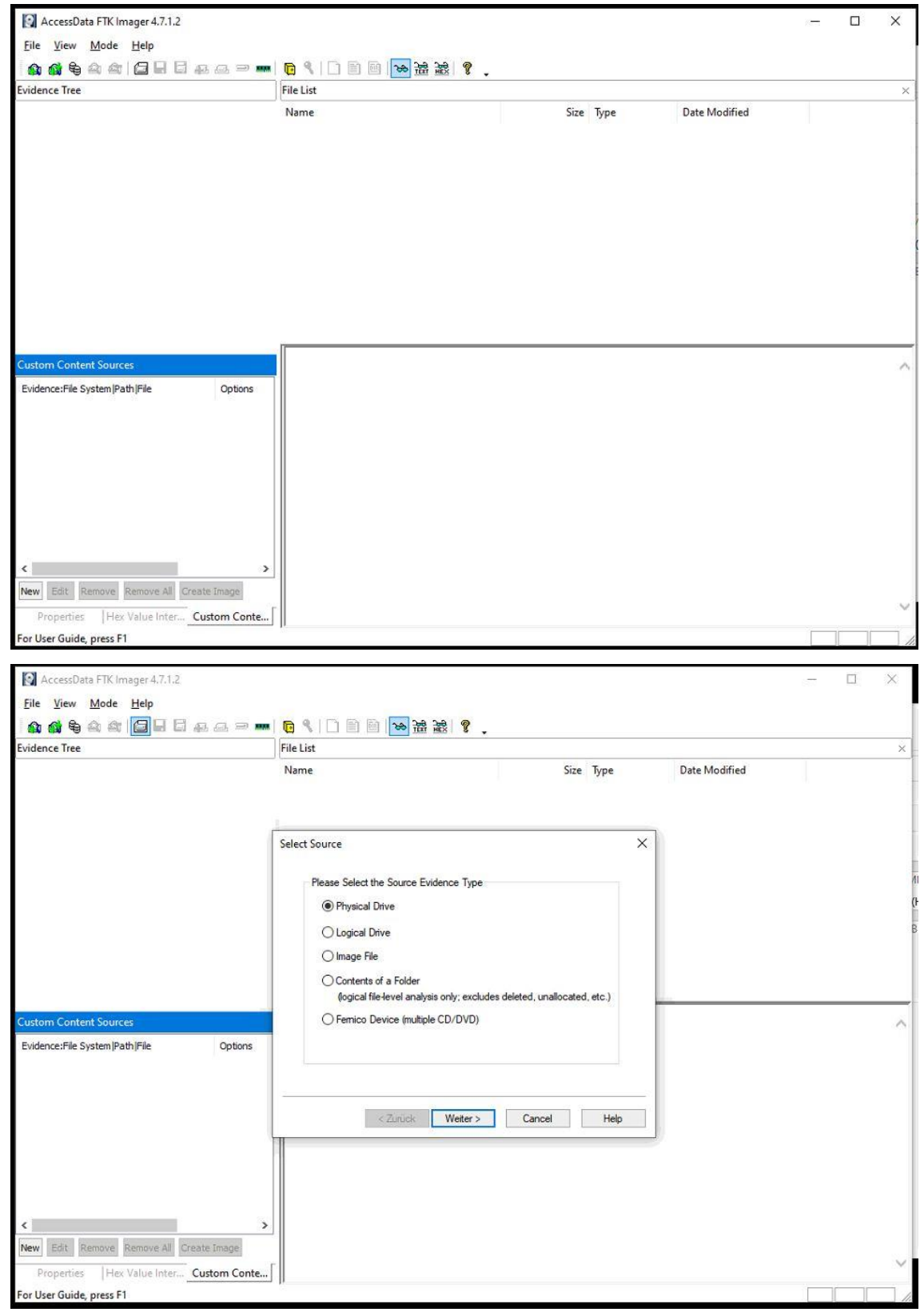

## **Vorgehen bei der Erstellung des Image Asservat-200 Notebook (FTK Imager)**

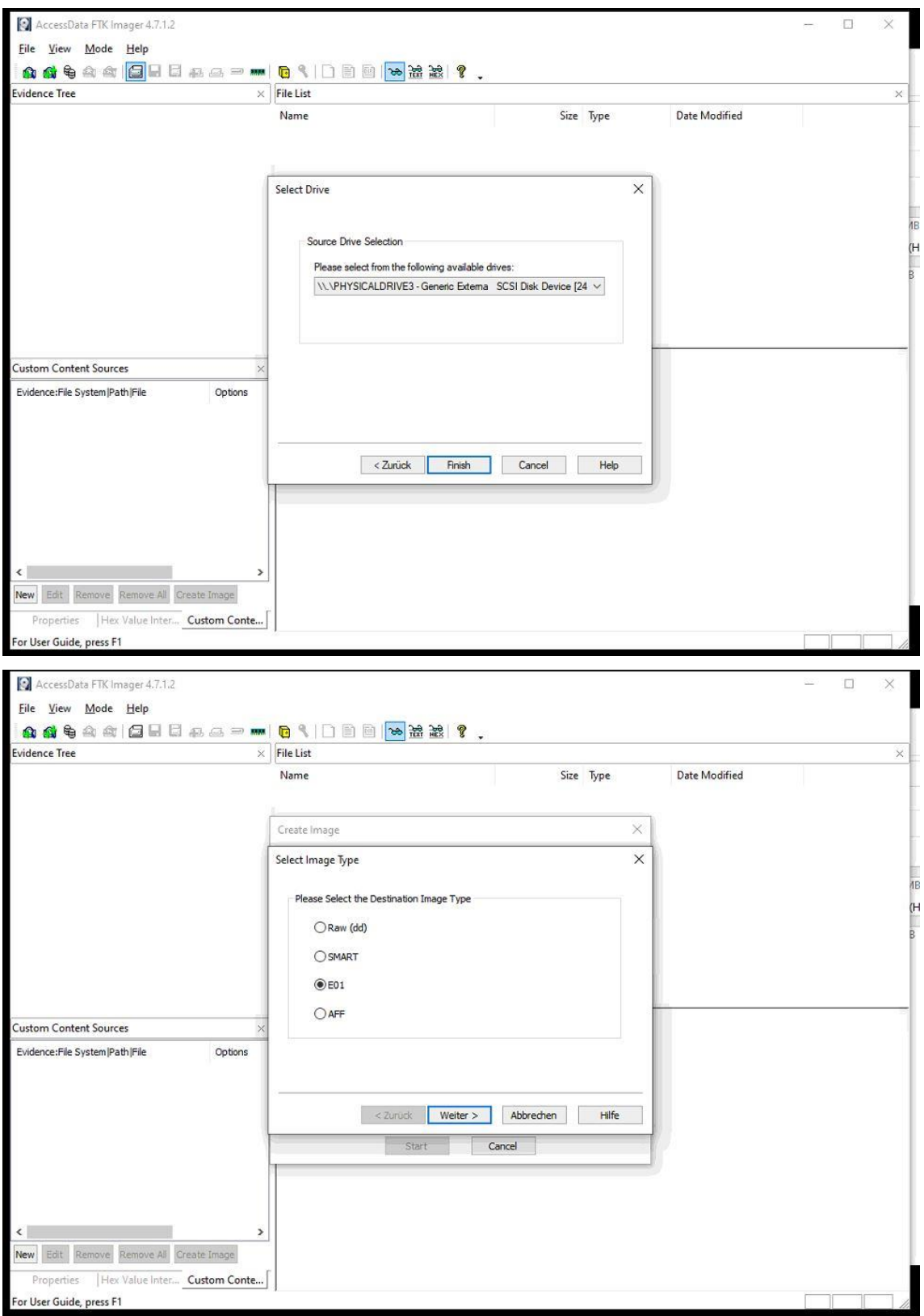

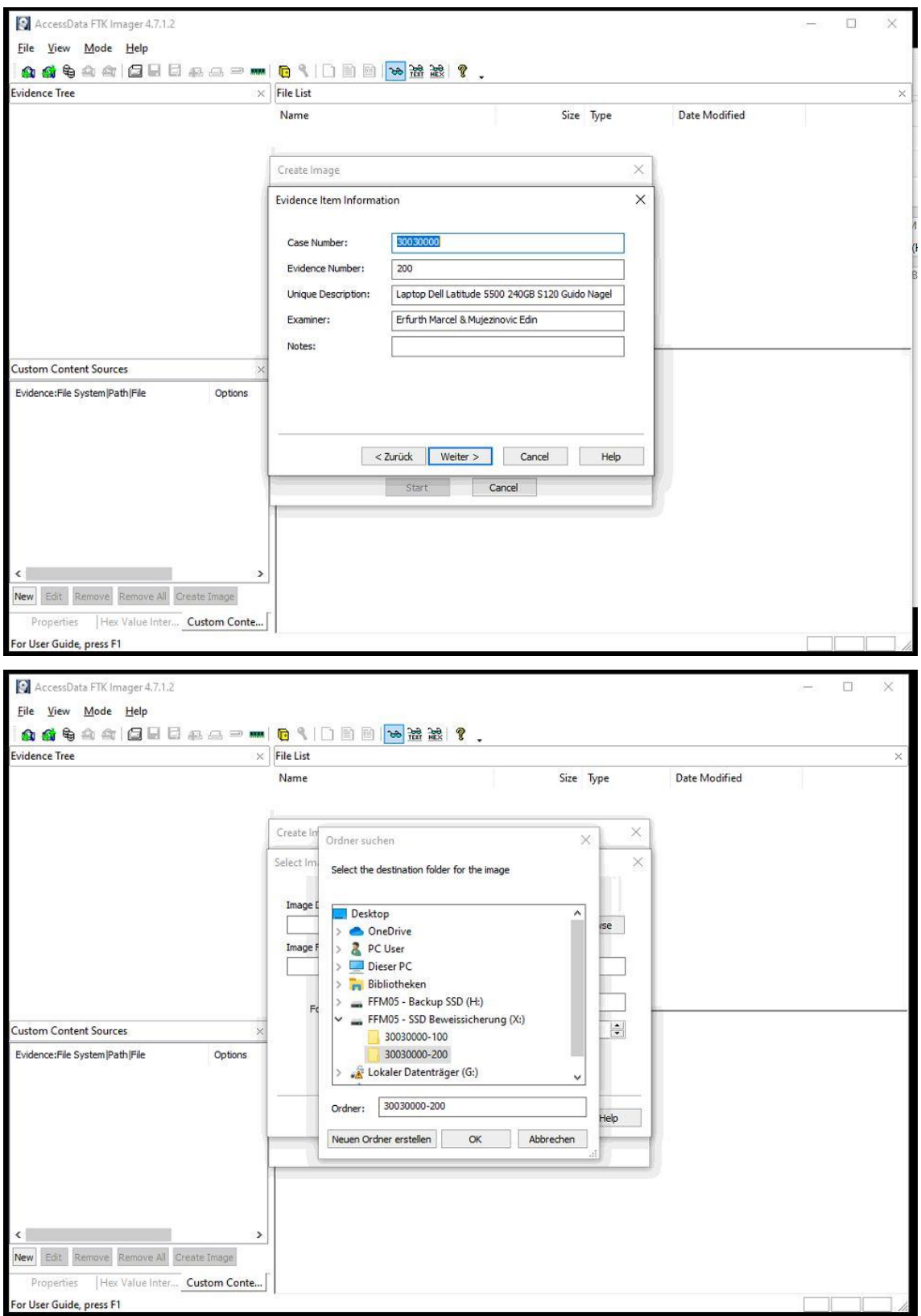

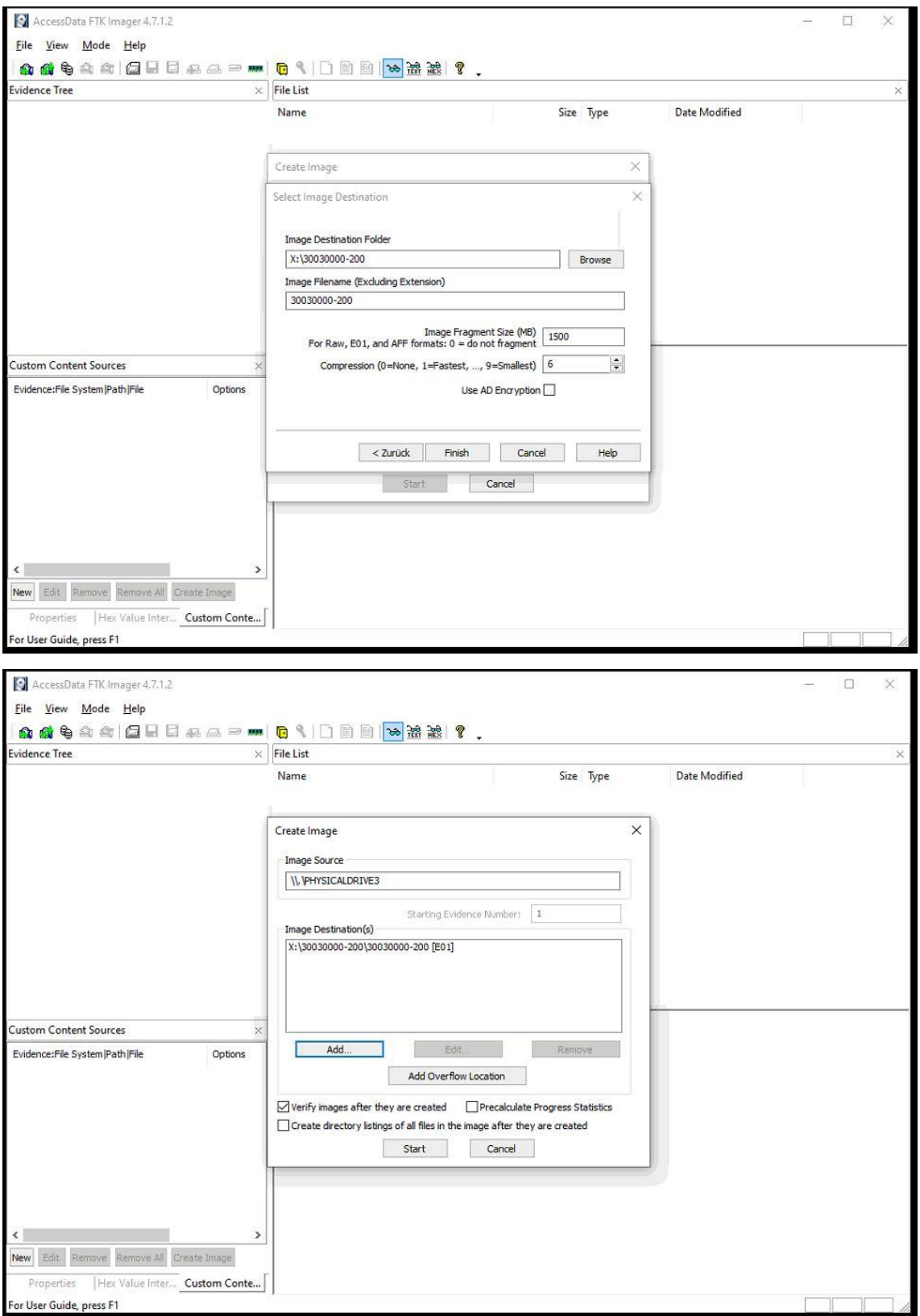

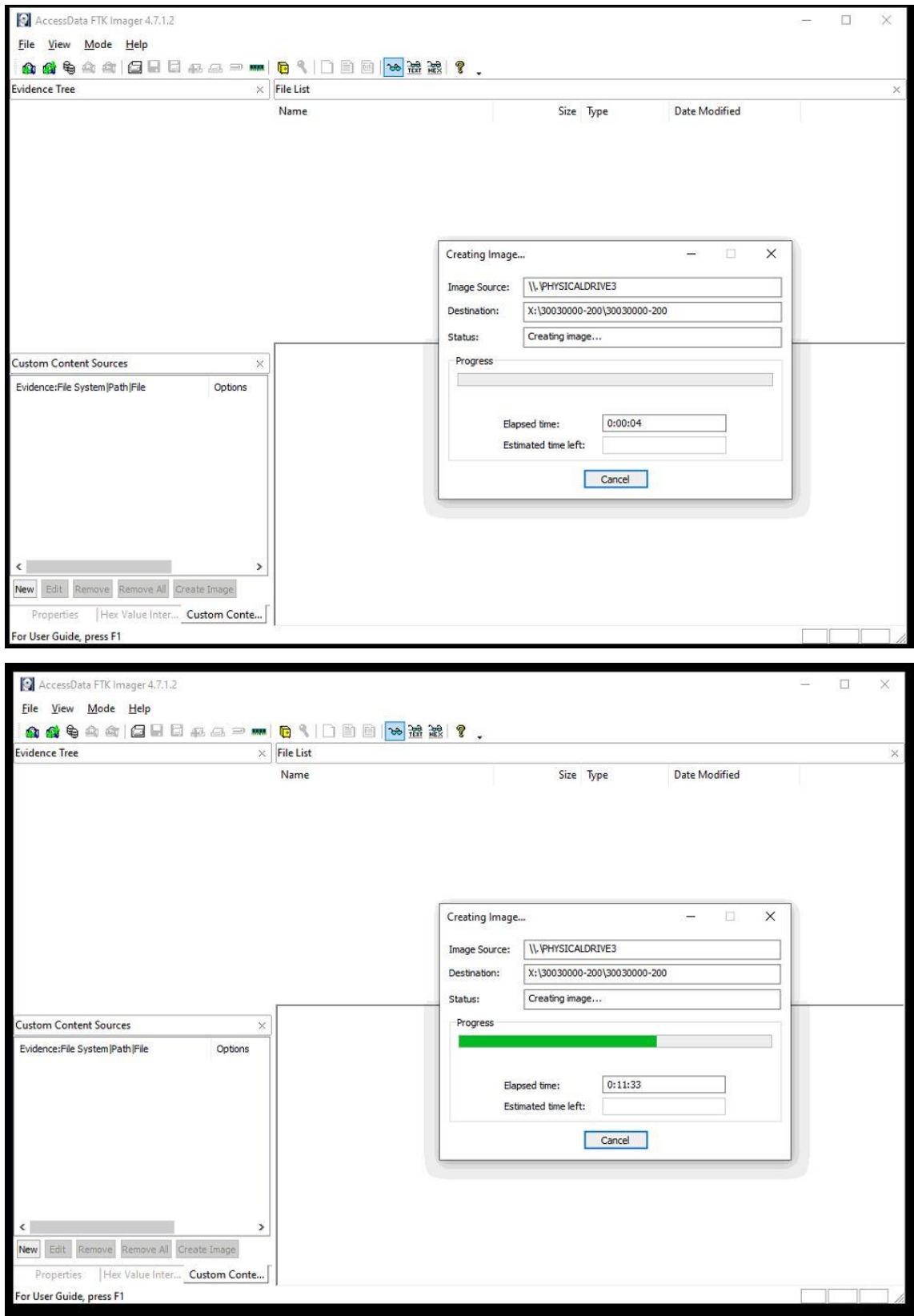

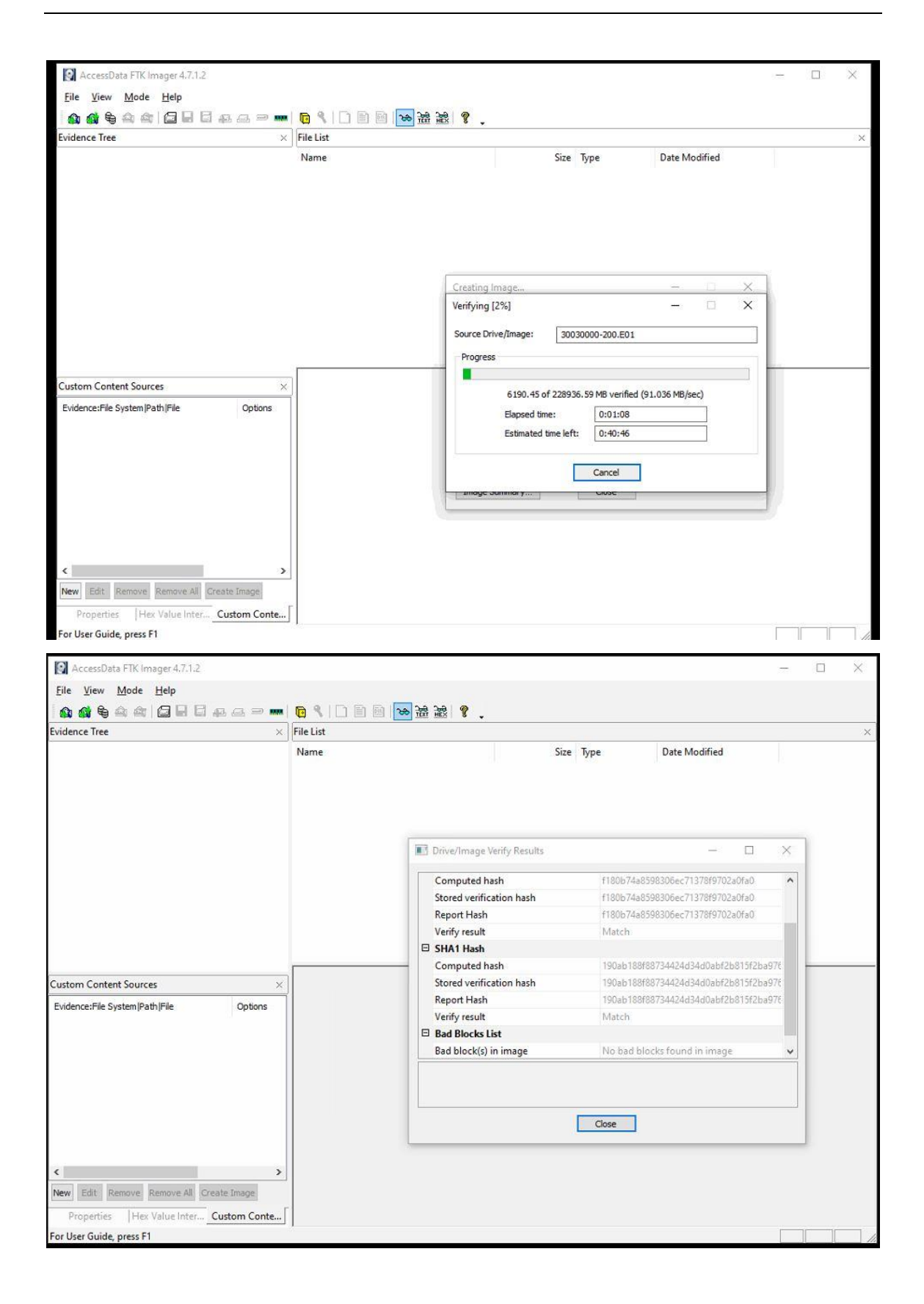

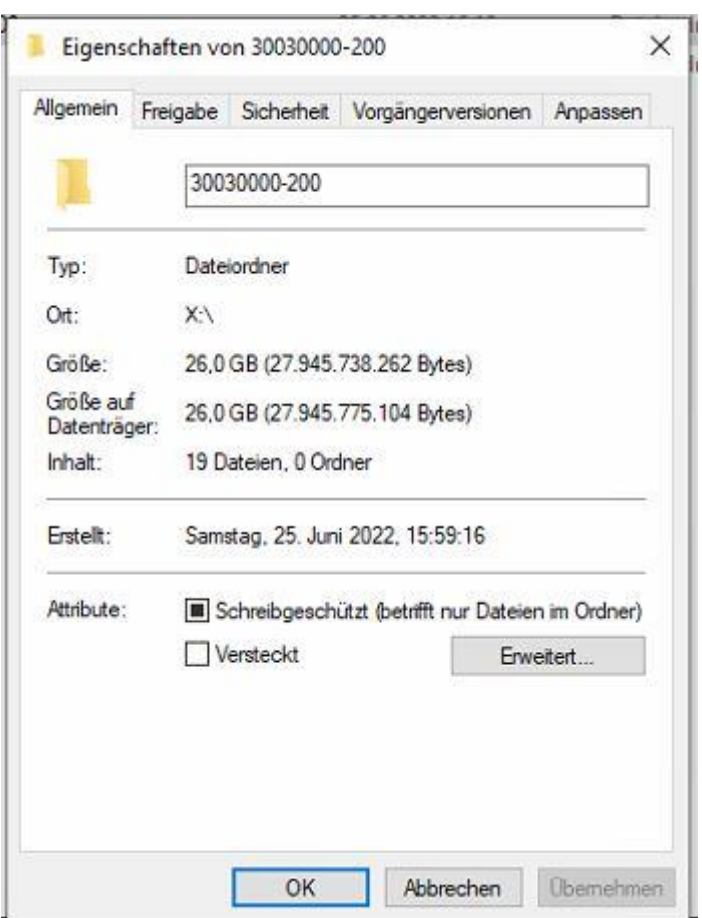

```
Created By AccessData® FTK® Imager 4.7.1.2
```

```
Case Information:
Case Information:<br>Acquired using: ADI4.7.1.2<br>Case Number: 3003000
Evidence Number: 200
rvidence wummer: 200<br>Unique description: Laptop Dell Latitude 5500 240GB S120 Guido Nagel<br>Examiner: Erfurth Marcel & Mujezinovic Edin
Notice -
```
Information for X:\30030000-200\30030000-200:

Physical Evidentiary Item (Source) Information: [Device Info]<br>Source Type: Physical [Drive Geometry] Cylinders: 29.185<br>Tracks per Cylinder: 255 Sectors per Track: 63 Bytes per Sector: 512<br>Sector Count: 468.862.127 [Physical Drive Information] Drive Model: Generic Externa - SCSI Disk Drive Serial Number: 2222222222222229138 SCST Disk Device Drive Interface Type: SCSI Removable drive: False Source data size: 228936 MB Sector count: 468862127 Computed Hashes]<br>|Computed Hashes]<br>| MD5 checksum: | f180b74a8598306ec71378f9702a0fa0<br>| SHA1 checksum: | 190ab188f88734424d34d0abf2b815f2ba97689f Image Information: mage information:<br>Acquisition started: Sat Jun 25 16:01:35 2022<br>Acquisition finished: Sat Jun 25 16:18:21 2022 Segment list: X:\30030000-200\30030000-200.E01 X:\30030000-200\30030000-200.E02<br>X:\30030000-200\30030000-200.E02 X:\30030000-200\30030000-200.E04 X:\30030000-200\30030000-200.E05 X:\30030000-200\30030000-200.E06 X:\30030000-200\30030000-200.E07 X:\30030000-200\30030000-200.E08 X:\30030000-200\30030000-200.E09 X:\30030000-200\30030000-200.E10 X:\30030000-200\30030000-200.E11 X: \30030000-200\30030000-200\_E12 X:\30030000-200\30030000-200.E13 X:\30030000-200\30030000-200.E14 X:\30030000-200\30030000-200.E15 X:\30030000-200\30030000-200.E16 X:\30030000-200\30030000-200.E17 X:\30030000-200\30030000-200.E18 Image Verification Results: Verification started: Sat Jun 25 16:18:21 2022<br>Verification finished: Sat Jun 25 16:42:14 2022 ver-in-external resolutions = 2012<br>MD5 checksum: f180b74a8598306ec71378f9702a0fa0 : verified<br>SHA1 checksum: 190ab188f88734424d34d0abf2b815f2ba97689f : verified

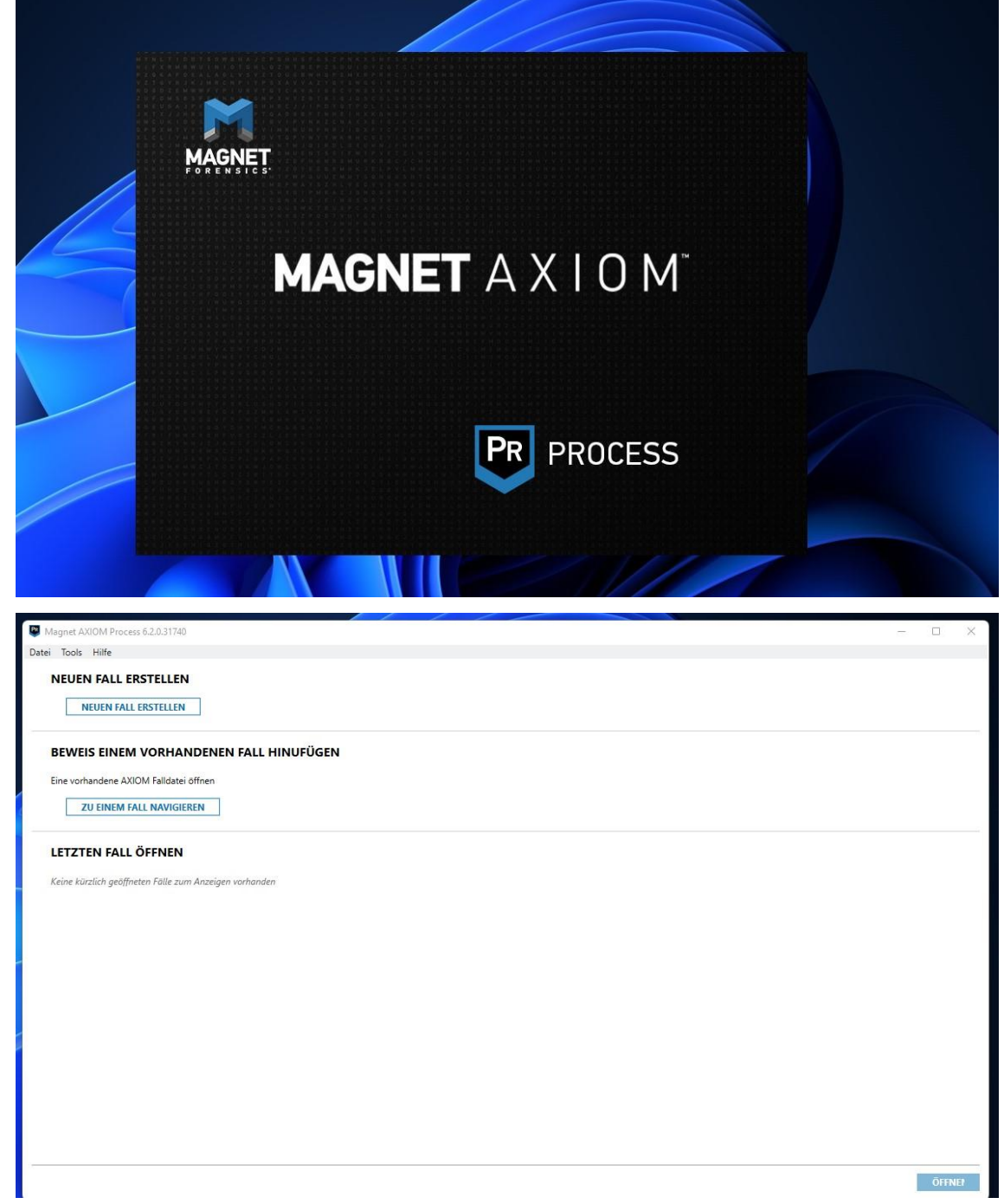

## **Vorgehen der Auswertung beider Asservate (Axiom)**

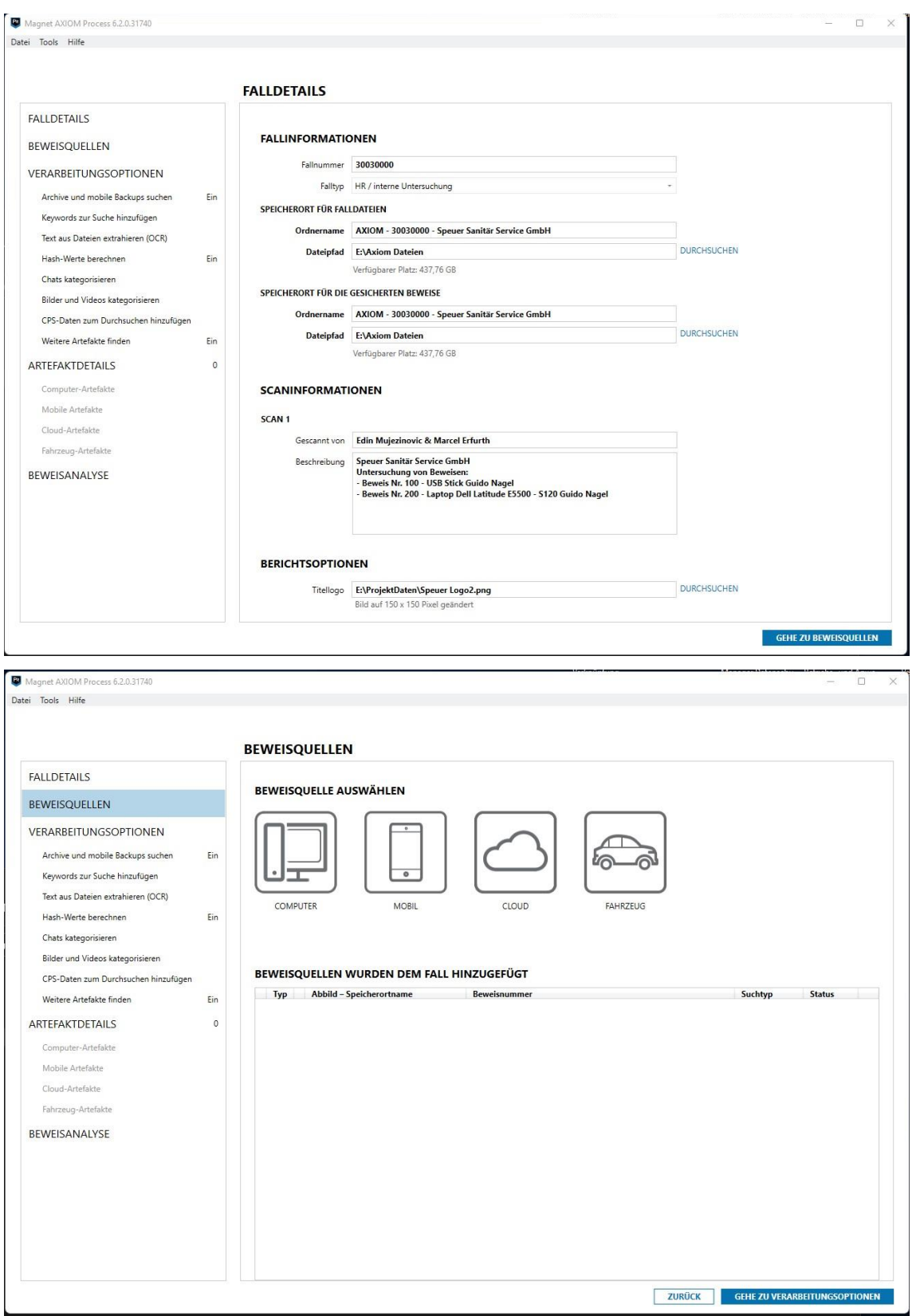

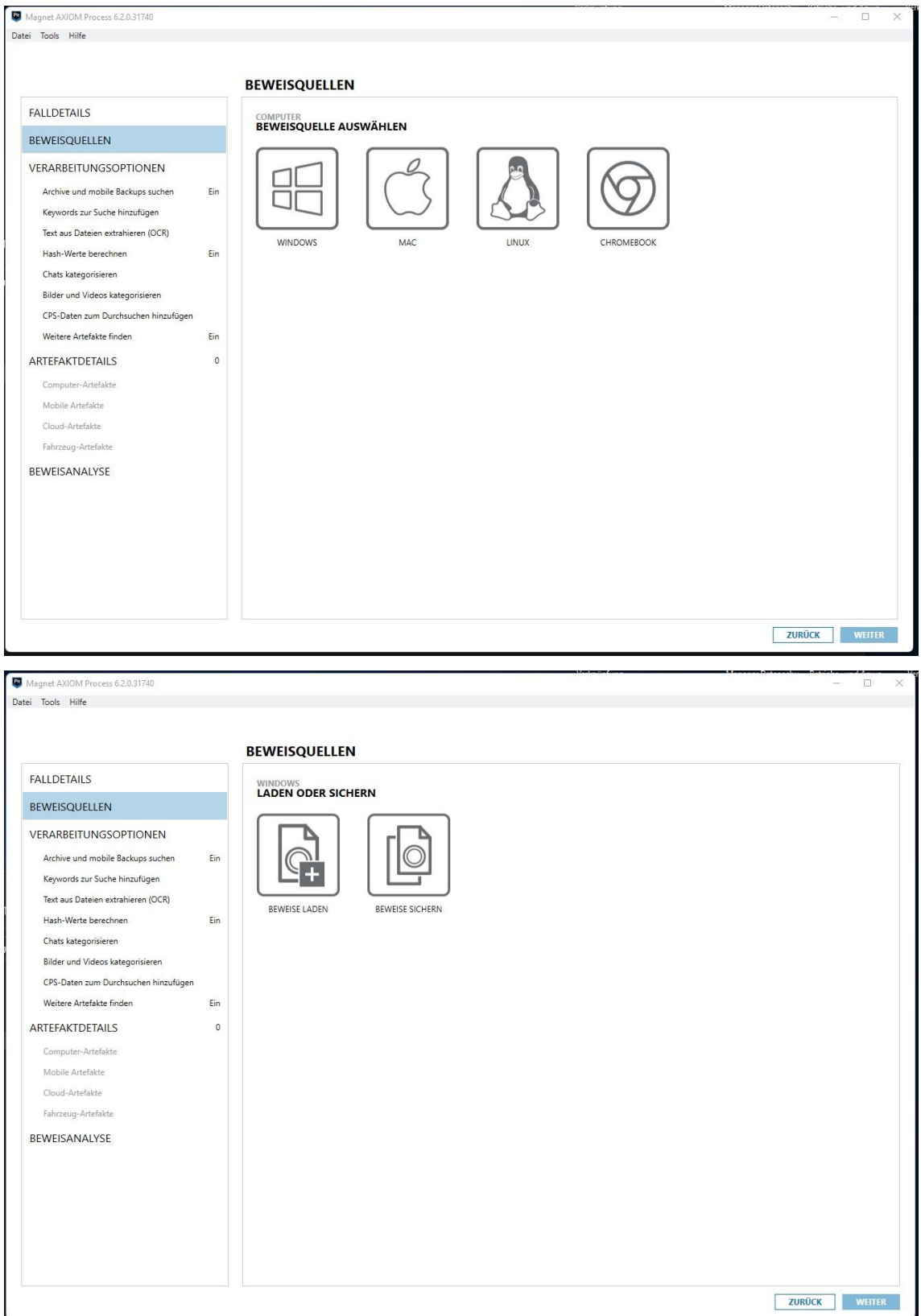

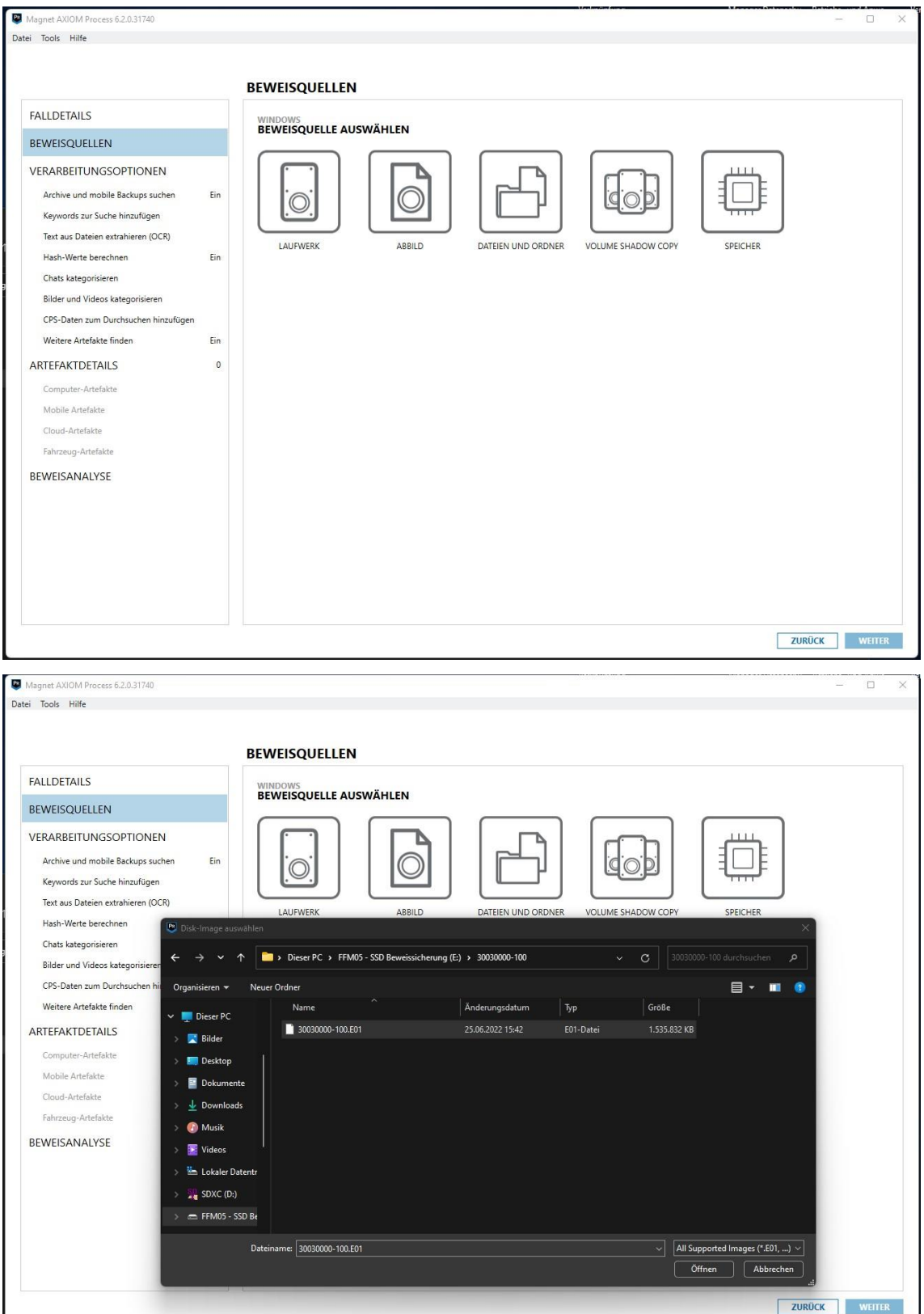

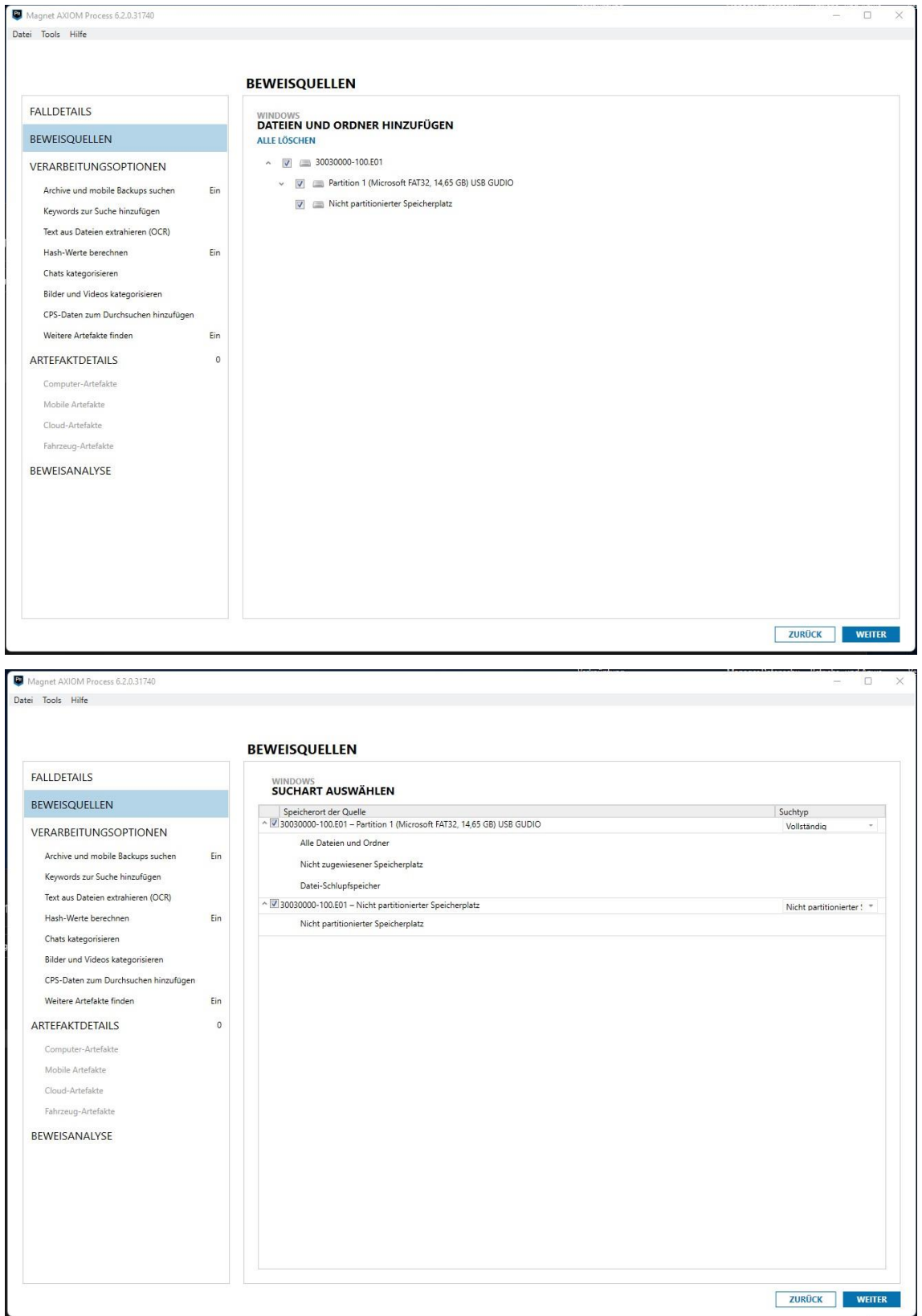

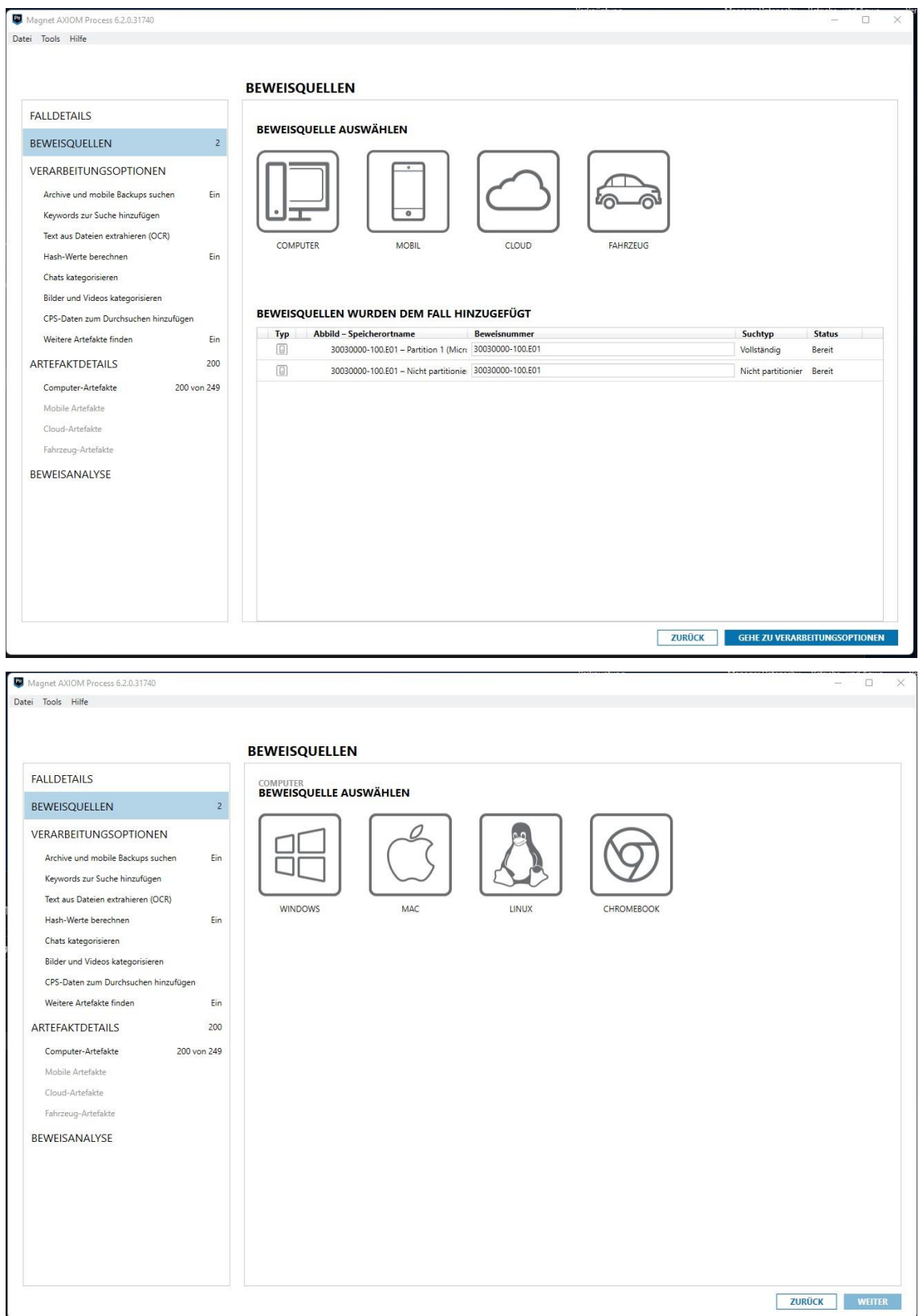

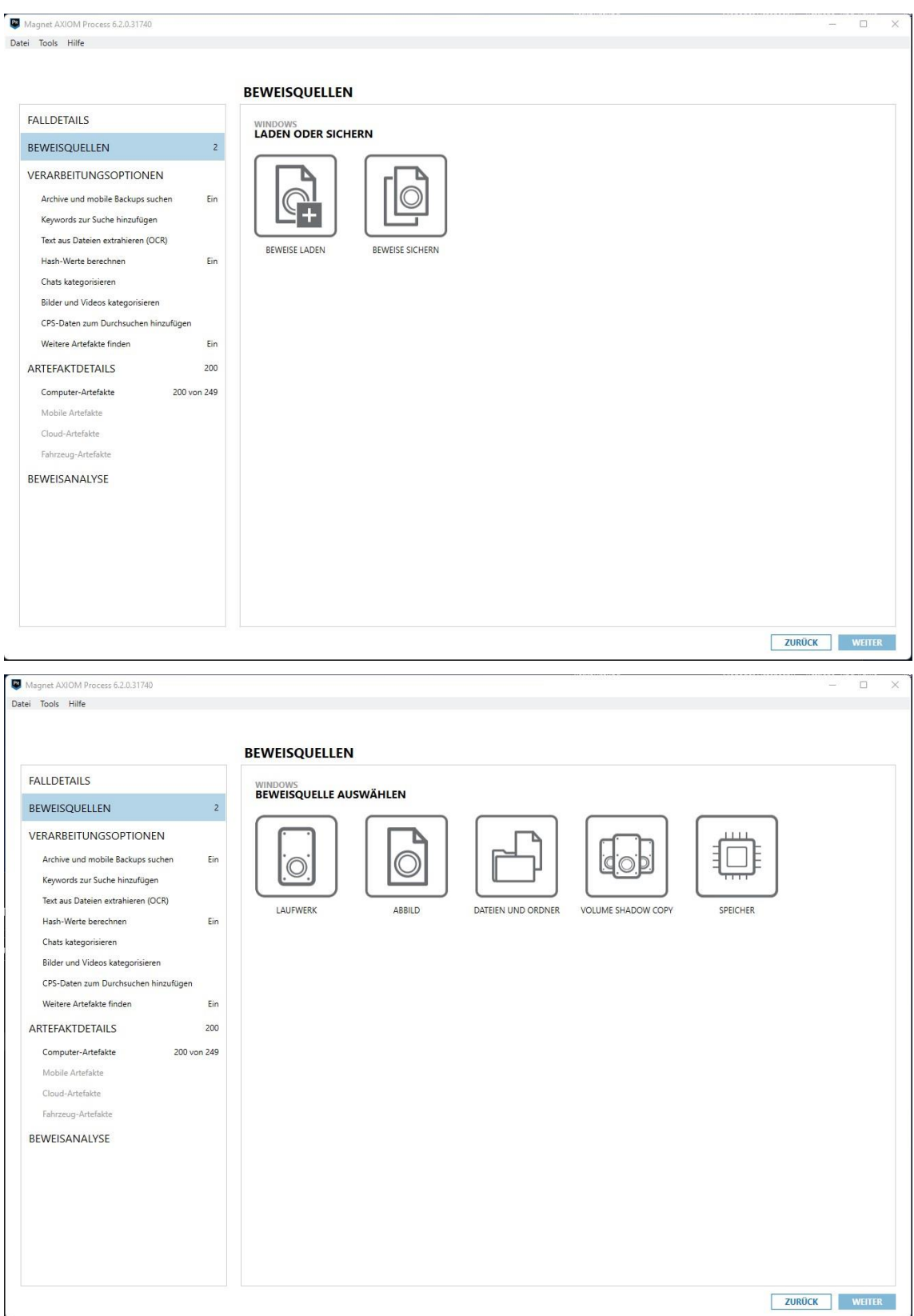

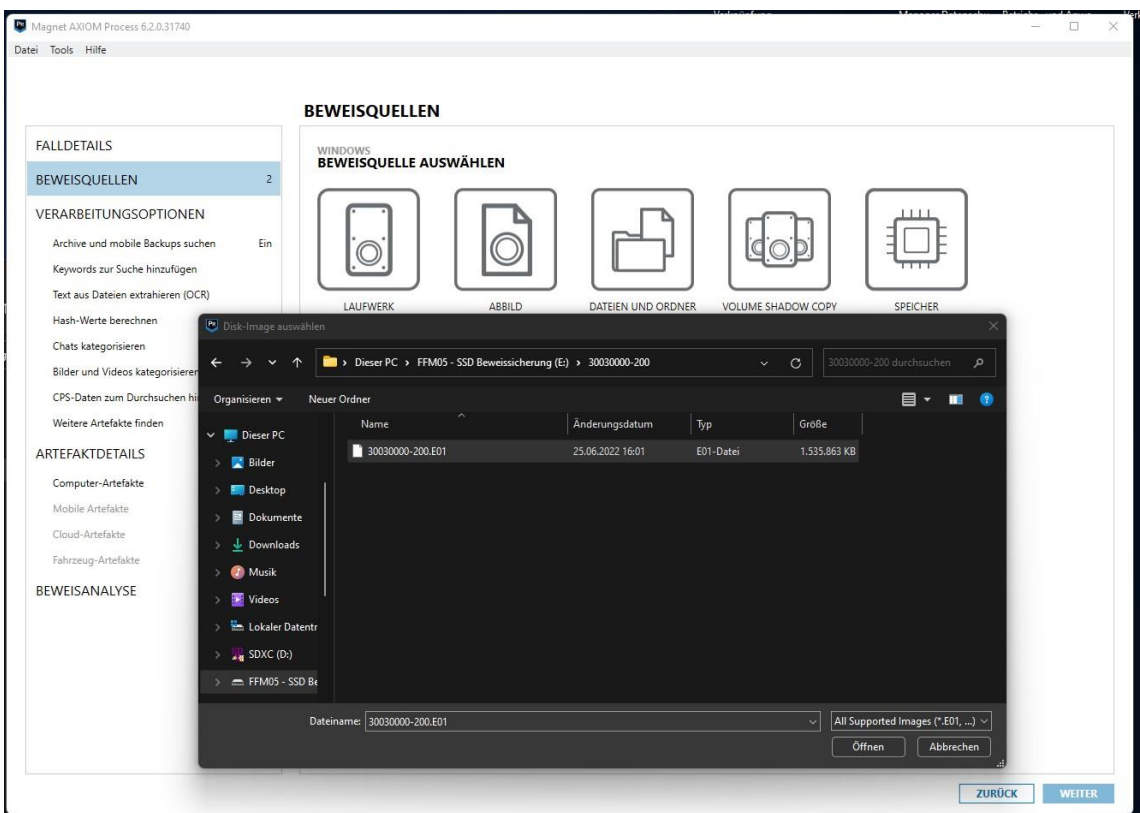

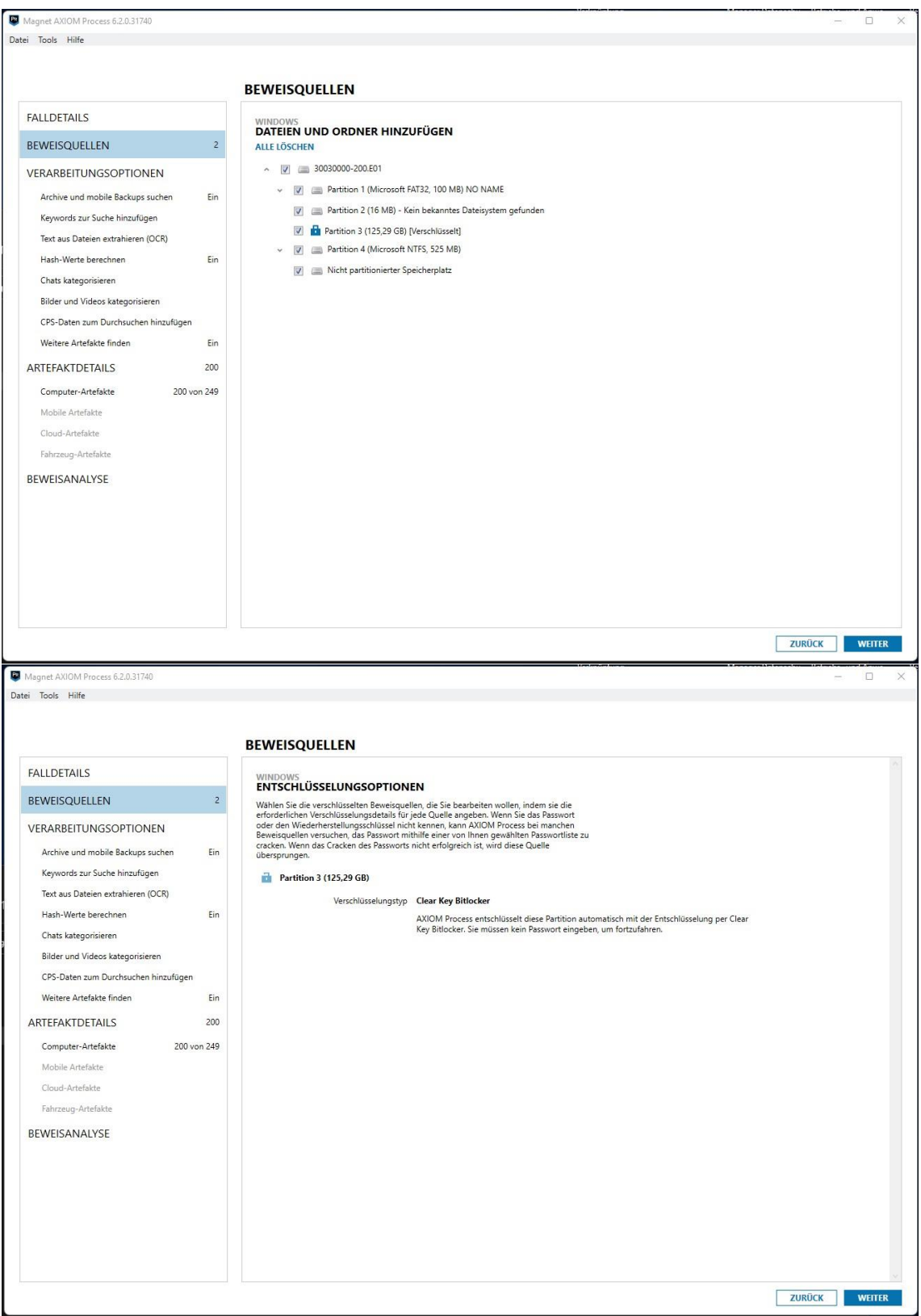

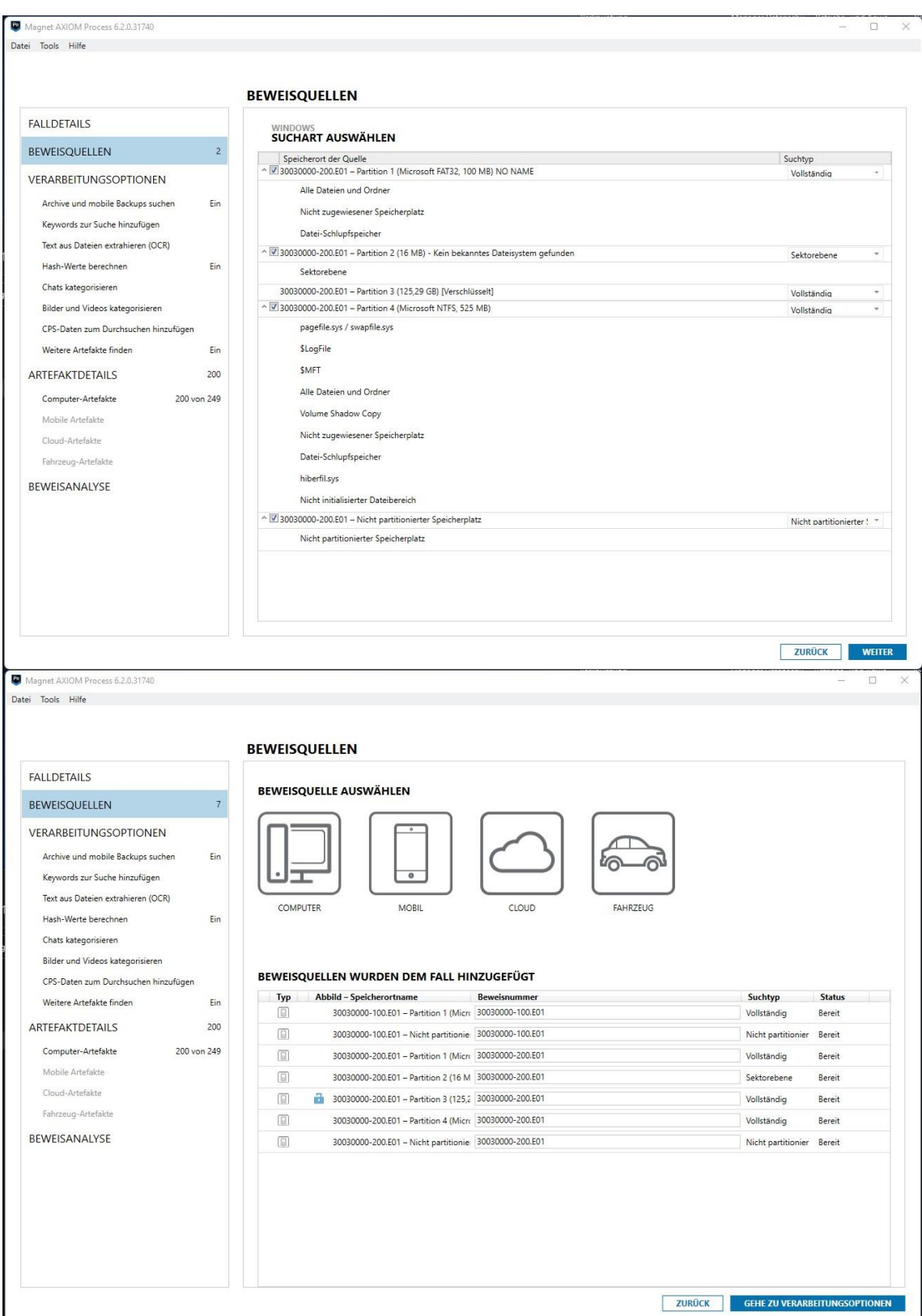

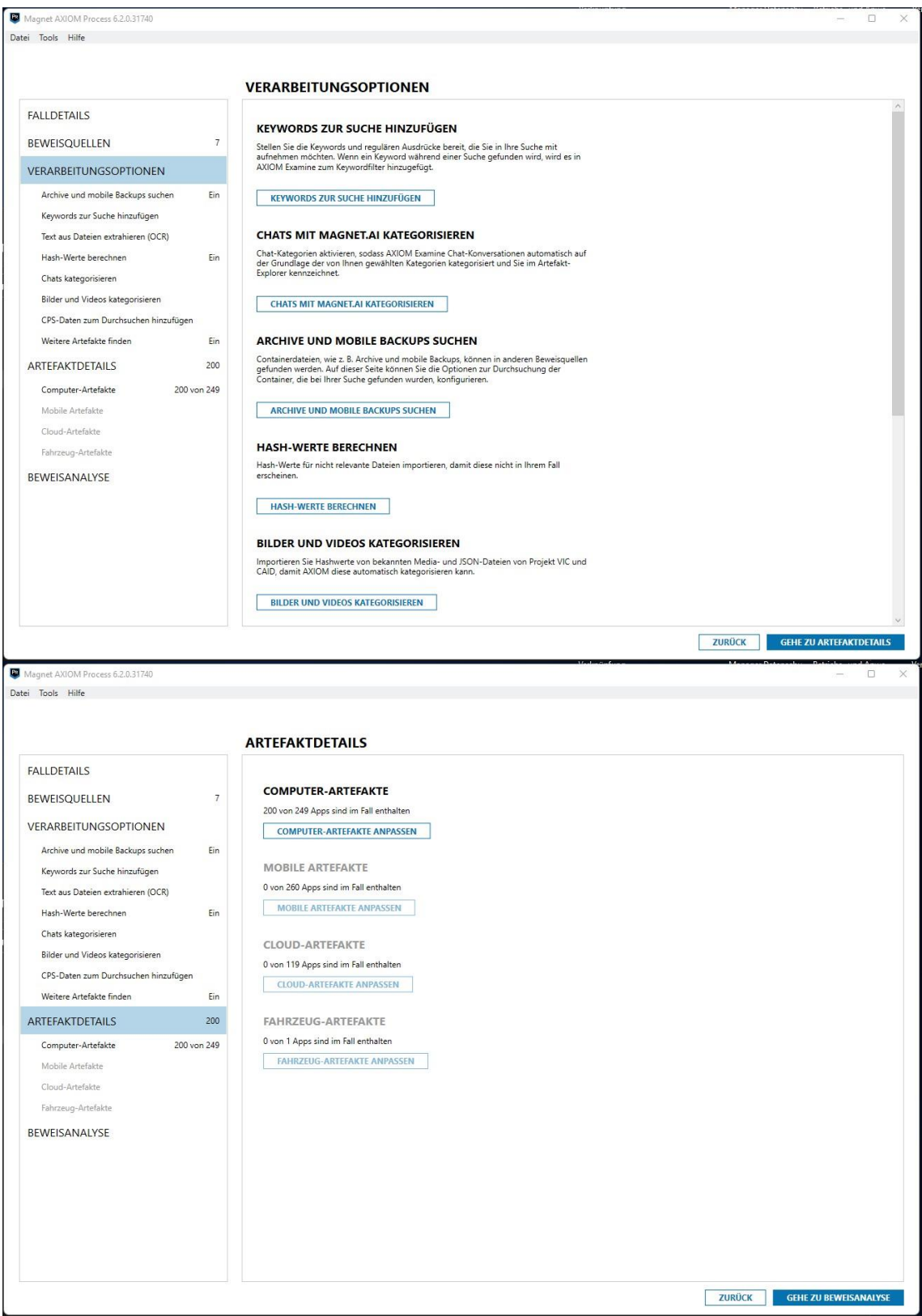

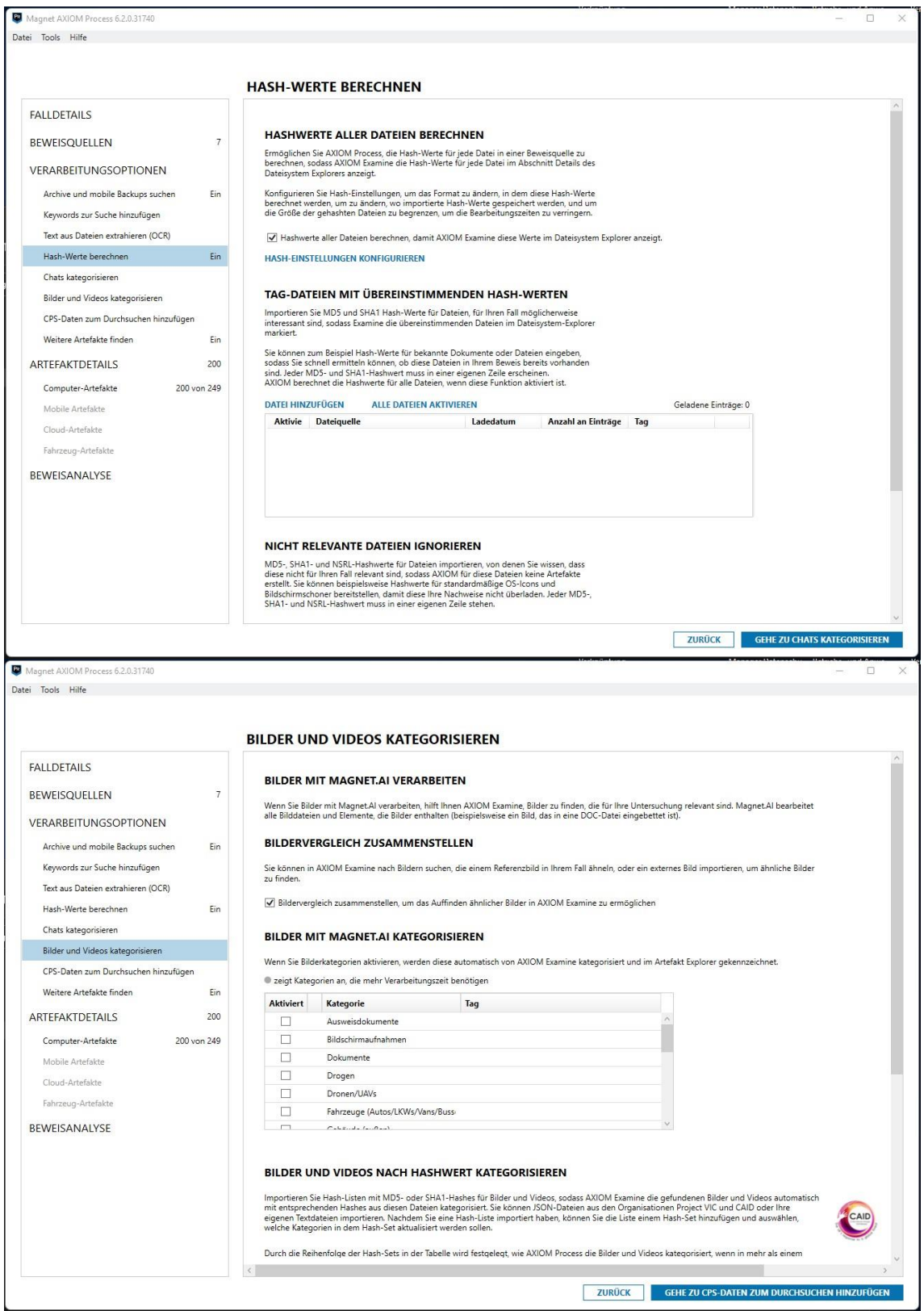

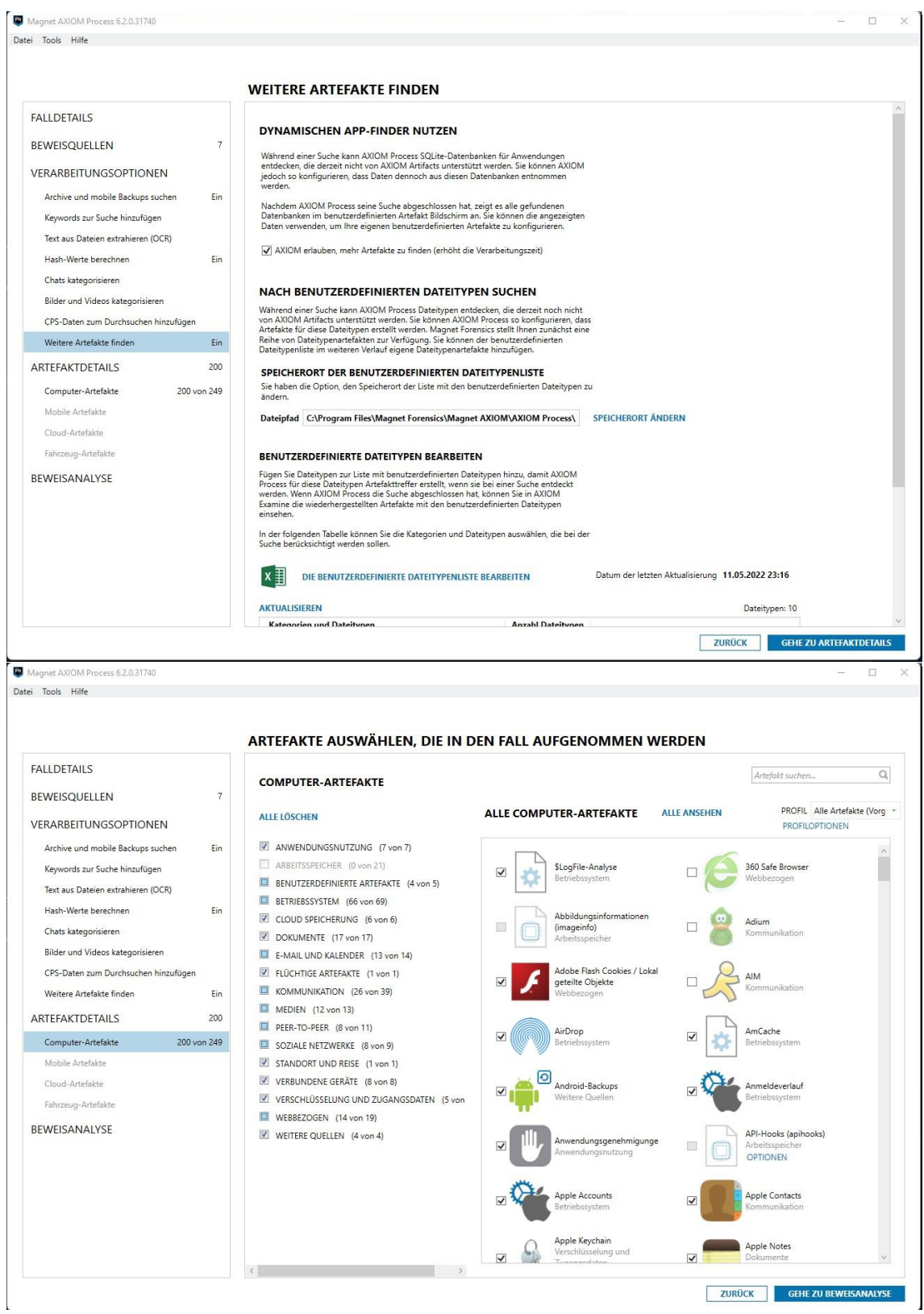

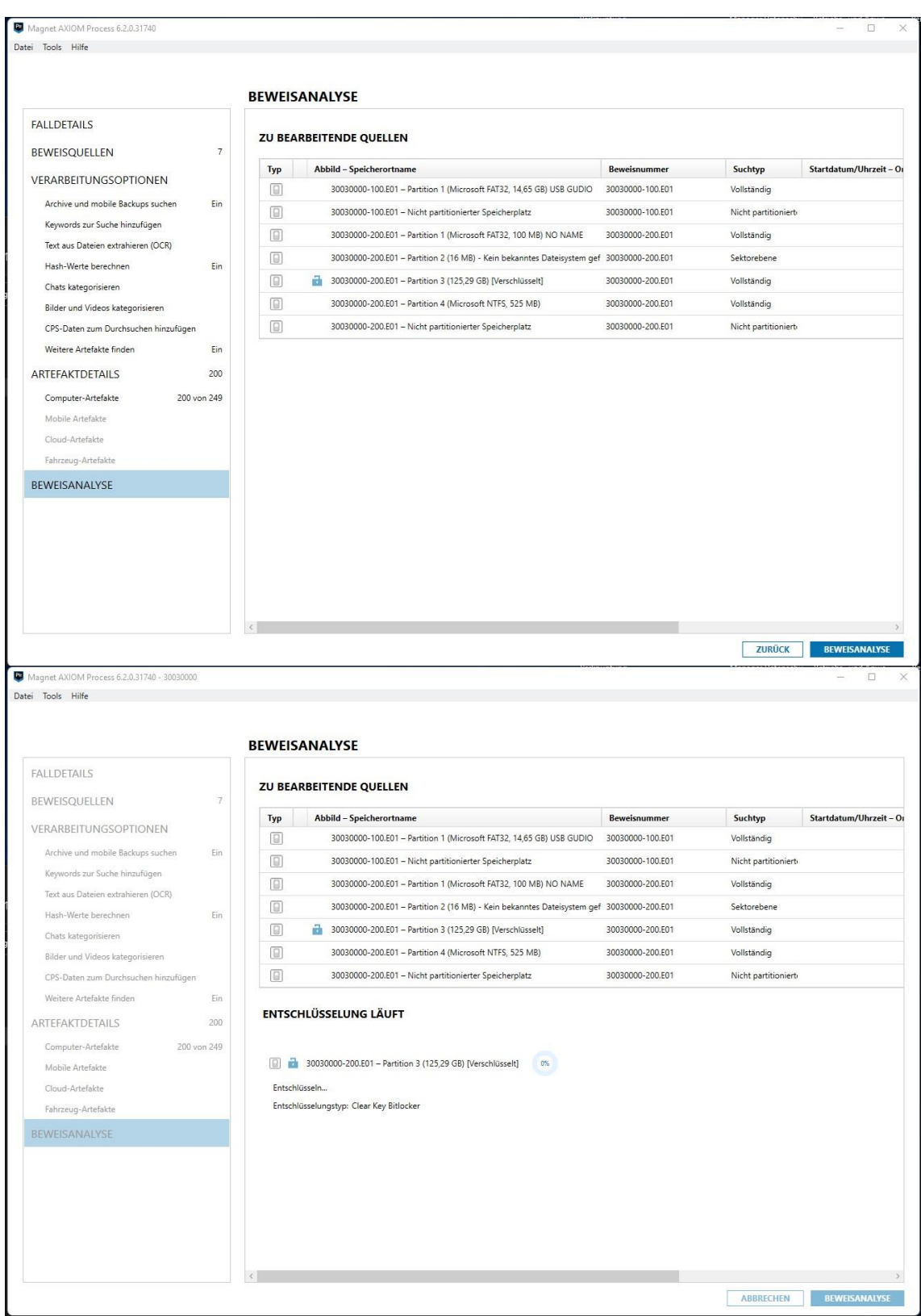

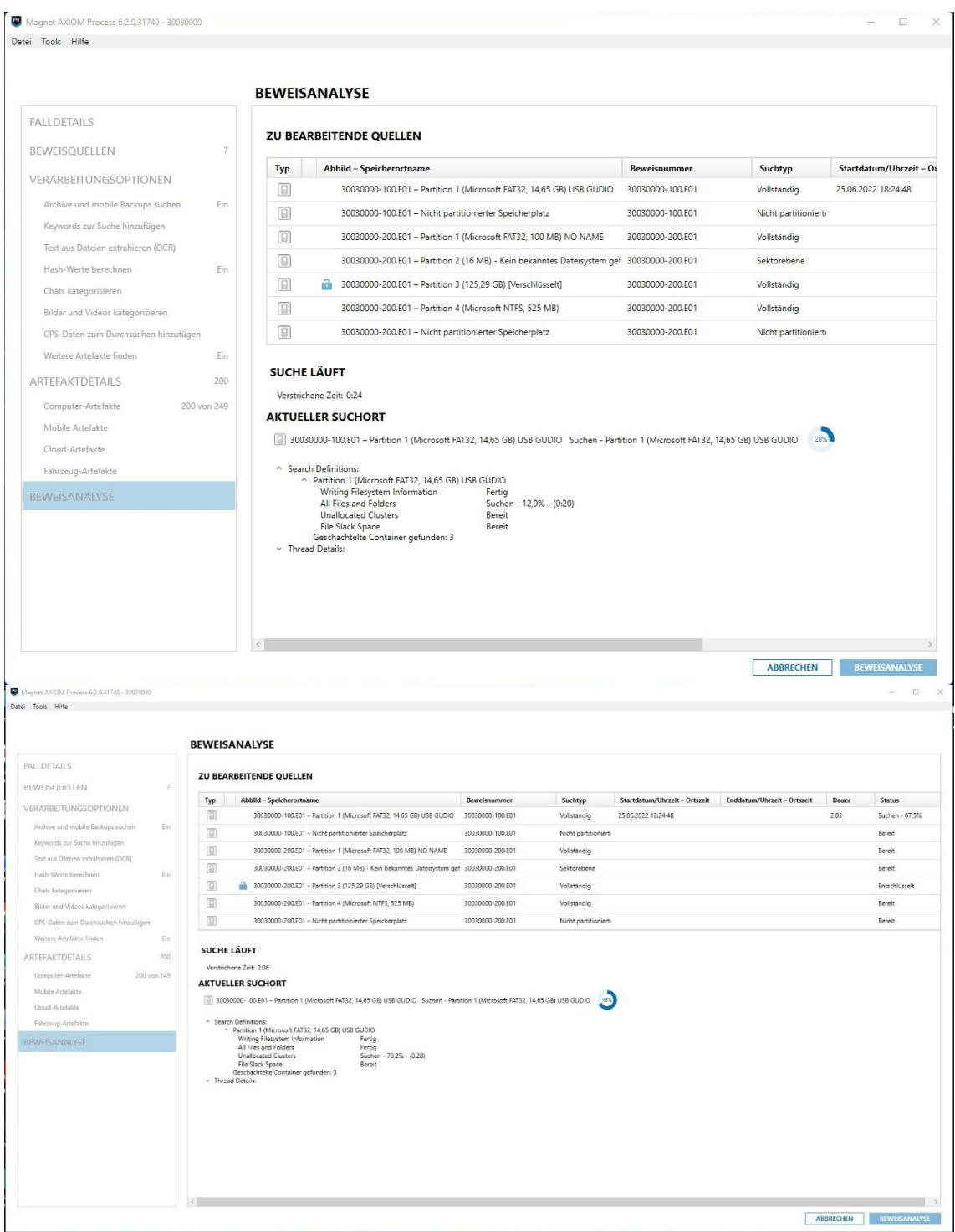

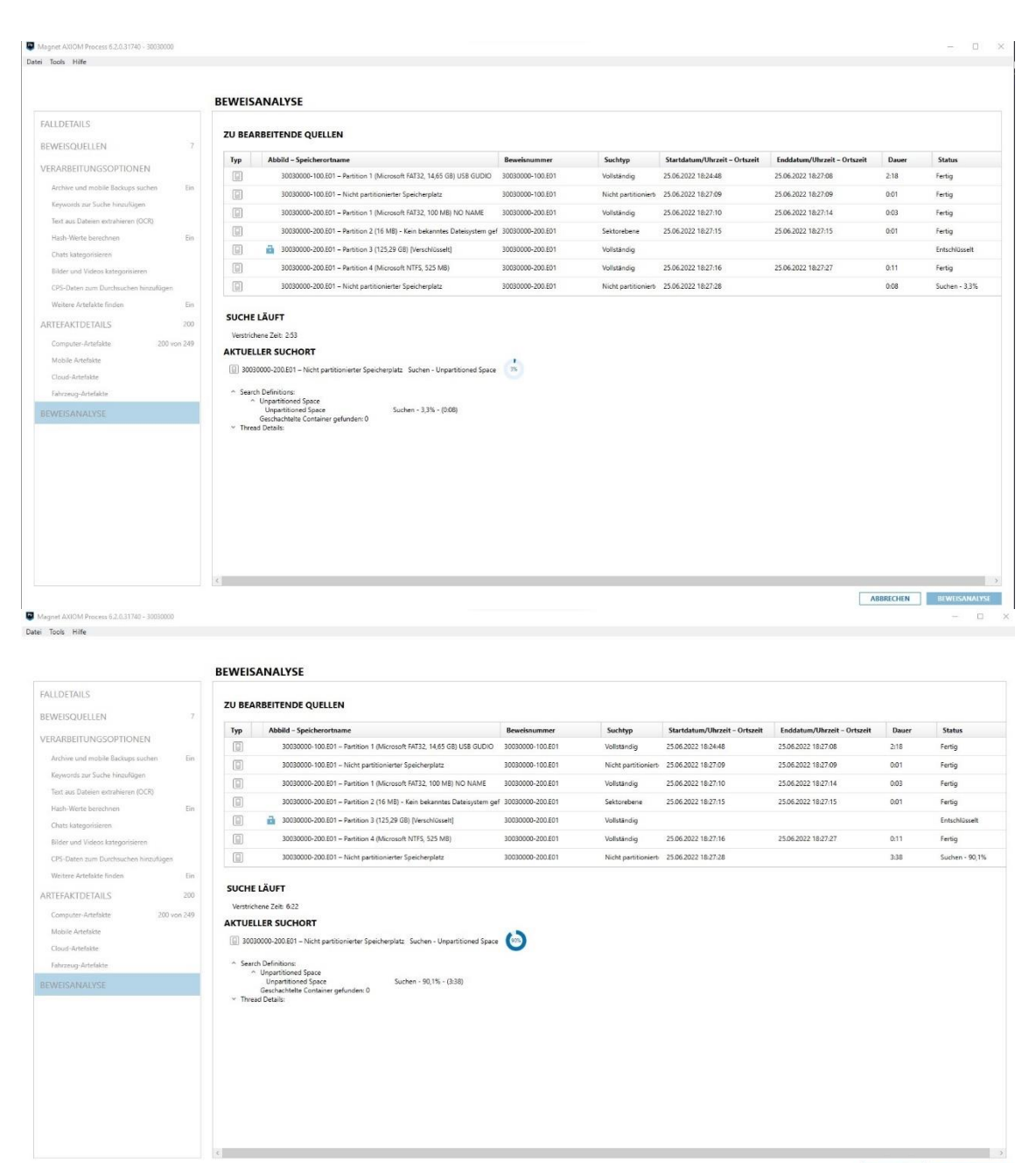

ABBRECHEN BEWEISANALYSE

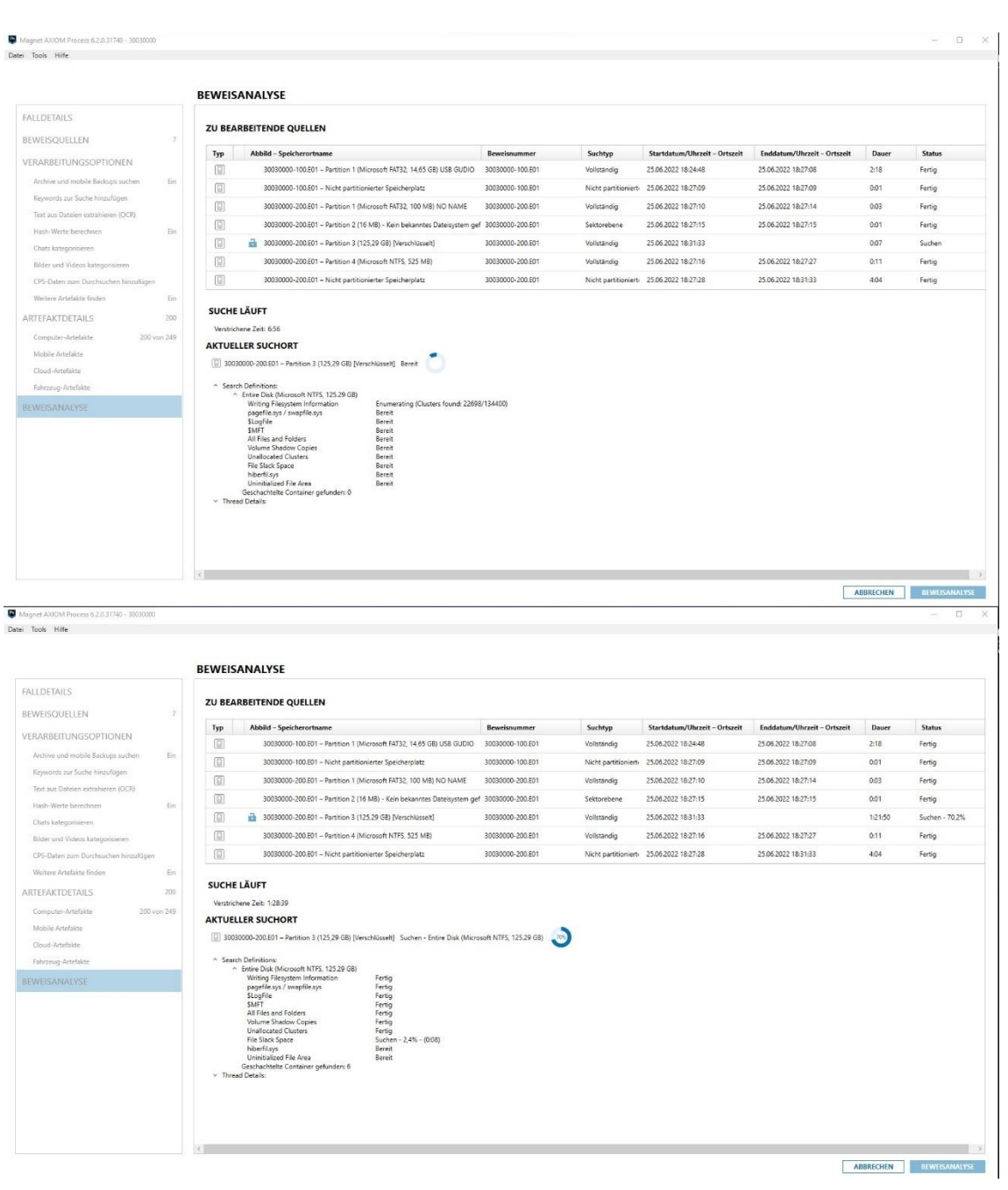

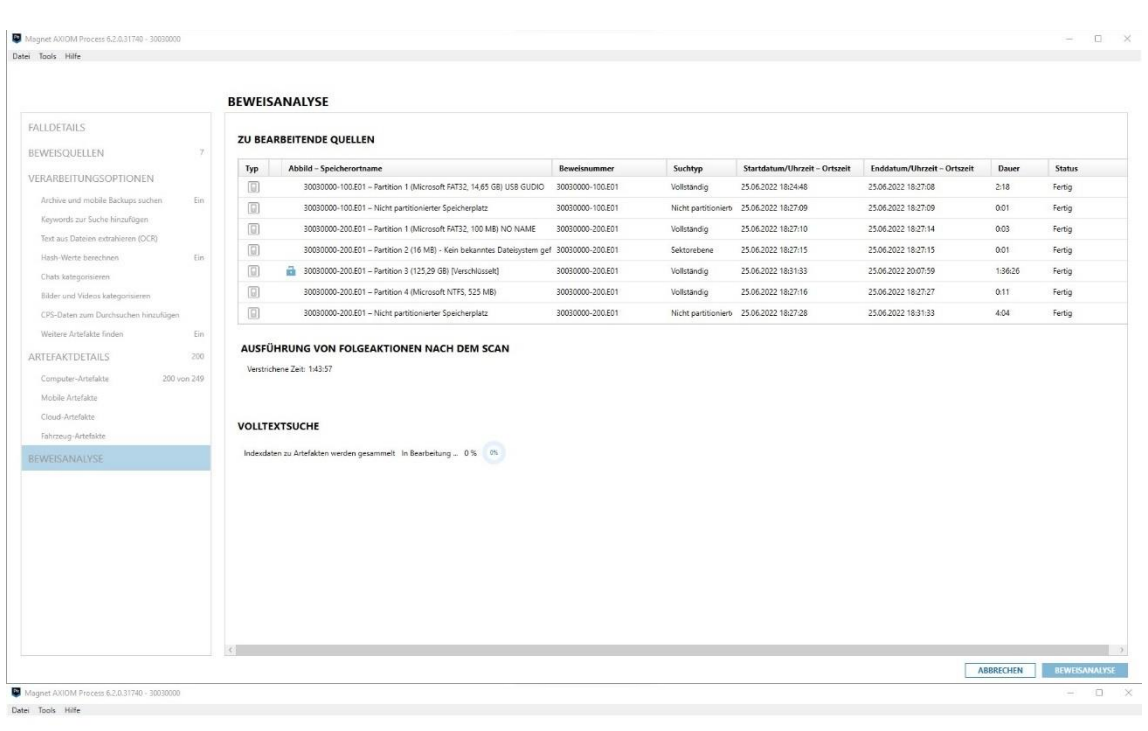

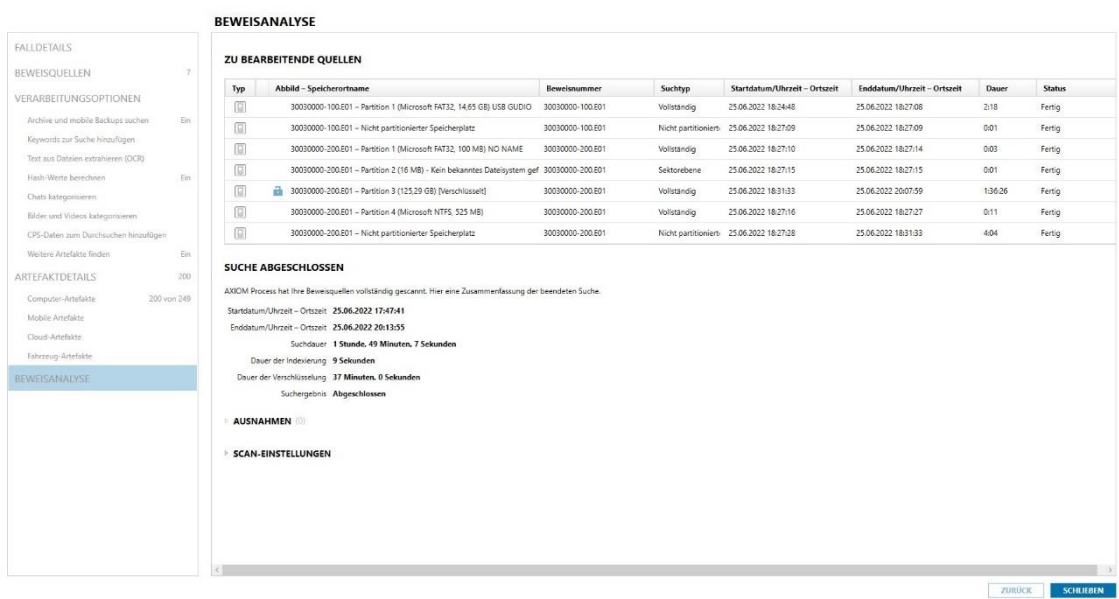

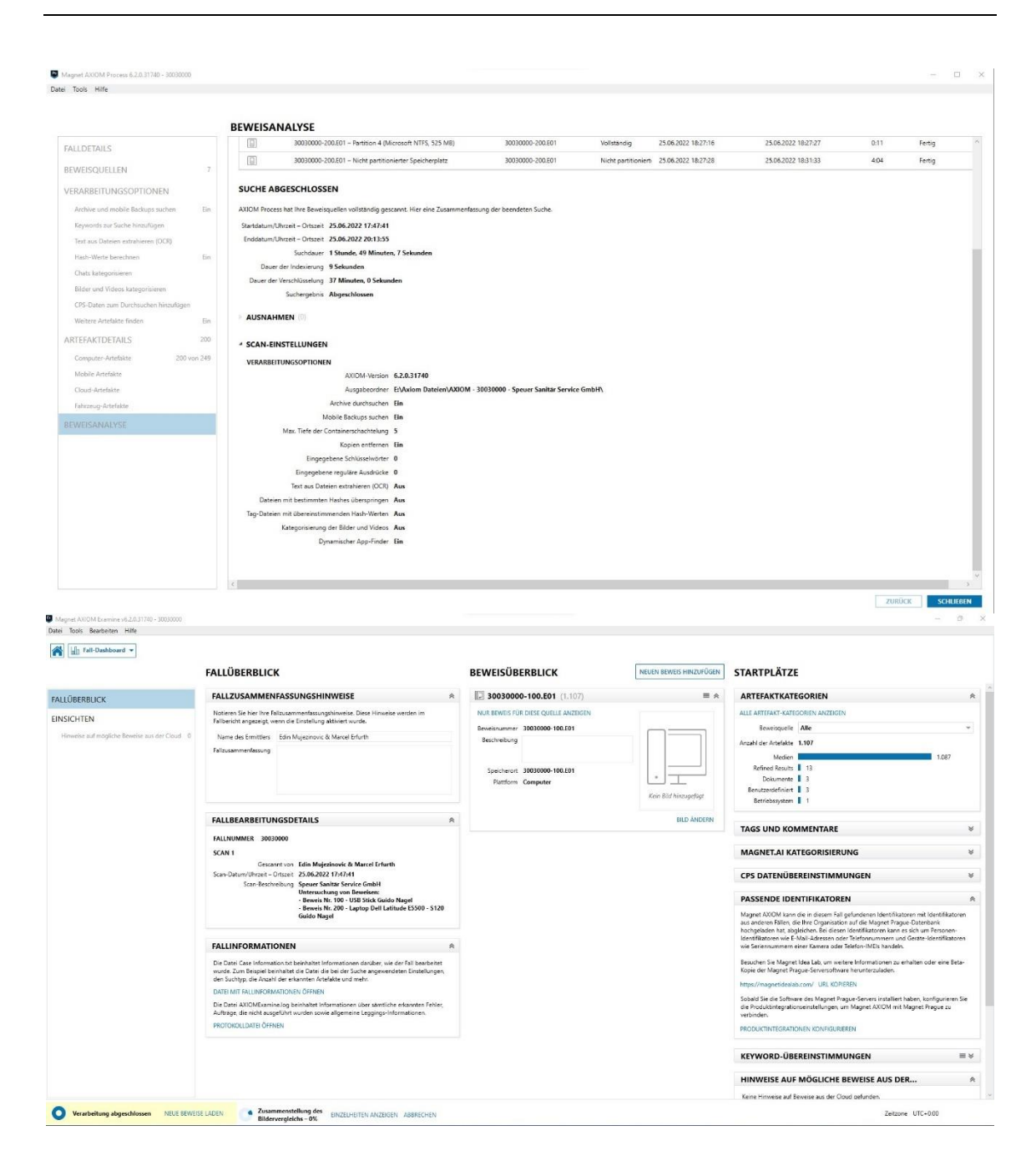

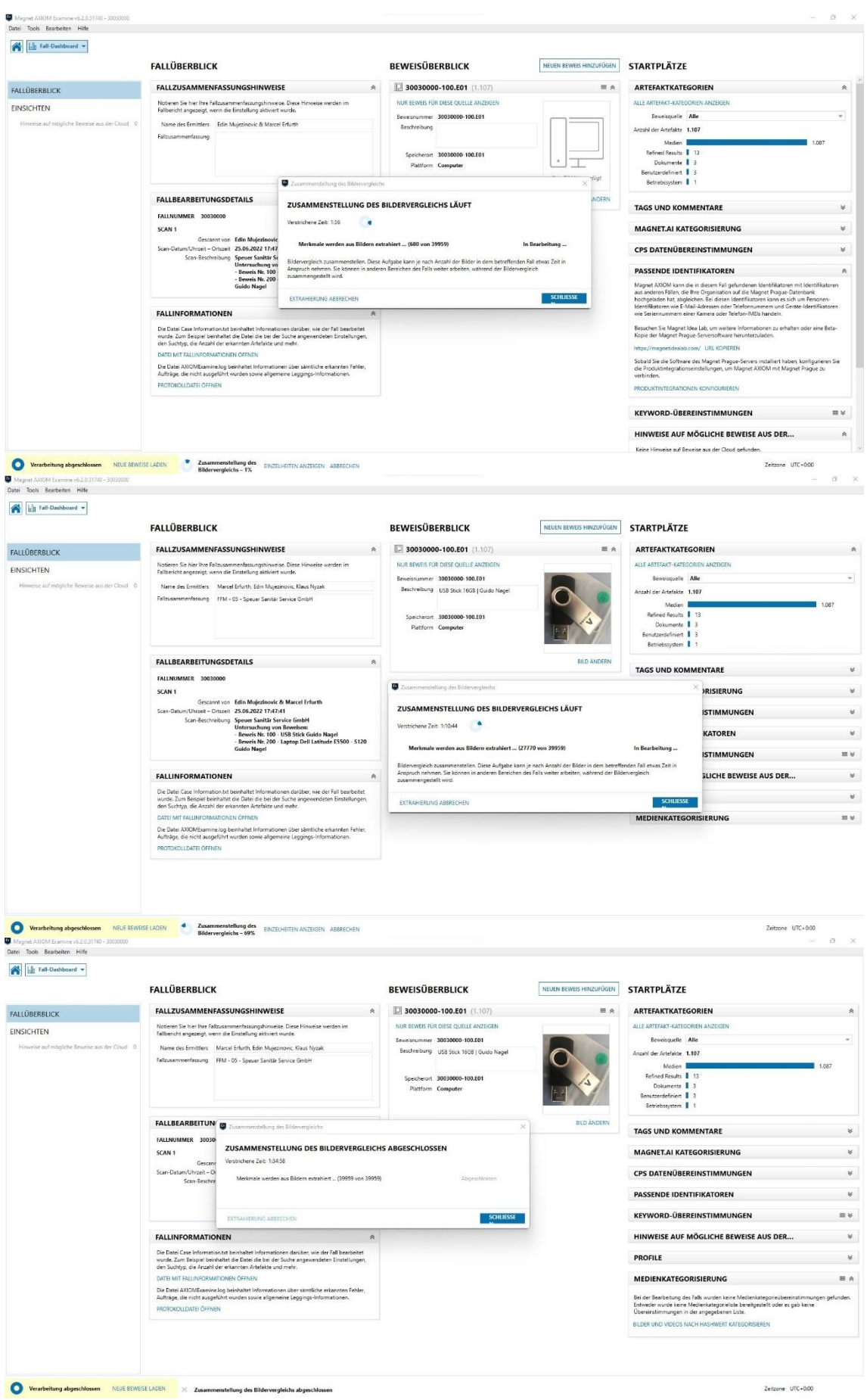

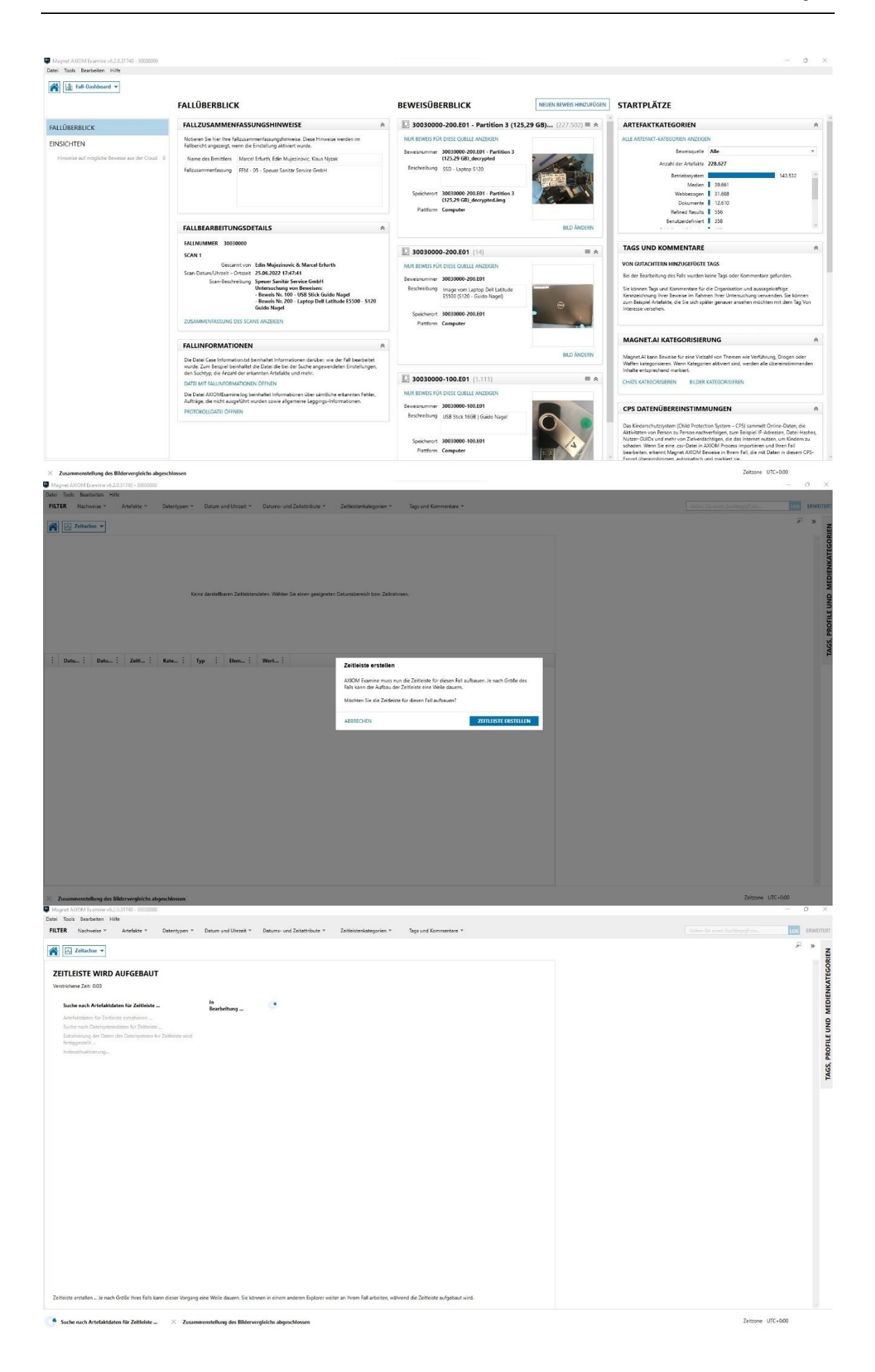
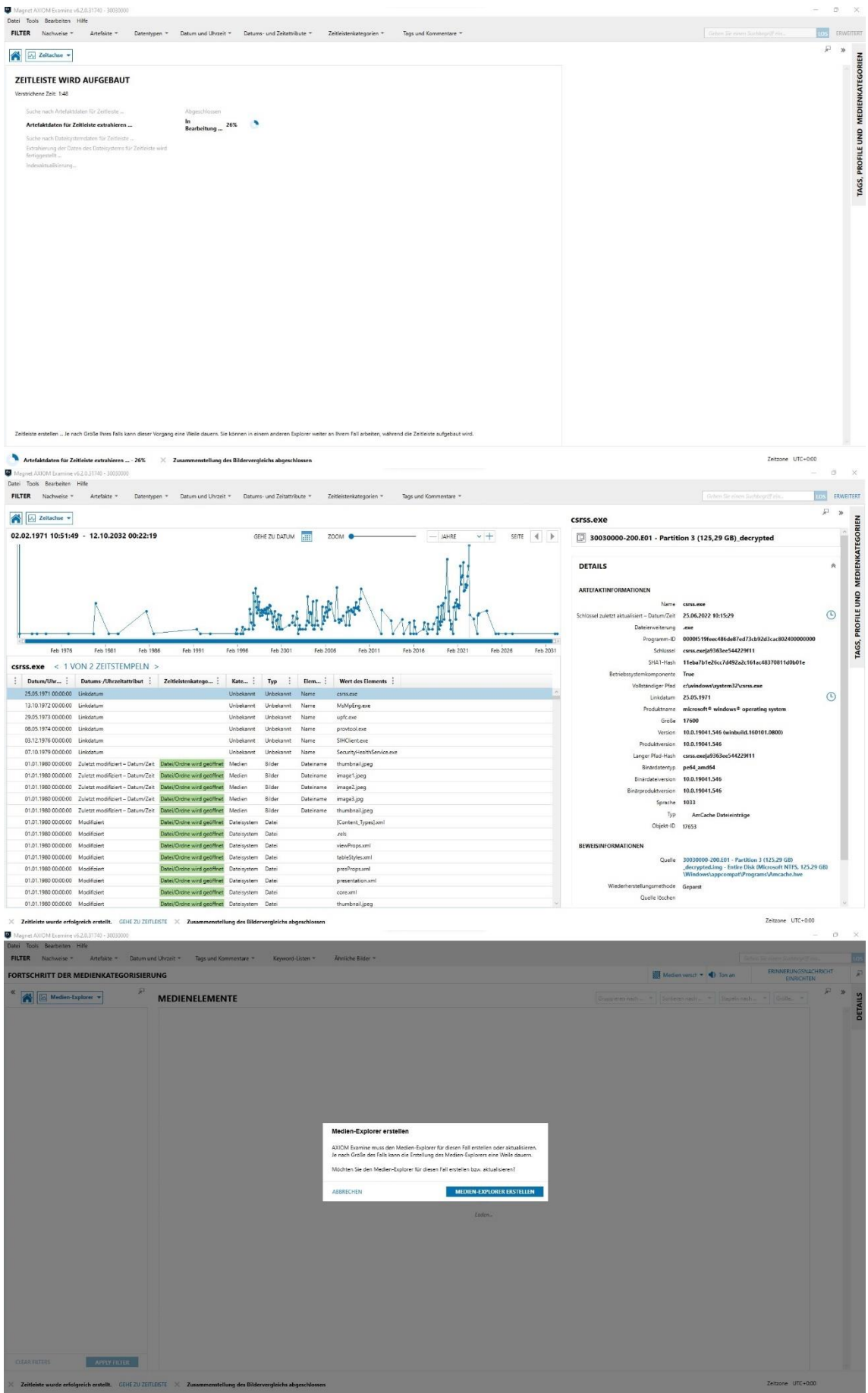

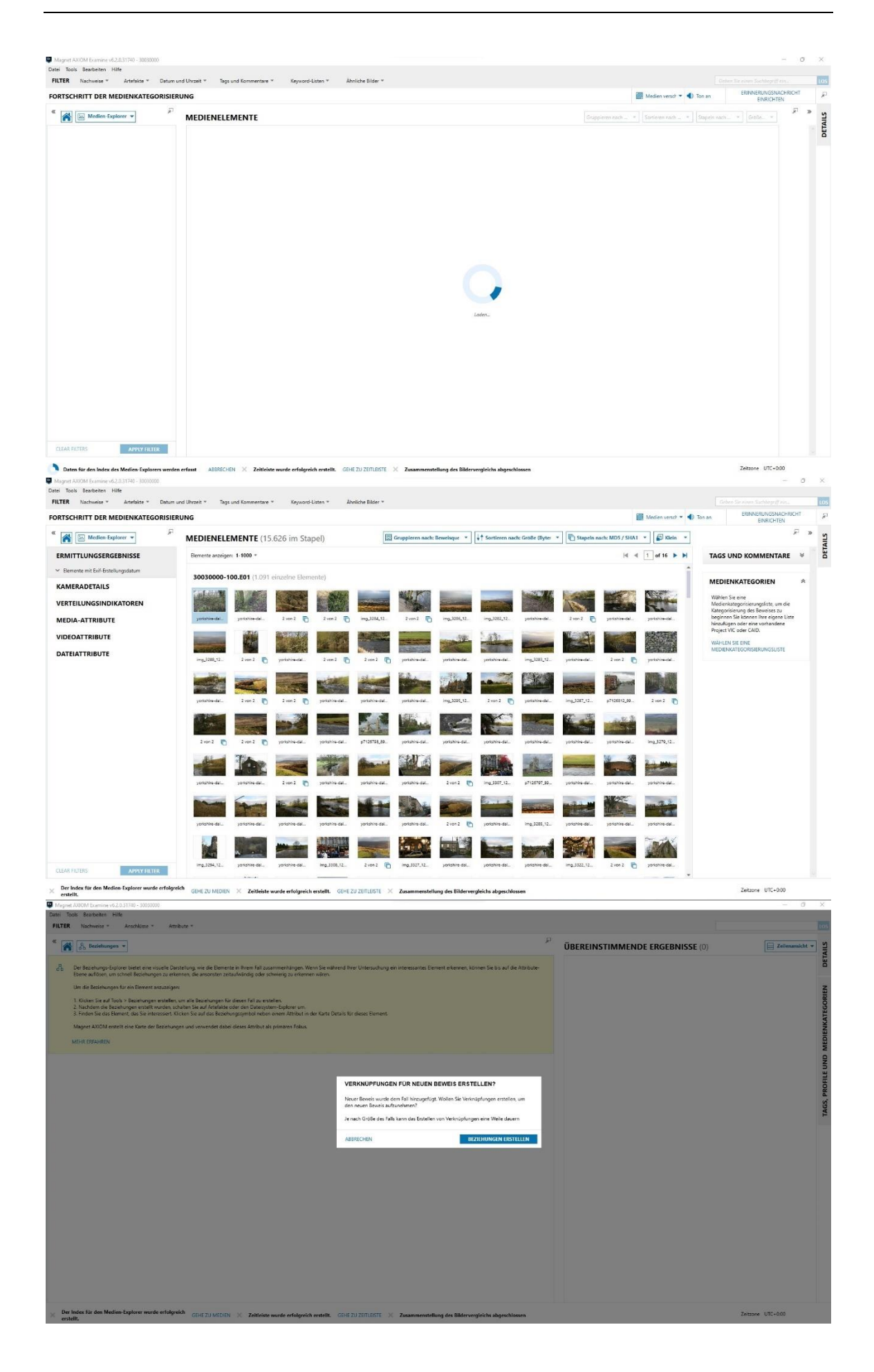

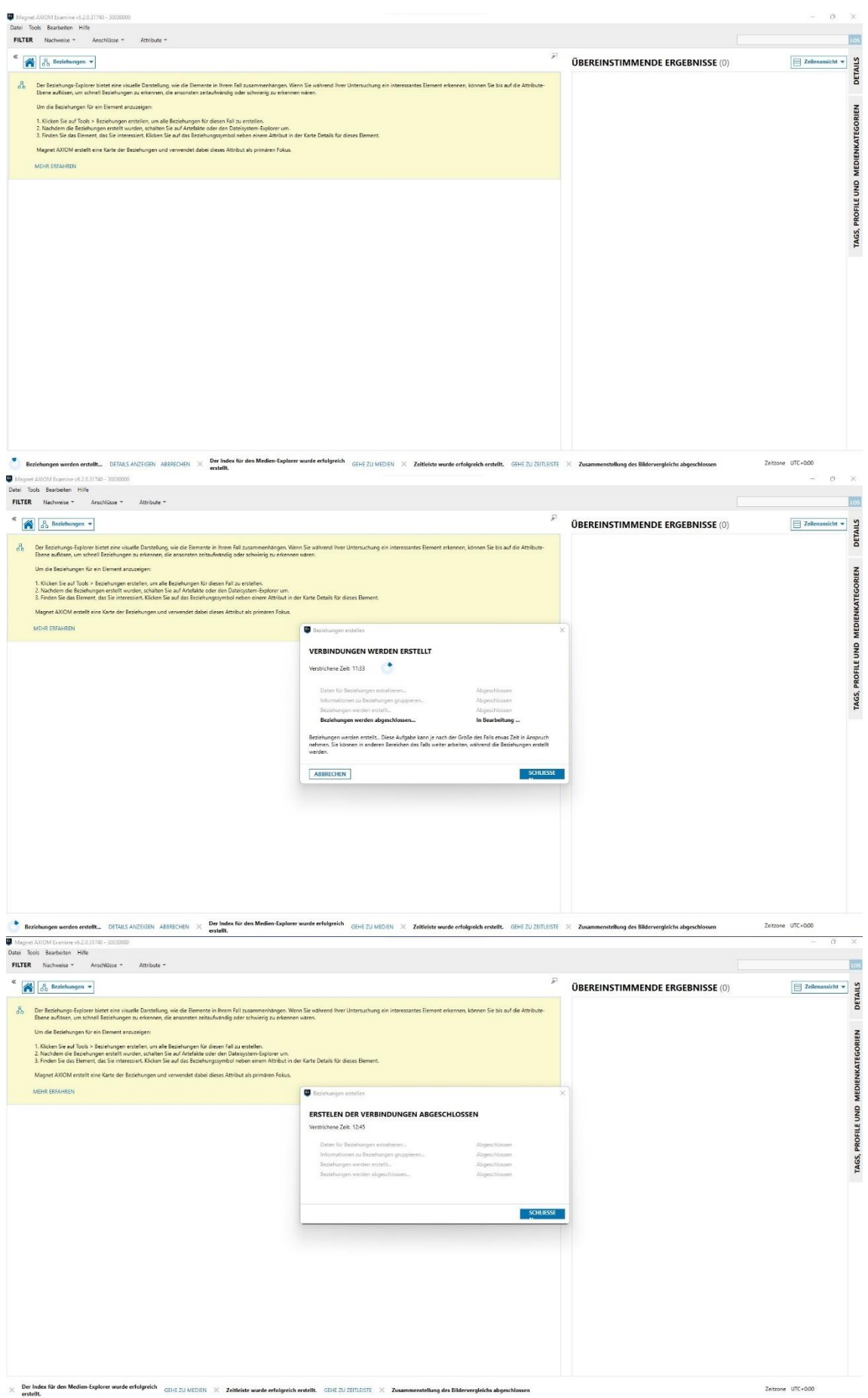

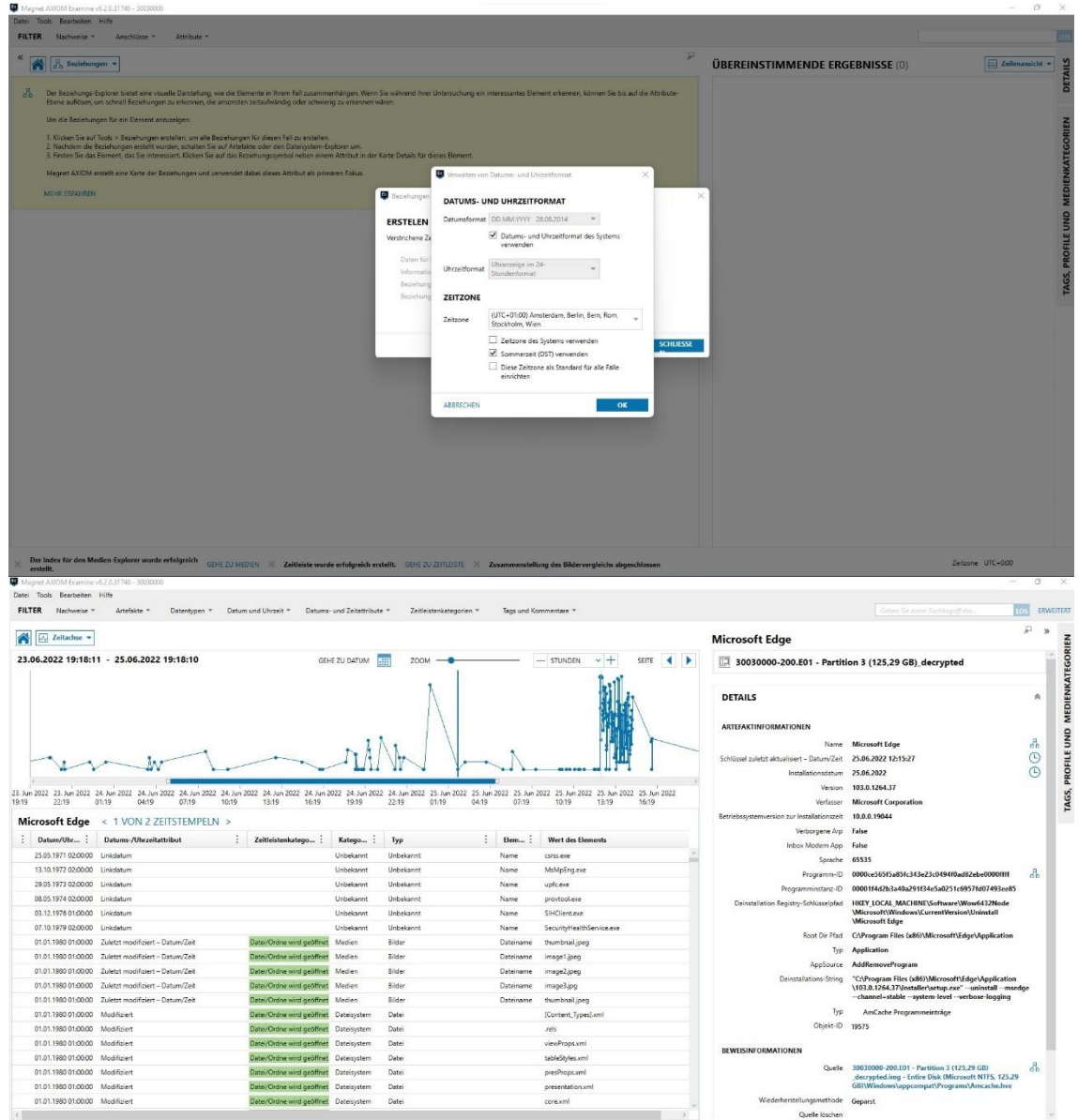

 $\begin{array}{ccc} \text{Zeitzone} & \text{UTC+1:00} \end{array}$ 

## **Timeline (Axiom)**

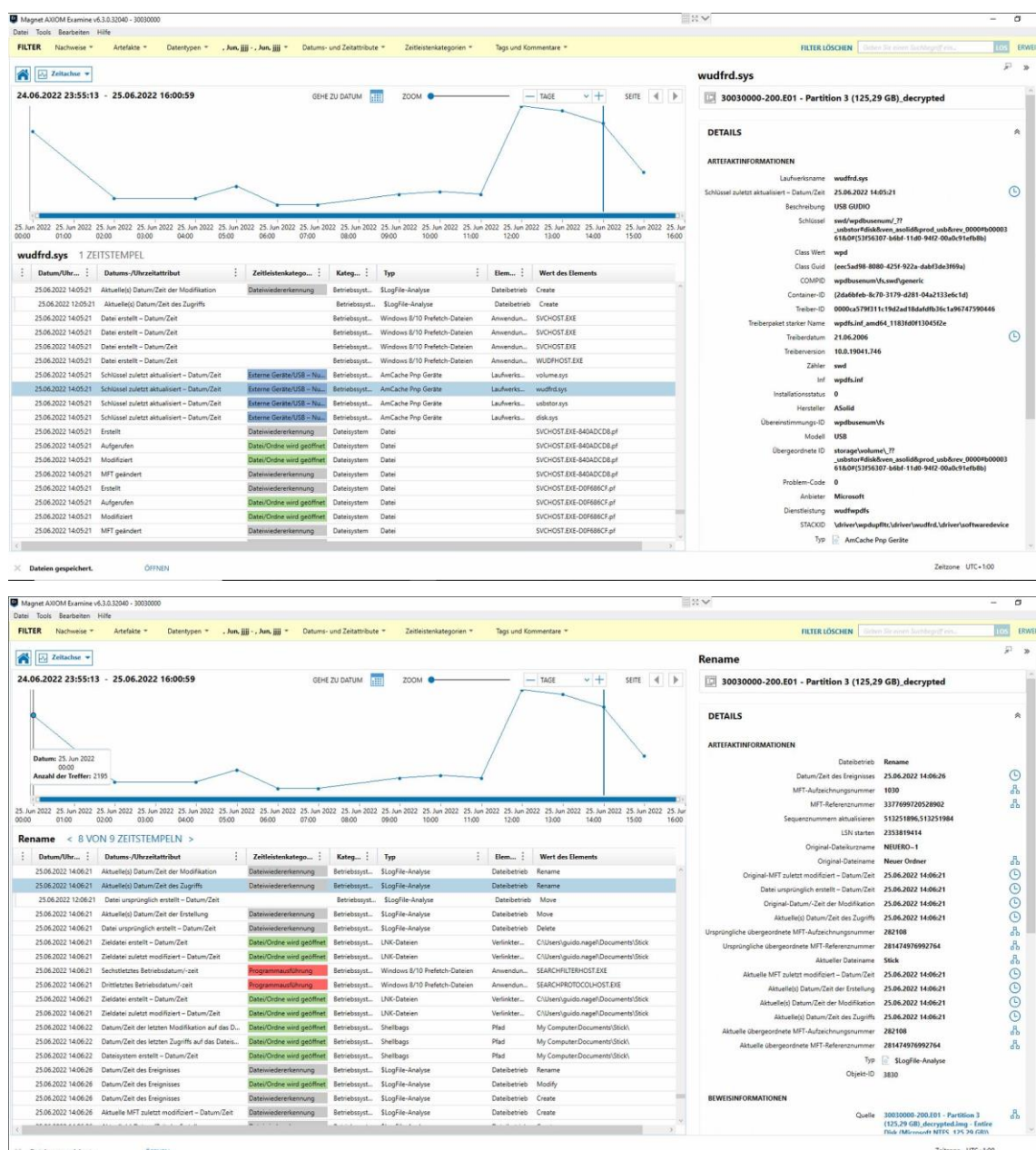

 $\times$  Dateien gespeid

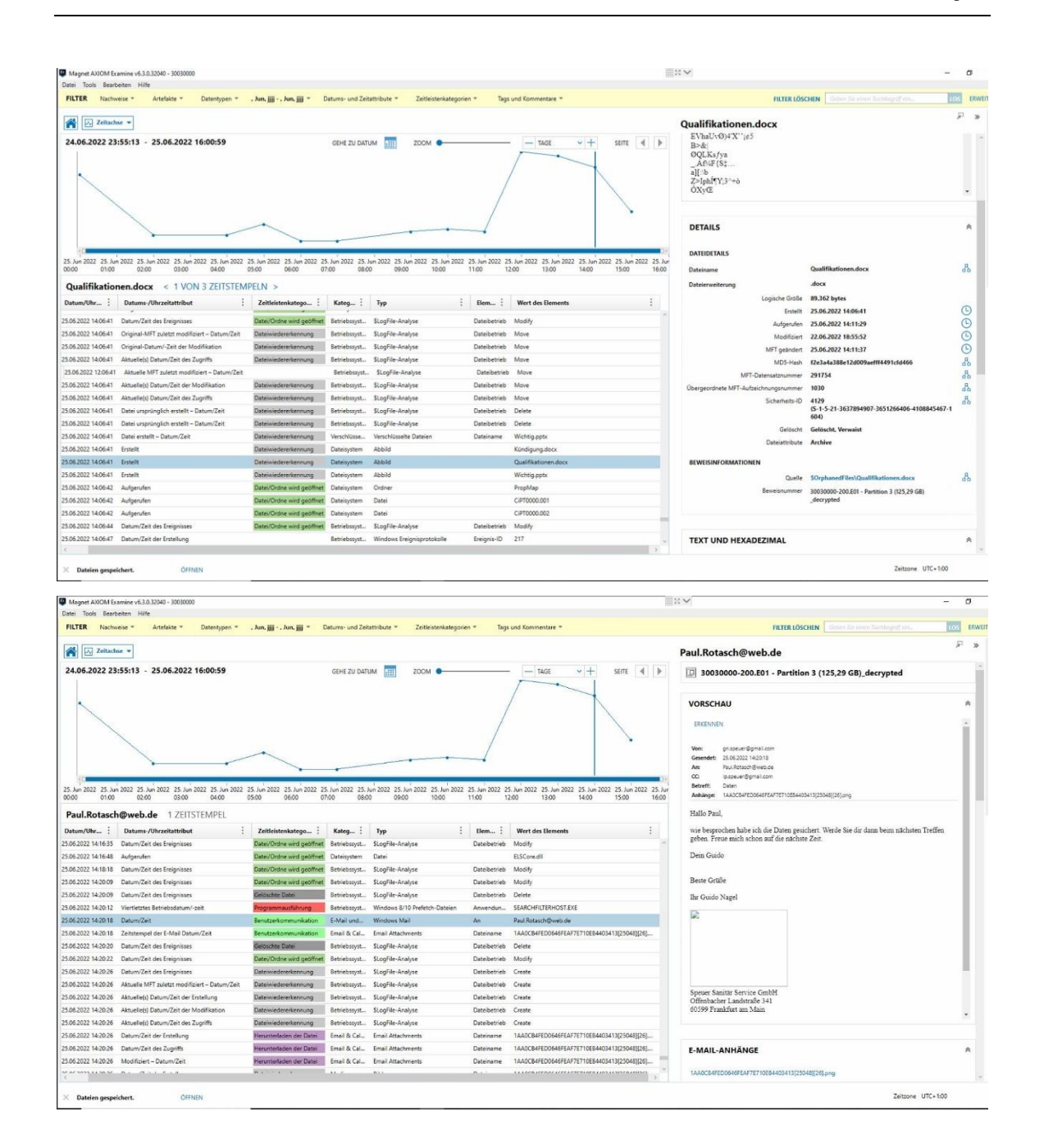

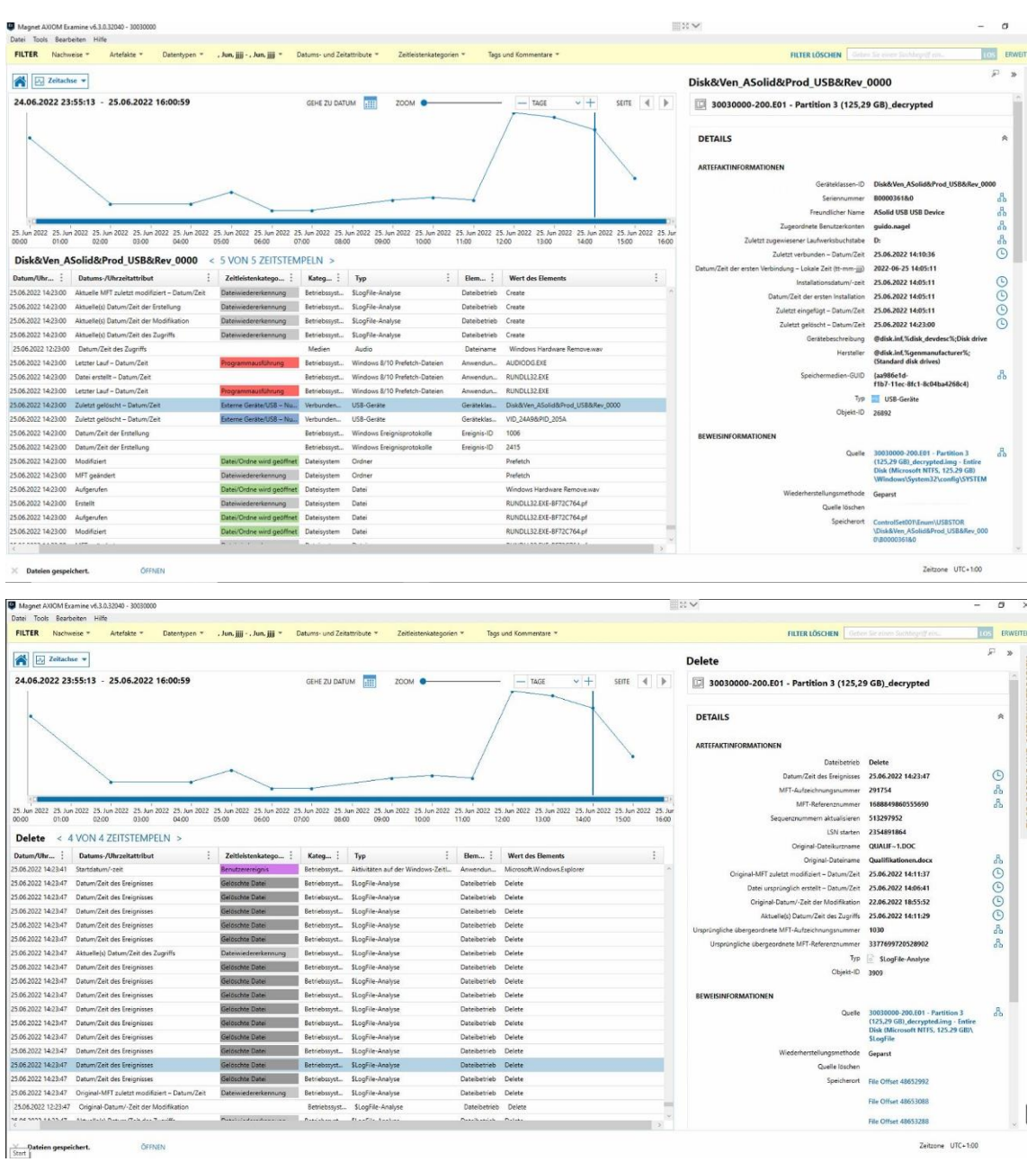

Dateien gespeichert.

**ÖFFNEN** 

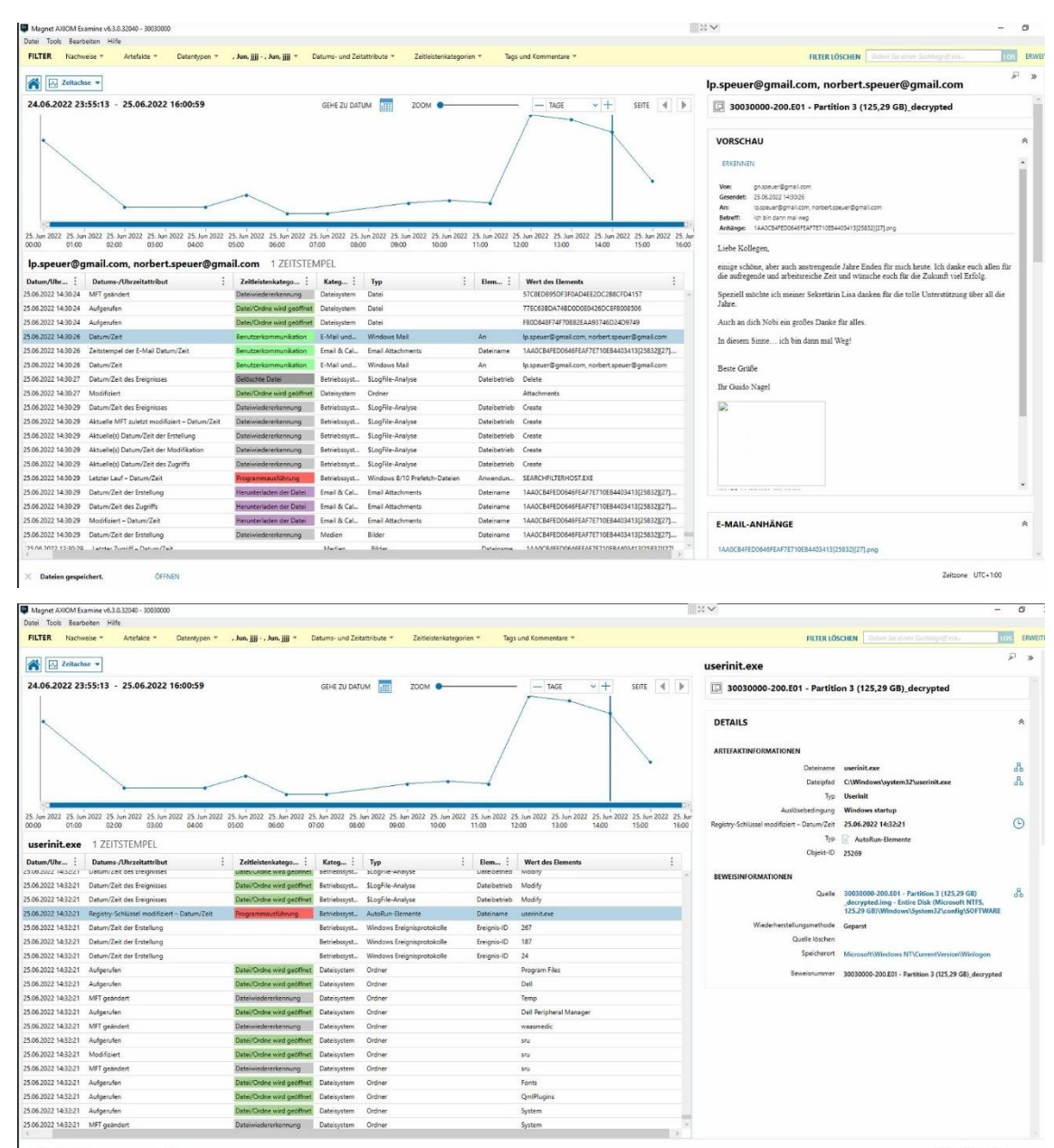

Dateien gespeichert. ÖFFNEN

Zeitzone UTC+100

## **Bericht Asservat-100 USB-Stick (Axiom)**

Der vollständige Bericht des USB-Sticks (Asservat-100) umfasst 1213 Seiten und wird aus Gründen der Übersichtlichkeit in diesem Dokument nur verlinkt.

<https://cloud.hs-wismar.de/getlink/fiNhpSMFofUDbbTkeNYfJqRv/>

## **Bericht Asservat-200 Notebook (Axiom)**

Der vollständige Bericht des Notebooks (Asservat-200) umfasst 9460 Seiten und wird aus Gründen der Übersichtlichkeit in diesem Dokument nur verlinkt.

<https://cloud.hs-wismar.de/getlink/fiNhpSMFofUDbbTkeNYfJqRv/>